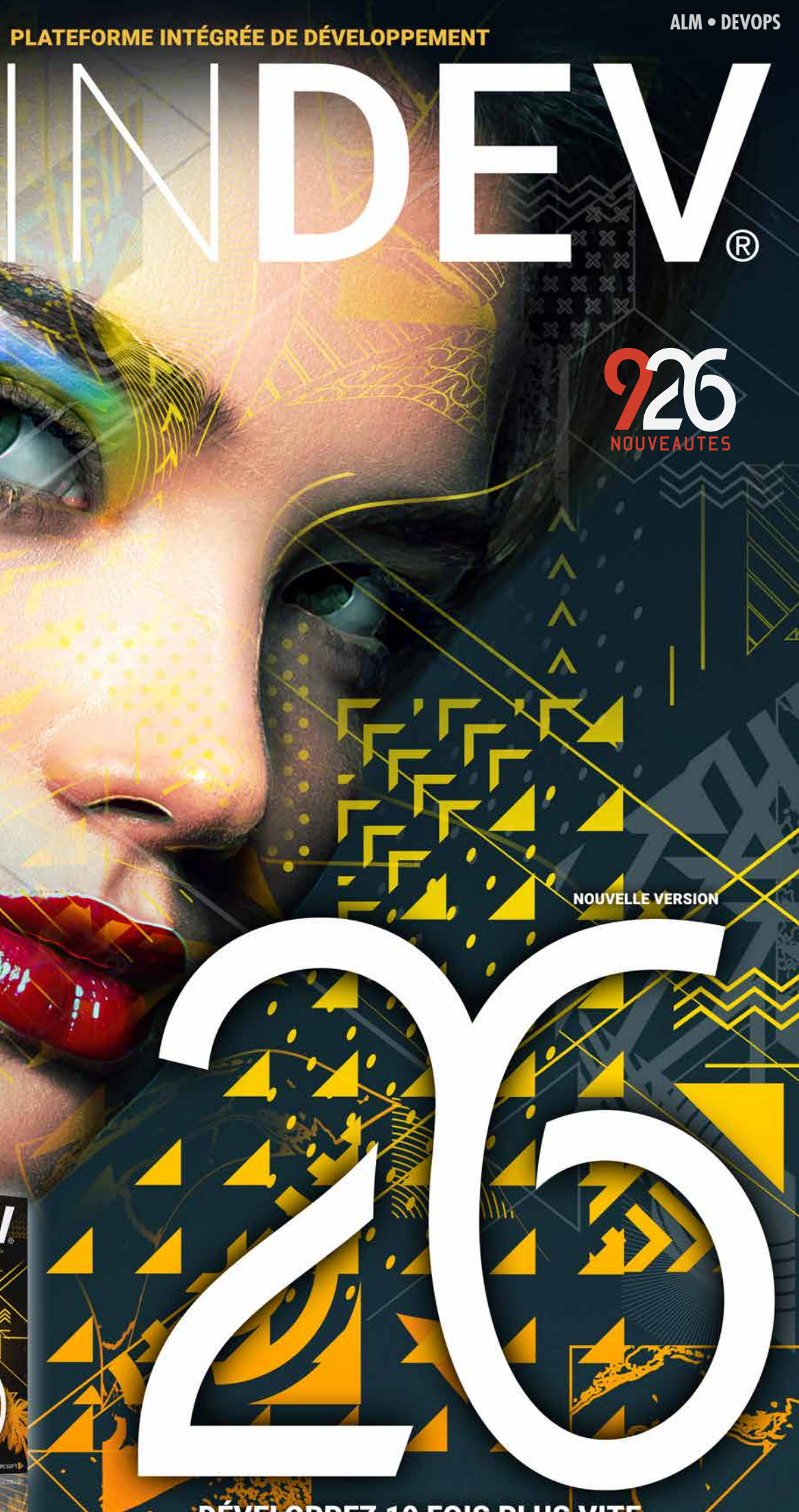

DEVELOPPEZ 10 FOIS PLUS VITE

**Environnement multizones 10 nouveaux Champs Métier OCR natif Compilation 3 fois plus rapide HFSQL: requêtes asynchrones Champ de saisie obligatoire non bloquant Champ Carte : cluster automatique Authentification en 2 étapes Votre store privé, MDM Vue.js, React, Angular, Node.js TypeScript dans WEBDEV Impression Web Import de templates Wordpress Serveur de Websocket** Map **Nouveau format d'image WEBP +300 fonctions WLangage Windows, iOS, Android, Web, Java, PHP...** 

**HTML** 

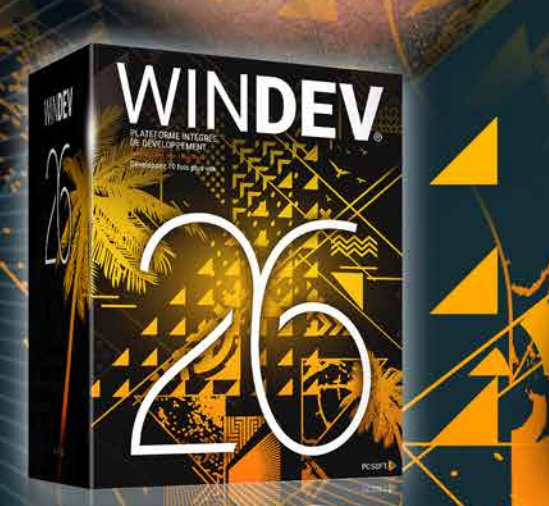

 $\mathbf{h}$ 

*Légende* WD WB WM : la légende indique dans quel logiciel la nouveauté est disponible.

Cette documentation présente uniquement les<br>nouveautés de la version 26. Pour découvrir les<br>milliers de fonctionnalités de chaque logiciel,<br>reportez-vous à leur documentation (en ligne sur<br>PCSOFT.FR ou demandez la brochure

ıri en Afrique du Su

cert MiA (

**R** Document

**N** 

 $\mathbf{z}$ 

П

COMMANDEZ DES AUJOURD'HUI **VOTRE VERSION 2** 

WINDEV WEBDEV

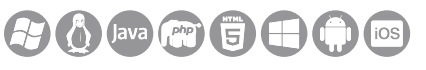

# **La nouvelle version 26**

**vous apporte une somme incroyable d'innovations immédiatement utiles.**

**Intégration HTML, de nouvelles fonctions WLangage, les requêtes asynchrones, l'environnement multi-zones, le champ carte, l'OCR natif, le DMP, Modbus, le serveur de Websockets...**

**La nouvelle version 26 apporte à vos équipes 926 nouveautés indispensables.**

**Valoriser l'expérience acquise tout en profitant des nouvelles technologies et de nouvelles facilités: c'est le bénéfice que cette version 26 vous apporte.**

**Les nouvelles fonctionnalités répondent à vos besoins immédiats, et votre existant est compatible.**

**WINDEV 26, WEBDEV 26 et WINDEV Mobile 26 sont vos outils de travail. L'objectif permanent de nos équipes est votre satisfaction et votre réussite, sous tous les environnements et tous les matériels.**

**Cette version 26 deviendra vite votre version préférée !**

> *Environnement DevOps intégré. Finis les outils éparpillés, vive WINDEV !*

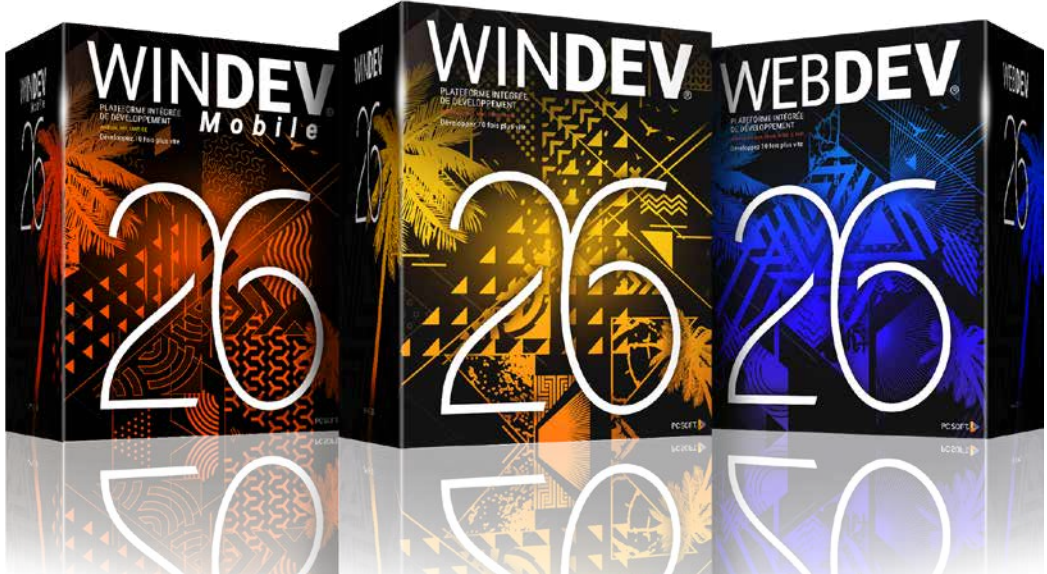

# **NOUVEAU CHAMP HTML: AFFICHER, CRÉER, ÉDITER, EMAIL, PROGRAMMER UN BESOIN UNIVERSEL**

# **001** Nouveauté WD WB WM

Les nouveautés de la version 26 autour du nouveau champ HTML vous offrent une puissance et des fonctionnalités infinies.

Le nouveau champ est basé sur Chromium et s'appuie sur les toutes dernières technologies du domaine HTML.

Vos applications vont visualiser des pages Internet (Partie 1), vos applications vont générer des pages HTML, vos utilisateurs

vont créer ou modifier leurs pages HTML (Partie 2), la gestion des emails dans vos applications va proposer les fonctionnalités standards des mailers (Partie 3), vous allez facilement programmer des traitements puissants d'analyse de contenus de pages Web (Partie 4).

Que ce soit sous Windows, en Internet, en Android ou en iOS, vous allez réaliser des prouesses en HTML.

**Gain apporté par la nouveauté 26 :**

*HTML forever*

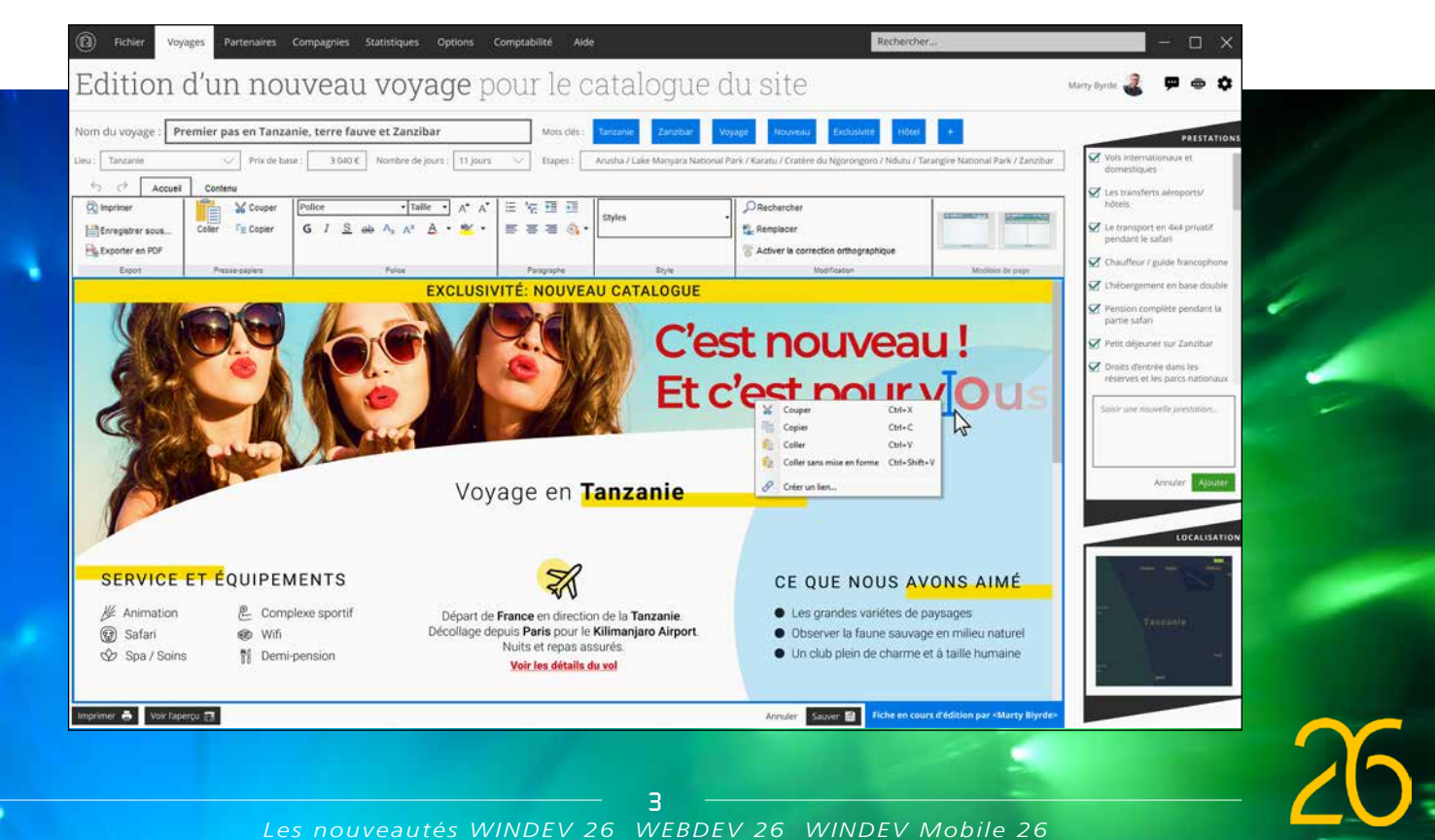

### PARTIE 1 **CHAMP D'AFFICHAGE HTML : UN RENDU PARFAIT**

### **002** Nouveauté WD WB WM<br> **CHAMP D'AFFICHAGE HTML NATIF: UN RENDU PARFAIT**

Web.

Par exemple, en 1 ligne de code, sans utiliser de navigateur externe, vos applications WINDEV peuvent afficher une page de site Web: aide,

news, documentation technique...

Le champ d'affichage HTML de la version 26 affiche parfaitement tous les documents HTML, créés avec WINDEV, WEBDEV ou WINDEV Mo-

## **003** Nouveauté WD WB WM **TECHNOLOGIE CHROMIUM**

bile ou n'importe quel autre éditeur.

Les balises les plus récentes sont supportées. Les feuilles de styles CSS sont gérées.

Le code Javascript éventuellement présent dans

## **004** Nouveauté WD WB WM **APPLICATIONS**

le HTML est interprété si vous l'autorisez. Le champ affiche soit un contenu HTML (un fichier) soit le contenu distant d'une URL.

# **Gain apporté par la nouveauté 26 :** *Affichez les pages HTML récentes*

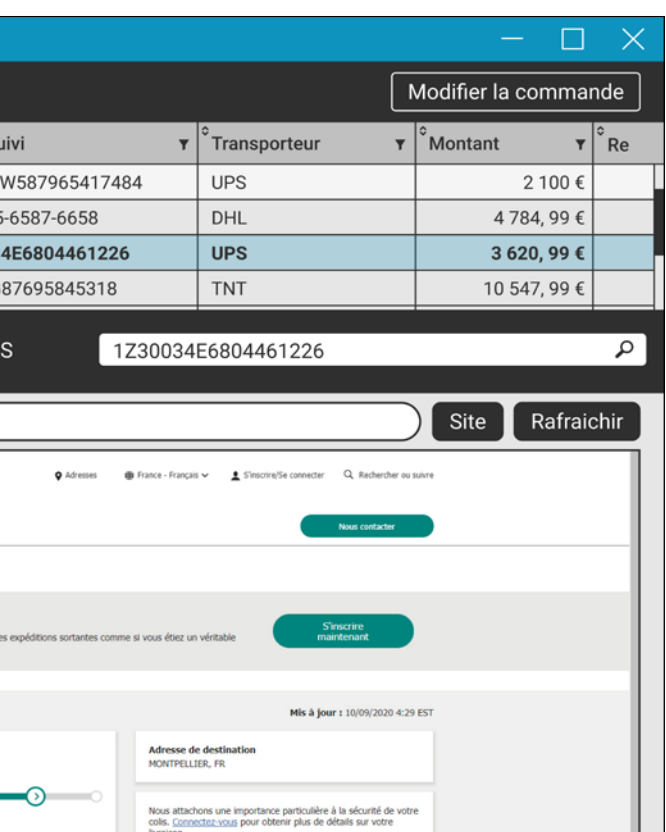

Le champ des anciennes versions était basé sur un ActiveX Internet Explorer.

Le champ d'affichage HTML de la version 26 utilise la technologie Chromium, et n'utilise aucune ressource extérieure pour fonctionner: aucun ActiveX, il ne dépend pas de la version de Windows ni du navigateur présent sur la machine d'exécution.

> $\bullet$  ... Le champ d'affichage HTML de la version 26 propose de nouvelles fonctions WLangage pour le piloter :

#### **Gain apporté par la nouveauté 26 :**

*Un rendu parfait*

- Générer un contenu HTML statique: email personnalisé, sondage, catalogue
- Ajouter par programmation des lignes dans une table HTML existante: tarif, tailles, ...
- Insérer des champs HTML dans un document HTML
- Changer les styles des champs : produit plus en stock...
- Convertir un document HTML dans un format autre: Docx, RTF, XML, JSON, texte brut...
- Analyser le contenu HTML; par exemple, récupérer le tarif d'un produit ou d'une chambre d'hôtel dans plusieurs sites pour sélectionner la meilleure offre
- Parcourir les champs d'une page de site pour récupérer des données
- Récupérer le contenu d'une facture affichée sur un site
- Récupérer ou modifier l'image ou la couleur de fond d'une page
- $\bullet$  ...

Le code source d'un navigateur est livré en version 26. Vous pouvez utiliser, modifier, personnaliser ce code pour l'inclure dans vos applications.

Utiliser un navigateur de ce type permet de s'assurer d'une présentation identique des pages pour tous vos utilisateurs. Ce type de navigateur permet également de définir facilement la liste des seuls sites qui peuvent être ouverts, ce qui peut être utile en milieu professionnel.

**Gain apporté par la nouveauté 26 :**

- Responsive
- jQuery<br>• Bootstrap 4
- 
- bords arrondis • dégradés
- texte d'indication dans champ de
- saisie • effets de tran-
- sition • animations
- sélecteurs CSS par plusieurs classes • champ épinglé
- ancrages  $e$  etc.
- 

*Un rendu identique pour tous vos utilisateurs*

# **005** Nouveauté WD WB WM

Le champ d'affichage HTML affiche une page *LE CHAMP D'AFFI-CHAGE HTML EN VERSION 26 SUPPORTE 200 FONCTIONNALITÉS SUPPLÉMENTAIRES:*

- Récupérer la valeur d'un champ formulaire
- Identifier un champ
- Cliquer sur un sélecteur ou un interrupteur
- Cliquer sur un choix de combo
- $\bullet$  ...

#### **REMPLISSAGE AUTOMATIQUE DE FORMULAIRE WEB PAR PROGRAMMATION**

Il ne faut pas confondre la manipulation du «champ» HTML par programmation, et la manipulation de «code» HTML par programmation (Partie 4).

### **006** Nouveauté WD WB WM **UN BOUTON HTML PEUT EXÉCUTER DU CODE WLANGAGE**

Une application peut avoir besoin d'interagir avec le contenu de la page:

- Déclencher par programme le clic sur un bouton pour afficher automatiquement la page suivante
- Remplir un formulaire par programmation

- Remplir un champ de saisie
- Remplir un champ formulaire
- Cliquer sur un bouton

#### La Boutique Officielle PRECILIA Liste des commandes en cours ▼  $\int^{\infty}$ Date de la commande  $\mathbf{v} \mid^{\infty} \mathsf{N}^{\circ}$  de la commande  $\quad \mathbf{v} \mid^{\infty}$ Client  $\mathbf{v} \mid^{\circ} \mathsf{N}^{\circ}$  de s MARTINEZ 02/09/2020 17:51 1Z3117 BOOFFPRE25877 BOOFFPRE25878 42-879 02/09/2020 17:51 DESCAMPS 02/09/2020 17:53 **BOOFFPRE25879 JAMES** 1Z3003 02/09/2020 17:54 BOOFFPRE25880 **PANIOLISTAS TF457G**

Suivi du colis 1Z30034E6804461226 sur le site du transporteur UF

https://www.ups.com/track?loc=fr\_FRrequester=ST/trackdetails

Début rapid

Informations de suivi

Gérer sans effort les expéditions de votre entreprise

#### **En Transit**

## HTML, UN BESOIN UNIVERSEL

#### **CHAMP**

- Affichage de documents HTML existants
- Saisie d'email
- Création de page HTML : fiche produit,...
- Intégration simple d'une page WEBDEV dans une application WINDEV
- Texte formaté muti-plateforme
- Se débarrasser du RTF !

#### **PROGRAMMATION**

#### Nouveauté WD WB WM **CHAMP D'AFFICHAGE HTML : DIVERS**

*Les nouveautés WINDEV 26 WEBDEV 26 WINDEV Mobile 26*

4

**Gain apporté par la nouveauté 26 :** *Pilotez vos pages facilement*

Un champ d'affichage HTML peut déclencher l'exécution de code WLangage (depuis un bouton,...). Ce code WLangage est présent dans la fenêtre qui contient le champ HTML. Dans le code Javascript du bouton HTML, il suffit d'appeler la fonction Javascript **WLExecute**, en passant la procédure WLangage et ses paramètres.

Nouveauté intéressante, la fonction WLangage appelée depuis le code Javascript peut prendre plusieurs paramètres.

Et si cela est nécessaire, depuis le code WLangage il est possible d'appeler du code Javascript contenu dans la page.

#### **Gain apporté par la nouveauté 26 :**

*Du code, du code, du code !*

# **007** Nouveauté WD WB WM

Pour programmer un comportement personnalisé du champ d'affichage HTML, de nouveaux événements de programmation font leur apparition pour ce champ. Ils s'ajoutent aux événements existants.

#### *• Chargement de ressource*

Cet événement permet de filtrer le chargement d'un élément dans la page avant qu'il soit téléchargé.

Par exemple: permet d'interdire le chargement de ressources qui se trouvent sur un autre domaine, ou sur un domaine non autorisé ou blacklisté, ne pas autoriser le chargement d'images de tracking, etc.

#### *• Changement de Page*

Cet événement permet d'être prévenu juste avant qu'une nouvelle page ne soit demandée, ou de mémoriser la suite des pages vues.

#### *• Clic droit sur un lien*

Il permet par exemple l'affichage d'un menu contextuel. Cela permet également de refuser de charger de page.

#### *• Manipulation du contenu du champ HTML*

Le champ HTML peut être lié à un fichier de données HFSQL (ou autre): il peut être bindé. Le binding peut être effectué soit sur la page complète, soit sur une partie de page.

Cela peut être utile pour gérer des fiches produit par exemple.

**Gain apporté par la nouveauté 26 :**

*C'est un sacré événement*

• 3 nouvelles propriétés apparaissent: **..URL**, **..Document**, **..MenuContextuel**.

• Le code Javascript est exécuté dans un environnement sécurisé («bac à sable»).

• Gestion affinée de l'affichage 4K

• Le cadre de contour du champ est paramétrable.

#### **Gain apporté par la nouveauté 26 :**

*Richesse fonctionnelle*

*En bas de cette fenêtre, le champ de visualisation HTML: il récupère le numéro de colis et visualise un site de suivi de colis*

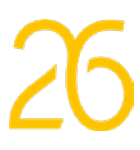

# **PARTIE 2<br>CHAMP D'ÉDITION<br>HTML NATIF : UN ÉDITEUR HTML DANS VOS APPLICATIONS**

Le champ d'édition HTML est également totalement nouveau en version 26.

Le champ d'édition HTML permet à un utilisateur de créer et modifier des pages HTML.

Ce champ d'édition est très utile.

#### **009** Nouveauté WD WB WM **CHAMP D'ÉDITION HTML: RICHESSE FONCTIONNELLE**

Par exemple, des «fiches produit» peuvent être directement gérées en HTML dans le Back Office depuis une application WINDEV, puis être automatiquement publiées sur le site Internet.

## **010** Nouveauté WD WB WM **FONCTIONNALITÉS**

Le champ d'édition HTML de la version 26 est basé sur les normes les plus récentes de HTML.

Toutes les fonctionnalités HTML sont proposées et reconnues. Le code CSS attaché au HTML est bien entendu nativement géré.

**Gain apporté par la nouveauté 26 :**

*Vos textes ont du style*

Un ruban est intégré au champ d'édition.

## **011** Nouveauté WD WB WM **EMAIL**

Vous n'avez rien à programmer dans votre application. Ce ruban est personnalisable en fonctionnalités (vous pouvez rajouter des boutons et des volets) et en look.

 $\Box$ 

 $\vee$ 

## **012** Nouveauté WD WB WM **EMAILS**

Les choix par défaut comprennent : • choix de la police, taille,

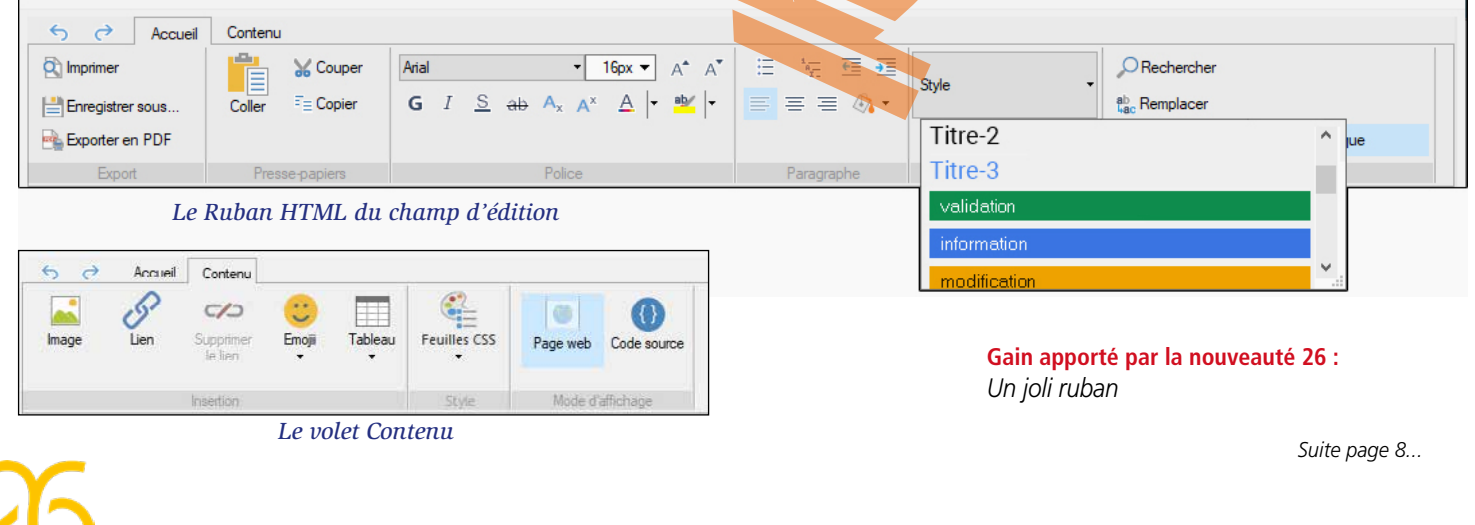

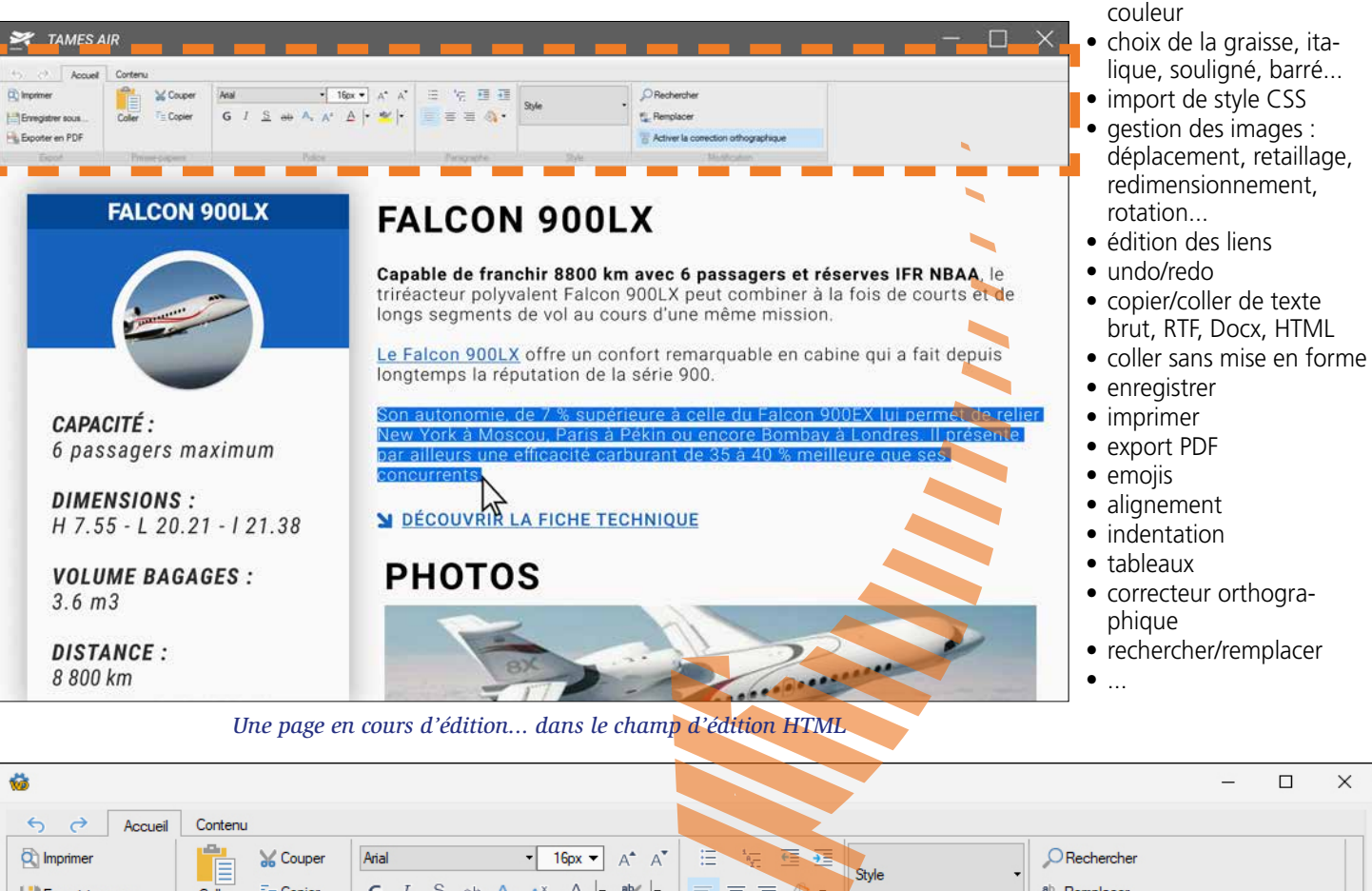

6

Par exemple, en répondant à un email, l'email initial est automatiquement copié et indenté sous le texte saisi.

La version 26 propose un nouveau champ de saisie HTML dédié aux emails.

Ce champ permet à vos applications d'offrir la saisie WY-SIWYG de texte enrichi à la norme HTML, qui sera ensuite reconnu et affichable par toutes les messageries. Le document HTML créé peut être manipulé en mémoire ou

sur disque.

**Gain apporté par la nouveauté 26 :**

*Un champ puissant, facile à mettre en oeuvre*

Il faut savoir qu'un email ne peut pas contenir du HTML habituel, ni du CSS habituel.

Chaque logiciel de gestion de mails (Gmail, Yahoo, Outlook, Thunderbird, Courier,...) possède ses propres limitations. Pour être interprété correctement, un email ne peut donc contenir qu'un sous-ensemble des fonctionnalités du HTML et CSS.

Par exemple, Gmail ne gère pas les images SVG et HDR ou les balises <video>, Outlook ne supporte pas les boutons «Submit» ou le Doctype HTML 5, Yahoo n'accepte pas les ancres, etc.

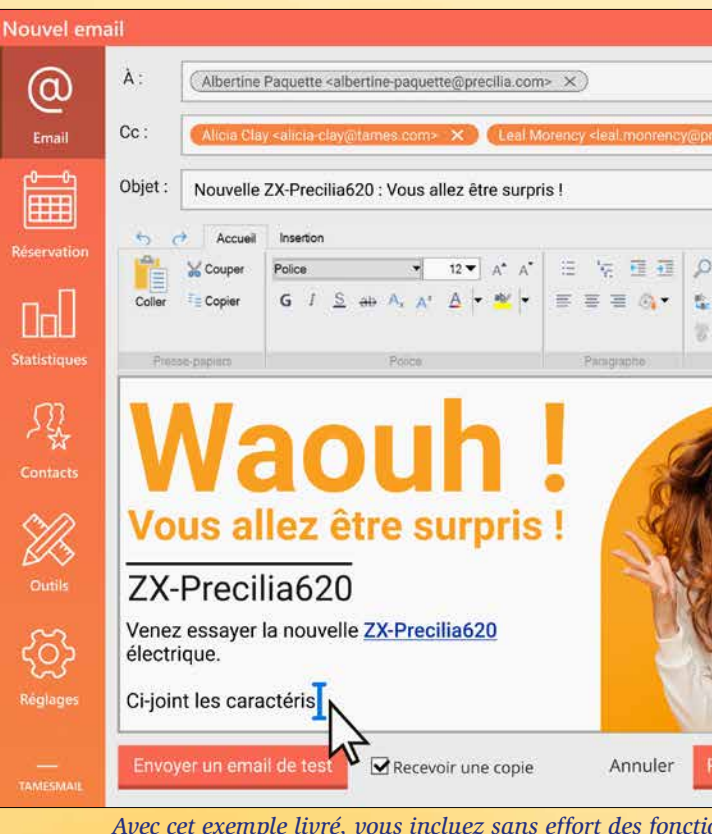

Le champ email HTML de la version 26 permet uniquement l'utilisation des fonctionnalités reconnues par l'ensemble des logiciels de gestion d'emails : les emails créés par vos applications seront correctement lus !

**Gain apporté par la nouveauté 26 :** *Les emails seront lus correctement par tous les lecteurs mails*

# **013** Nouveauté WD WB WM

Les images incluses dans le champ HTML pour email sont incluses en pièces jointes dans l'email (les images encodées en base 64 ne sont pas acceptées par les readers d'emails).

**Gain apporté par la nouveauté 26 :** *Les images sont gérées*

# **014** Nouveauté WD WB WM

Un exemple source complet en WLangage de gestion d'emails (réception et envoi) basé sur le nouveau champ HTML Email est livré en version 26; tout est géré.

Ou encore la signature peut être insérée automatiquement. Vos applications vont prendre un sacré coup de jeune, sans effort !

#### **Gain apporté par la nouveauté 26 :**

*Vos applications gèrent les mails sans effort*

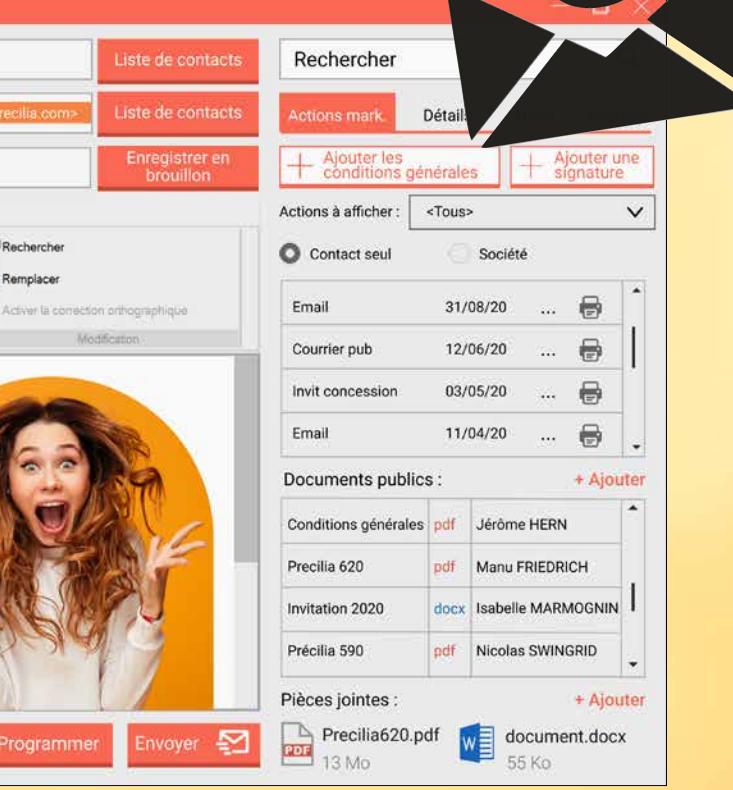

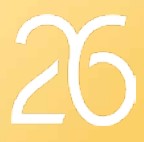

*Avec cet exemple livré, vous incluez sans effort des fonctionnalités avancées d'emailing dans vos applications*

# PARTIE 3 **: CHAMP HTML POUR EMAIL**

#### **015** Nouveauté WD WB WM **PASSER DU MODE WYSIWYG AU MODE BALISES (CODE SOURCE)**

Le champ HTML permet la saisie WYSIWYG de code HTML. Pour les utilisateurs avertis (ou les rois du copier/coller), il est possible de passer à tout moment en mode «balises» (code source), qui visualise les balises HTML.

Cela permet par exemple de déclarer une feuille CSS, d'insérer une balise particulière, de coller un bout de code...

## **016** Nouveauté WD WB WM **VELLES FONCTIONS WLANGAGE**

Dans le mode balises, il est également possible de saisir (ou coller) du code Javascript.

Le code HTML est stocké au format UTF-8, et il est visualisé en WYSIWYG.

#### $\mathscr{S}$  $\left\{ \right\}$  $C$  $\circledcirc$ **Inc.** Image Tablea Page web Code sourc Mode d'affichant <meta name="viewport" content="width=device-width, ini

<title>Yucatán | Guide & Photos | Mexique</title> head>

body>

<h1 class="titre">Yucatán</h1>

<div class="bloc presentation">

<p>Le <strong>Yucatán</strong> est un des 31 Etats <p>On raconte que le nom de cette péninsule viendra

*Du code HTML en mode «balises visibles» Notez les caractères accentués directement lisibles(UTF-8).* 

#### **Gain apporté par la nouveauté 26 :**

*WYSIWYG ou balises, au choix*

Le champ d'édition HTML est en général intégré dans une fenêtre qui propose des fonctionnalités automatiques sur le contenu HTML en cours de saisie, souvent par des boutons : insérer un texte défini par programmation, insérer un devis, mettre en forme et insérer des données qui proviennent de la fenêtre en cours, insérer une signature, insérer le logo, positionner le curseur, présélectionner une portion de texte. Plusieurs nouvelles fonctions WLangage font leur apparition dans ce but en version 26.

**EditeurHtmlFormateSélection:** Applique une mise en forme sur le texte sélectionné: gras, italique, souligné, taille, police, style CSS...

**EditeurHtmlInsère:** Insère du texte ou du code HTML à partir de la position du curseur. Si un texte est sélectionné il est remplacé.

**EditeurHtmlInsèreTableau:** Insère un tableau vide à l'emplacement du curseur. Le nombre de lignes et de colonnes doit être spécifié en paramètres. Le tableau ainsi créé est éditable à la souris par l'utilisateur final.

Vous accédez de manière native à chaque noeud de l'arbre **HTML** 

**EditeurHtmlSélectionne:** Positionne le curseur.

#### **Gain apporté par la nouveauté 26 :**

# *Le WLangage est là*

### **019 Nouveauté WD WB WM**<br>**2 TYPES NATIFS POUR MANIPULER LES DOCUMENTS HTML**

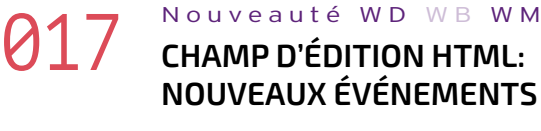

De nouveaux événements font également leur apparition pour gérer finement ce champ d'édition HTML.

#### *• Sélection*

Ce nouvel événement est appelé à chaque fois que l'utilisateur effectue une sélection dans le document HTML.

- nom de la balise
- attribut
- élément fils
- élément frère
- élément parent
- rang
- $\bullet$  ...

Le nouveau type WLangage **htmlSélection** permet d'obtenir les informations sur les éléments sélectionnés: mot sélectionné...

#### *• Après Chargement de la page*

### **020** Nouveauté WD WB WM<br>**RECHERCHE D'ÉLÉMENTS DANS LE DOCUMENT HTML**

Ce nouvel événement est appelé une fois que le chargement de la page est complètement terminé. C'est utile par exemple pour débuter une analyse automatique de page.

#### *• Chargement de ressource*

Ce nouvel événement est appelé à chaque fois que la page télécharge un élément: image, fichier... Permet de vérifier et éventuellement d'interdire un téléchargement.

#### *• A chaque Modification*

Ce nouvel événement est appelé à chaque fois que l'utilisateur effectue une modification dans la page: une saisie,...

**Gain apporté par la nouveauté 26 :** *Une programmation pointue*

### PARTIE 4 **TYPE NATIF POUR MANIPULER LE SOURCE HTML**

# **018** Nouveauté WD WB WM

Par programmation, sans UI, le WLangage permet de manipuler un document HTML, de le lire, de l'enrichir.

Deux types natifs, 2 nouvelles fonctions et 285 nouvelles syntaxes (voir page 50) permettent de manipuler le code source HTML, de construire un document de zéro, de modifier un document existant, d'ajouter des balises, de rechercher du contenu, de modifier du contenu, d'ajouter des images et des tableaux,...

Il est également possible de créer ou modifier du code Javascript dans le document HTML.

Les styles CSS locaux sont également manipulables par programmation en version 26.

#### **Gain apporté par la nouveauté 26 :**

*Des centaines de lignes de code économisées*

La version 26 offre des possibilités avancées pour gérer le HTML : 2 types WLangage apparaissent.

Ces types natifs permettent d'effectuer toutes les opérations voulues sur un document HTML existant ou créé de zéro. Le type natif **htmlDocument** sert à manipuler tout le document HTML.

Le type natif **htmlElément** sert lui à manipuler un noeud de l'arbre HTML: une table, un champ Input, une balise Méta... Le type **htmlElément** offre de nombreuses propriétés pour manipuler chaque balise:

Exemple d'accès à un noeud de l'arbre HTML :

**Document est un htmlDocument**

**[…] Document.body:color = "blue"**

**Gain apporté par la nouveauté 26 :** *Vos textes ont du style*

2 nouvelles fonctions WLangage permettent de rechercher des éléments dans tout le document HTML : **htmlChercheElémentParID** et **htmlChercheElémentParNom**.

Ces fonctions renvoient une variable de type **htmlElément**, ce qui permet d'effectuer tous les traitements voulus.

**Gain apporté par la nouveauté 26 :** *Des fonctions utiles*

#### 021 Nouveauté WD WB WM **EXEMPLES DE CODE**

La programmation du HTML en WLangage est très puissante en version 26.

Voici quelques exemples de code de lecture de code HTML :

• Récupération du chiffre d'affaires d'une société sur un site

```
// Récupération du chiffre d'affaires de la société 
 // depuis le fichier HTML pour affichage dans la table
 DocHTML est un htmlDocument 
DocHTML = HTMLOuvre("https://site.fr/page.html", depuisURL)
 POUR Année = 2010 À 2020
       element est un htmlElément = DocHTML.ChercheParID("CA_" + Année)
       TableAjouteLigne(TABLE_CA, Année, element.value)
 FIN 
• Analyse d'une page HTML pour récupérer une facture
// Récupération de l'URL de la facture dans le fichier HTML
 // pour téléchargement de la facture
DocHTML est un htmlDocument = HTMLOuvre("MonFichier.html", depuisFichier)
element est un htmlDocument = DocHTML.ChercheParID("Facture_092020")
URLFacture est une chaîne = element.attributs["href"]
HTTPRequête(URLFacture)
• Parcours d'une table HTML
// Parcours des lignes de la table ayant l'ID czZ4 dans le doc HTML
 DocHTML est un htmlDocument = HTMLOuvre("MonFichier.html", depuisFichier)
 table est un htmlElément = DocHTML.ChercheParID("czZ4")
POUR TOUTE Ligne DE table.tbody
      //Traitement
FIN 
• Récupération du favori (FAV icone) d'une page HTML
//Récupère l'URL du logo de la page
IMG_logo = DocHTML.head.querySelector('link[rel*="icon"]').href
Voici un exemple de programme de génération de code 
HTML, qui construit depuis un modèle, une page HTML de 
«saisie d'avis» sur une sélection de produits contenus dans 
une base de données: 
 // Création du sondage
 // Pour les nouveaux produits, on demande l'avis des clients
 // Doc html «base du sondage»
 DocHTML est un htmlDocument = HTMLOuvre(ModèleSondage, depuisChaîne)
 // On se place dans la <table>
 LaTable est un htmlElément <- DocHTML.ChercheParID("LaTable")
  // On récupère notre ligne «modèle» (que l'on supprime)
 LigneModèle est un htmlElément = LaTable.TR 
 SupprimeTout(LaTable)
 // Pour chaque nouveau produit
 POUR CHAQUE Produit AVEC Nouveau = Vrai
      // On crée une ligne de sondage 
      // avec un libellé : «NOMPRODUIT est un nouveau produit.»
      // et un champ de saisie déjà présent dans la ligne modèle
      UneLigne est un htmlElément = LigneModèle 
      UneLigne.TD.label..Texte = "Votre avis sur" + Produit.LibProduit
          // Ajout de la ligne dans le HTML
```
**Ajoute(LaTable, UneLigne)**

#### **FIN**

**// Sauvegarde de la page HTMLSauve(DocHTML,"sondage.html",HTMLDocumentDéfaut)**

**Gain apporté par la nouveauté 26 :** *Un code facile à personnaliser*

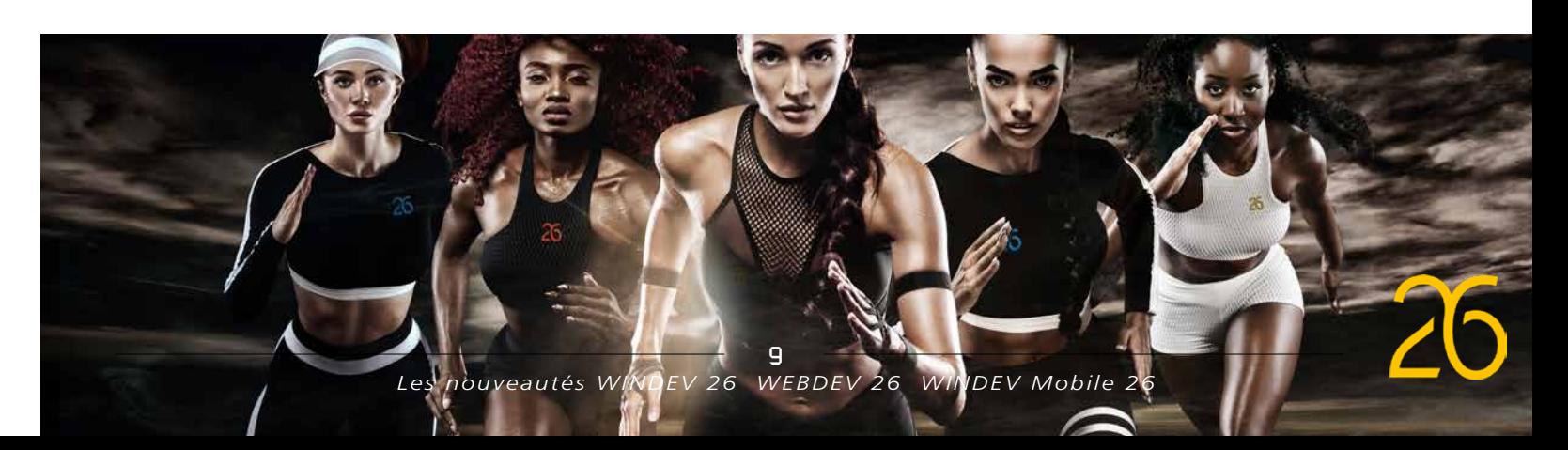

Nouveauté WD WB WM **CARTE : INTÉGRER DES IMAGES DANS UNE CARTE**

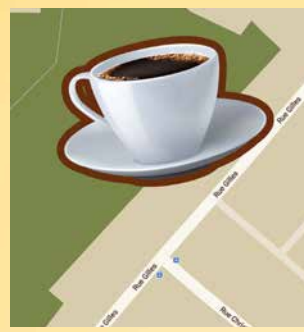

En version 26 il devient possible d'intégrer des dessins et des photos dans une carte: l'exemple le plus immédiat est un logo de société qui matérialise l'emplacement de la société.

L'image est intégrée à la carte, ce qui signifie que lorsque la carte est zoomée, l'image zoome également. La taille de l'image doit être indiquée en mètres.

- polygone • polyligne (ligne brisée)
- $\bullet$  ....

**Gain apporté par la nouveauté 26 :** *Mon image fait partie de la carte*

## 023 Nouveauté WD WB WM **CARTE : INTÉGRER DES FORMES GÉOMÉTRIQUES DANS UNE CARTE**

En version 26 il devient également possible de dessiner et d'intégrer des formes géométriques dans une carte :

- trait
- carré
- rond

La forme est intégrée à la carte, ce qui signifie que lorsque la carte est zoomée, la forme dessinée suit le zoom.

#### **Gain apporté par la nouveauté 26 :** *Dessiner sur un champ carte*

### 024 Nouveauté WD WB WM **CARTE : AFFICHER LE TRAFIC ROUTIER SUR UNE CARTE**

Le trafic routier en temps réel peut être affiché sur une carte. Sur une carte Google, les données proviennent de Google Maps.

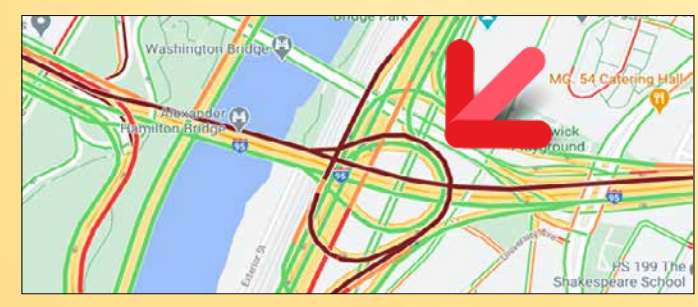

*Trafic routier temps réel, ici en rouge les bouchons !*

**Gain apporté par la nouveauté 26 :** *Pour éviter les bouchons !*

# 025 Nouveauté WD WB WM **CARTE : AFFICHER UNE ZONE GÉOGRAPHIQUE**

## **027** Nouveauté WD WB WM **SUR MOBILE**

Par défaut, une carte peut afficher en plein écran une zone géographique déterminée.

- Zoom (pinch)
- Scroll
- Rotation
- Inclinaison

Sur une carte, il est possible de changer par programmation la position de la caméra, c'est-à-dire l'angle de visualisation de la carte (0° à 45°). Propriété **..AngleInclinaison**. Il est également possible d'effectuer une rotation.

Il est possible d'interdire à la carte de sortir de cette zone: l'utilisateur pourra zoomer, mais ne pourra pas dézoomer. La zone à afficher est décrite soit par ses coordonnées géographiques, soit par son nom (ville, région, pays...). **CarteAfficheZone** positionne le champ carte sur une zone géographique donnée (coordonnées des coins). **CarteLimiteZone** limite les actions de zoom et de déplacements afin que la zone définie soit toujours visible. **GéoRécupèreZone** accepte une rue, une ville, un pays et récupère les coordonnées de la zone.

**Gain apporté par la nouveauté 26 :**

*Un affichage qui ne sort pas du cadre*

# 026 Nouveauté WD WB WM **CARTE : AFFICHER UNE POPUP**

Les marqueurs bénéficient de nombreuses options supplémentaires en version 26, dont la possibilité d'afficher une Popup lors du clic sur le marqueur, ou par programmation. Cette Popup est entièrement personnalisable à l'aide d'une Fenêtre Interne ou d'une Page Interne.

3 nouvelles fonctions WLangage font leur apparition: **CarteAffichePopup**, **CarteFermePopup** et **CartePopupAffichée**.

![](_page_5_Picture_30.jpeg)

*Une Popup personnalisée, ici les horaires d'ouverture*

**Gain apporté par la nouveauté 26 :** *Le retour de la Pop*

Sur mobile, il existe 4 gestures possibles sur une carte:

En version 26 il devient possible d'interdire certaines de ces gestures sur une carte.

# **030** Nouveauté WD WB WM<br>**CARTE : CLUSTER DE MARQUEURS, REGROUPEMENT AUTOMATIQUE**

# **LA RÉVOLUTION DU CHAMP CARTE**

**Gain apporté par la nouveauté 26 :** *Pour circonscrire l'utilisation*

**028** Nouveauté WD WB WM

En version 26, une carte peut s'afficher en thème sombre. D'autres thèmes de cartes (gris,...) sont également proposés. **Gain apporté par la nouveauté 26 :** *Le côté sombre de la carte...*

# **029** Nouveauté WD WB WM

*Ici la carte a été inclinée de 30°. Et le nord décalé de 177°* 

**Gain apporté par la nouveauté 26 :** *Affichez les cartes sous tous les angles*

![](_page_5_Picture_65.jpeg)

En version 26 le concept de «cluster automatique» fait son apparition dans les cartes.

Les clusters de marqueurs permettent d'améliorer la lisibilité d'une carte lorsqu'il y a une forte densité de marqueurs sur une petite zone. Le cluster regroupe automatiquement les marqueurs, pour éviter une superposition illisible.

Par défaut, un cluster est représenté par un rond.

La couleur de ce rond dépend du nombre de marqueurs qu'il contient.

Dans le rond, le nombre de marqueurs est automatiquement affiché.

Tout est personnalisable.

Pour qu'un marqueur puisse être regroupé dans un cluster, il suffit de lui affecter la propriété **..Cluster**. Pour personnaliser la représentation du cluster, un nouveau type WLangage fait son apparition: le type **MarqueurImage**.

**Gain apporté par la nouveauté 26 :** *Un regroupement automatique*

![](_page_5_Picture_53.jpeg)

*Une autre carte avec des clusters personnalisés: forme, contenu,...*

# LA RÉVOLUTION DU CHAMP CARTE

#### 031 Nouveauté WD WB WM **CARTE : DIVERS**

- Affichage possible d'une boussole
- Nouvelles propriétés pour les marqueurs **..Opacité**, **.. Déplaçable**, **.. ActionDéplacement**, **..Altitude**, **..Note** ...
- Le type **MarqueurImage** permet de personnaliser l'image du marqueur

En version 26 le champ Carte bénéficie d'autres nouveautés :

**Gain apporté par la nouveauté 26 :**

*Personnalisations supplémentaires*

# **10 NOUVEAUX CHAMPS MÉTIER**

Retrouvez ces Champs Métier directement dans les parties correspondantes: nouveautés 176 à 182 pour WINDEV 26, 655 à 658 pour WINDEV Mobile 26, et 718 à 725 pour WEBDEV 26.

La version 26 offre 10 nouveaux champs métier :

### **032** Nouveauté WD WB WM **EXTRACTION DE PAGE**

- Aide à la saisie de mot de passe
- Saisie de code Pin de type «banque»
- Menu hamburger vertical et ouverture de fenêtre Popup
- Captcha Google
- Champ Vidéo avec boutons de contrôle
- Schéma de verrouillage de téléphone
- Combo avec check box
- Jeton en mode filtre
- Saisie de date et heure à la souris
- Affichage de toast avec annulation

## **033** Nouveauté WD WB WM **AJOUT DE PAGE**

## **034** Nouveauté WD WB WM **SUPPRESSION DE PAGE**

### **035** Nouveauté WD WB WM **ZONE SURVOLÉE**

# **NOUVEAUTÉS DES CHAMPS PDF**

Le champ Lecteur PDF permet de créer un nouveau document PDF qui contient un ensemble de pages (plage ou différentes pages) d'un document PDF spécifié.

#### 036 Nouveauté WD WB WM **CHAMP TT : AFFICHAGE CONTINU**

**Gain apporté par la nouveauté 26 :** *Aucune programmation nécessaire*

**PDF** 

#### Nouveauté WD WB WM **CHAMP TT : DIVERS**

Le champ Lecteur PDF permet d'insérer une ou plusieurs pages dans un document PDF existant, à l'emplacement spécifié.

**Gain apporté par la nouveauté 26 :** *Aucune programmation nécessaire*

Le champ Lecteur PDF permet de supprimer une ou plusieurs pages d'un document PDF existant.

**Gain apporté par la nouveauté 26 :** *Aucune programmation nécessaire*

## **038** Nouveauté WD WB WM **WLANGAGE: OCR**

Dans le document PDF, qu'est-ce que l'utilisateur final est en train de survoler avec la souris ? Les fonctions habituelles **SourisPosX** et **SourisPosY** permettent de récupérer la position de la souris.

La fonction WLangage **LecteurPDFInfoXY** renvoie le numéro de la page et les coordonnées de la souris dans la page (en millimètres).

#### **39** Nouveauté WD WB W M

- L'OCR reconnait les alphabets :
- latin • cyrillique
	- chinois
- arabe • hébreu
- 
- *i*aponais

Cela permet par exemple d'afficher des informations contextuelles sur le document PDF.

**Gain apporté par la nouveauté 26 :** *Interactivité avec les documents*

# **NOUVEAUTÉS DES MENT DE TEXTE ET TABLEUR**

Le champ Traitement de texte propose maintenant l'affichage du texte en continu, sans rupture de page. Utile pour une lecture plus fluide.

**Gain apporté par la nouveauté 26 :** *Une présentation sans séparations*

- Dictionnaire orthographique espagnol livré
- Nom de fichier par défaut à la sauvegarde : soit début du texte, soit défini par programmation

#### • Nouvelle fonction **docInfoXY**

**Gain apporté par la nouveauté 26 :**

*Pratique*

*Suite page 14...*

Rappel : un OCR (Optical Character Recognition) analyse une image pour extraire les textes présents.

La version 26 vous permet d'offrir des fonctionnalités natives d'OCR dans vos applications et dans vos sites.

Le moteur d'OCR est un réseau de neurones, l'OCR décrypte les

images contenant du texte. Prenez la photo d'un contrat avec votre téléphone, et récupérez

le texte dans votre appli ou dans Word !

Un OCR est également très utile pour une GED, afin d'indexer les contenus.

La méthode pour récupérer un texte est simple: il suffit de fournir une image (format quelconque) ou un document PDF à la fonction **ocrExtraitTexte**.

La fonction **ocrExtraitTexte** renvoie l'ensemble des textes contenus dans l'image.

Le contenu autre que le texte est ignoré. Pour analyser uniquement une partie d'une image, il suffit d'indiquer les coordonnées de la partie à analyser.

Par exemple :

**MonRectangle est un Rectangle MonRectangle..X=129**

**MonRectangle..Y=94**

**MonRectangle..Largeur=1353 MonRectangle..Hauteur=121**

**OCRExtraitTexte(MonImage, MonRectangle)**

La fonction **ocrExtraitBlocTexte** analyse une image et renvoie un ensemble de rectangles contenant chacun un bloc de texte.

**Gain apporté par la nouveauté 26 :** *Une photo ? Un scan ? Et hop, un texte !*

#### **OCR : GESTION DES LANGUES**

Par défaut, toutes les langues sont reconnues.

De plus, l'OCR analyse en temps réel les textes résultants et utilise un modèle spécifique à la langue.

Ce modèle permet d'améliorer la reconnaissance.

Les langues optimisées par défaut sont le français, l'anglais et l'espagnol.

Pour optimiser les autres langues, il suffit de livrer le modèle d'entrainement du réseau de neurones correspondant (disponible sur Internet).

Plusieurs langues peuvent être supportées simultanément. L'optimisation peut être débranchée.

**Gain apporté par la nouveauté 26 :** *Une reconnaissance pointue*

# **OCR NATIF: TRANSFORMEZ UNE PHOTO, UNE IMAGE OU UN SCAN EN TEXTE**

![](_page_6_Picture_47.jpeg)

#### *Un OCR est utile partout:*

- GED
- Notes de frais
- Factures
- Devis
- Contrats
- Recherche dans
- un scan

![](_page_6_Picture_91.jpeg)

![](_page_6_Picture_65.jpeg)

## **040** Nouveauté WD WB WM **FEUILLES MULTIPLES**

Dans un fichier XLSX à feuilles multiples, la dernière feuille utilisée est mémorisée, et sera affichée à la prochaine réouverture.

Le réordonnancement des feuilles devient également possible pour l'utilisateur final.

![](_page_7_Picture_3.jpeg)

*En bas de feuille, les onglets des classeurs*

### **042** Nouveauté WD WB WM **LIBELLÉS VERTICAUX**

#### **Gain apporté par la nouveauté 26 :**

*Pratique, l'utilisateur retrouve le document comme il l'a laissé*

**041** Nouveauté WD WB WM

• Il est possible de fusionner des cellules par programmation. **Gain apporté par la nouveauté 26 :** *Traitement pointu*

# **NOUVEAUTÉS DES GRAPHES 26**

**044** Nouveauté WD WB WM **QUADRILLAGE EN POINTILLÉS**

Une nouvelle option des valeurs des barres d'histogramme permet d'afficher ces valeurs de manière verticale.

![](_page_7_Figure_12.jpeg)

*Des libellés verticaux*

**Gain apporté par la nouveauté 26 :** *Un nouveau type de présentation*

#### 043 Nouveauté WD WB WM **NOUVEAU GRAPHE : ZONE D'INTERVALLE**

Un nouveau type de graphe fait son apparition en version 26: le graphe zone d'intervalle.

## **045** Nouveauté WD WB WM **OBLIGATOIRE SANS LE RENSEIGNER**

Ce type de graphe permet de visualiser une variation entre une valeur haute et une valeur basse.

L'axe des abscisses représente en général le temps, et le graphe affiche l'évolution de la valeur haute et de la valeur basse.

![](_page_7_Figure_19.jpeg)

*Un graphe de type Zone d'Intervalle*

**Gain apporté par la nouveauté 26 :** *Un graphe sandwich !* 

Le quadrillage des graphes peut maintenant être en pointillés: c'est la version allégée du quadrillage !

![](_page_7_Figure_24.jpeg)

*Un quadrillage de fond en pointillés*

**Gain apporté par la nouveauté 26 :** *Grille light pour lisibilité accrue*

*Suite page 16...*

### **047** Nouveauté WD WB WM **CHAMP À SAISIE OBLIGATOIRE**

*La saisie obligatoire fait sa révolution en version 26 : le curseur ne reste plus bloqué dans chaque champ obligatoire tant que le champ n'est pas saisi! Bien sûr, l'ancien mode est toujours disponible.*

#### **048** Nouveauté WD WB WM **NOUVEAU, SUR COMBO, SÉLEC-TEUR, INTERRUPTEUR**

Les champs en saisie obligatoire existent depuis toujours dans WINDEV, WEBDEV et WINDEV Mobile.

Pour passer au champ suivant depuis un champ en «saisie obligatoire», l'utilisateur final devait obligatoirement renseigner, sinon il ne pouvait pas en sortir.

En version 26, il devient possible de sortir d'un champ à saisie obligatoire, pour le renseigner plus tard: la vérification de la saisie sera effectuée uniquement lors de la validation de la fenêtre ou de la page.

Dans les 7 onglets d'un champ, un nouveau choix fait son apparition «Saisie obligatoire non bloquante».

![](_page_7_Picture_570.jpeg)

**Gain apporté par la nouveauté 26 :** *Liberté pour l'utilisateur final*

# **046** Nouveauté WD WB WM

# **BLOQUANT: COMMENT ÇA MARCHE**

Une nouvelle fonction WLangage fait son apparition: **Valide-Saisie**.

La fonction **ValideSaisie** doit simplement être appelée dans le code du bouton de validation de la fenêtre.

Cette fonction renvoie **Vrai** ou **Faux**.

Lorsque la valeur de retour est à **Faux**, cela indique qu'il reste au moins un champ obligatoire non saisi, la fenêtre repasse en saisie et le curseur se positionne sur le premier champ obligatoire non renseigné.

Les champs obligatoires non renseignés sont matérialisés avec un style spécifique (voir nouveauté 047).

#### **Gain apporté par la nouveauté 26 :**

*Programmation facile*

Les champs de saisie obligatoire peuvent maintenant être matérialisés plus finement. Le style d'un champ indique le type de matérialisation de la saisie obligatoire : étoile, liseré rouge, picto...

![](_page_7_Figure_51.jpeg)

*2 exemples de styles de champ obligatoire : étoile, filet rouge*

Une matérialisation de 2ème niveau est proposée pour identifier les champs non renseignés après validation de la fenêtre ou de la page.

![](_page_7_Picture_571.jpeg)

*Le picto «point d'exclamation» en fin de champ indique que la saisie obligatoire n'a pas été effectuée*

 $\bullet$ 

**Gain apporté par la nouveauté 26 :** *Des styles personnalisés*

En version 26, en plus des champs de saisie, il devient possible de rendre en saisie obligatoire les champs suivants :

- combo, combo avec saisie
- sélecteur
- interrupteur.

Pour ces champs également, le style inclut les différentes matérialisations.

**Gain apporté par la nouveauté 26 :** *Vos UI plus intuitives*

**049** Nouveauté WD WB WM

La vérification de saisie des champs possédant un masque de saisie évolue également sur le même principe.

Le style du champ inclut maintenant une mise en évidence d'une saisie incorrecte: icone, libellé, cadre...

La vérification automatique peut être effectuée soit immédiatement, soit à la validation de la fenêtre.

![](_page_7_Figure_68.jpeg)

# **CHAMP : SAISIE OBLIGATOIRE NON BLOQUANTE**

## **ÉDITEZ VOS SITES WEBDEV ET VOS APPLIS MOBILES DANS WINDEV**

#### 050 WD WB WM **NE DUPLIQUEZ PLUS VOS PROJETS INUTILEMENT : UN ENVIRONNEMENT UNIQUE**

Vous le savez, il est possible d'utiliser WINDEV, WEBDEV et WINDEV Mobile dans le même environnement. Les éléments des projets sont ainsi immédiatement communs aux 3 plateformes: analyses, requêtes, états, procédures, classes, code,… **Fenêtres, pages et fenêtres mobiles** se trouvent dans le même projet.

## **051** Nouveauté WD WB WM **CONFIGURATION**

Ces éléments **s'ouvrent directement dans l'environnement de WINDEV**.

Cela permet le portage et la maintenance facile d'une application WINDEV vers le mobile et vers le Web, sans avoir besoin d'importer ou de dupliquer des éléments du projet. *Rappel: il est bien entendu nécessaire de posséder une licence du logiciel concerné.*

**Gain apporté par la nouveauté 26 :** *Un pour tous, tous pour WINDEV*

#### **053** Nouveauté WD WB WM<br> **O53** VOTRE EXISTANT WINDEV DEVIENT **UN SITE WEB OU UNE APPLICATION SAAS**

En version 26, tous les codes ouverts proposent maintenant la coloration syntaxique, même les codes hors configuration. **Gain apporté par la nouveauté 26 :**

*La vie en couleurs*

### 052 Nouveauté WD WB WM **FONCTIONNEMENT EN 32 BITS ET 64 BITS**

L'intégration de WINDEV Mobile et WEBDEV dans WINDEV fonctionnait en mode 64 bits.

En version 26 le fonctionnement est également disponible en 32 bits.

Cela permet par exemple d'utiliser une ressource externe (ActiveX, DLL, Connecteur Natif,...) qui serait disponible uniquement en 32 Bits.

#### **Gain apporté par la nouveauté 26 :**

*La compatibilité avec les ressources externes*

## **TRANSFORMEZ VOS APPLICATIONS WINDEV EN SITES WEB OU EN SAAS**

![](_page_8_Picture_19.jpeg)

Un besoin répandu est de transformer une application Windows (ou des parties d'applications) en un site Web dynamique ou en une application SaaS.

WINDEV et WEBDEV répondent à ce besoin de manière idéale. En version 26, le look du gestionnaire SaaS a été modernisé. Voir nouveauté 779.

**Gain apporté par la nouveauté 26 :** *SaaS est joli*

# **FEUILLES DE STYLES**

## 054 Nouveauté WD WB WM **NOMMAGE DES FEUILLES DE STYLES**

En version 26, il devient possible de créer et nommer librement vos feuilles de styles.

![](_page_8_Figure_38.jpeg)

**Gain apporté par la nouveauté 26 :** *Votre style se fait un nom !*

#### **WINDEV 26 respecte votre existant.**

**Aucune phase de migration n'est nécessaire entre WINDEV version 7.5 à 25 et WINDEV 26: il suffit de recompiler l'application pour qu'elle fonctionne en version 26.**

**Le passage d'une ancienne version de WEBDEV à WEBDEV 26 est également facile. Idem pour WINDEV Mobile.**

**Les composants existants (version 8 à 25) fonctionnent directement sans avoir à être recompilés avec les applications en version 26.**

**Une version 26 ouvre directement un projet en version 7.5 à 25.**

**Plusieurs versions différentes de vos environnements peuvent cohabiter simultanément sur votre PC; une licence 26 lance également les anciennes versions 5.5 à 25.** 

![](_page_8_Picture_59.jpeg)

![](_page_8_Picture_52.jpeg)

## 055 Nouveauté WD WB WM **PLUSIEURS FEUILLES DE STYLES PAR PROJET**

En version 26, un projet peut utiliser simultanément plusieurs feuilles de styles.

Lors de la sélection du style, il est possible de filtrer la ou les feuilles de styles à afficher par défaut.

#### **Gain apporté par la nouveauté 26 :** *Stylé !*

## 056 Nouveauté WD WB WM **PARTAGE DES FEUILLES DE STYLES FACILE**

Grâce à ces nouveautés, il devient bien plus facile de gérer et réutiliser ses styles sans contraintes.

Une feuille de styles se copie simplement dans le répertoire du projet comme tout élément.

Les feuilles de styles sont également gérées par le GDS et partageables par le GDS.

Cette nouvelle simplicité sera appréciée de tous !

**Gain apporté par la nouveauté 26 :** *Partagez votre style*

# **ÉDITEUR D'ANALYSES SCHÉMA DES DONNÉES**

### 057 Nouveauté WD WB WM **GÉNÉRATION DE CLASSE DEPUIS L'ANALYSE (MAPPING OBJET RELATIONNEL)**

Nouveauté pratique, il devient possible de générer la classe d'un fichier de données (table) directement depuis l'éditeur d'analyses.

Inutile de retourner dans l'explorateur de projet.

**Gain apporté par la nouveauté 26 :** *Des clics évités*

# 058 Nouveauté WD WB WM **GÉNÉRATION DE STRUCTURE**

Il était déjà possible de générer une classe à partir d'une description de fichier de données (table).

En version 26, pour ceux qui le désirent, il devient possible de générer une structure à la place d'une classe.

**Gain apporté par la nouveauté 26 :** *Générez librement*

![](_page_8_Picture_40.jpeg)

# **ENVIRONNEMENT**

059

#### **VITESSE DE COMPILATION MULTIPLIÉE PAR 3**

Accrochez-vous, la vitesse de compilation de vos projets est multipliée par 3 dans la plupart des cas !

Cela apporte un confort appréciable.

 $N$ <sup>O</sup> $N$ <sup> $\alpha$ </sup>

### **Gain apporté par la nouveauté 26 :**

*Une compilation 3 fois plus rapide*

## 060 Nouveauté WD WB WM **VITESSE D'OUVERTURE DES 7 ONGLETS BOOSTÉE**

#### **061** Nouveauté WD WB WM **ÉLÉMENTS: CTRL+TAB PLUS RAPIDE !**

On passe tous beaucoup de temps dans les 7 onglets ! La vitesse d'ouverture des fenêtres a été boostée pour améliorer le confort quotidien des développeurs !

**Gain apporté par la nouveauté 26 :** *Plus c'est rapide, mieux c'est !*

La combinaison de touche CTRL+TAB permet de passer rapidement d'un élément ouvert à un autre. En version 26 la latence de cette opération disparaît: 53 minutes gagnées par an !

**Gain apporté par la nouveauté 26 :** *Plus c'est rapide, mieux c'est !*

# **062** Nouveauté WD WB WM<br> **RÉDUCTION DES MANIPULATIONS:**

**DÉTACHER DES VOLETS DU RUBAN**  En version 26, il devient possible de détacher un volet du

ruban pour le rendre accessible en permanence. Cela évite des manipulations de volets. Par exemple, lors du travail d'UI, on peut laisser le volet d'alignement ouvert en permanence.

Il est possible de détacher plusieurs volets.

#### **Gain apporté par la nouveauté 26 :** *Un volet accessible en permanence*

# **063** Nouveauté WD WB WM

![](_page_9_Picture_20.jpeg)

En version 26, l'explorateur de projet a été aéré et allégé. Les éléments de types différents sont mieux séparés.

**Gain apporté par la nouveauté 26 :** *Vos éléments en un coup d'oeil*

#### 064 N o u v e a u t é W D WB WM **DROITE/GAUCHE?**

#### **EXPLORATEUR DE PROJET À GAUCHE**

Il semblerait que la souris soit le plus souvent positionnée à gauche de l'écran.

Pour limiter les déplacements de souris, l'explorateur est maintenant positionné par défaut à gauche. Et si vous trouviez que ce n'est pas mieux, vous pouvez le remettre à droite en 1 manipulation!

**Gain apporté par la nouveauté 26 :** *Limite les déplacements de souris*

![](_page_9_Picture_0.jpeg)

*Avec un écran de cette taille, on apprécie forcément le nouvel espace de travail multi-zones ! Par exemple ouvrir plusieurs fenêtres de code côte à côte apporte un grand confort.*

#### *Suite page 20...*

### 065 Nouveauté WD WB WM **UN ENVIRONNEMENT PLUS EFFICIENT : PLUSIEURS ESPACES SIMULTANÉS**

2 fenêtres de code ouvertes côte à côte ?

1 fenêtre et son code côte à côte ? Changez le champ sélectionné, F2 et le code change dans la fenêtre à côté. Une fenêtre WINDEV et la page WEBDEV équivalente ? En version 26, ces modes d'utilisation sont automatiques. Il n'est plus nécessaire de positionner et redimensionner manuellement les fenêtres : ça change tout !

Une barre de documents autonome est présente pour chacun des espaces.

Il est possible d'avoir plus de 2 zones ouvertes simultanément, et un splitter permet d'adapter la taille de chaque fenêtre. L'espace de travail se réorganise maintenant automatiquement. L'espace de travail peut être découpé en plusieurs zones, horizontales ou verticales.

Dans chaque zone, il est possible d'ouvrir autant de docu-

ments, de n'importe quel éditeur, que désirés. Un document peut passer d'une zone à l'autre par drag&drop. Un même document peut être ouvert plusieurs fois dans des zones différentes, par exemple pour visualiser simultanément : • les différents plans d'une fenêtre ou d'une page • les différentes tranches des pages responsives • les différents agencements : portrait, paysage, iOS, Android, tablette, smartphone, etc. • une fenêtre WINDEV et la page équivalente WEBDEV. **Gain apporté par la nouveauté 26 :** *Reportez les modifications bien plus efficacement* 066 Nouveauté WD WB WM **SCROLLER LA BARRE DE DOCUMENTS À LA ROULETTE**  En version 26, la barre des documents scrolle lors de l'utilisation de la roulette: c'est bien pratique. **Gain apporté par la nouveauté 26 :** *Jouez de la roulette, vous gagnez à tous les coups !* **Splitter, pour redimensionner les zones** / Afout as Iradis **Le code de l'élément sélectionné est affiché sur demande (F2)**

# **ENVIRONNEMENT ESPACE DE TRAVAIL MULTI-ZONES GÉNIAL !**

#### **Barre de document dans chacune des zones**

![](_page_9_Picture_38.jpeg)

**Fenêtre: champ sélectionné**

## 067 Nouveauté WD WB WM **ÉDITEUR DE LIAISONS BINDING (FENÊTRE, PAGE, ÉTAT)**

En version 26, un éditeur de liaisons fait son apparition. Cet éditeur liste tous les champs de la fenêtre, de la page ou de l'état et indique l'existence (ou pas ) d'un binding, et à quelle source le champ est relié.

L'éditeur permet également de modifier le binding d'un champ ou d'un groupe de champs: remplacer un fichier de données par une requête par exemple.

## **068** Nouveauté WD WB WM **DE CHAMPS**

Il est possible de déclencher la recherche de toutes les utilisations d'un champ dans le code la fenêtre/page/état.

![](_page_10_Figure_5.jpeg)

*Editeur de liaisons : erreur signalée en ligne 2 !*

#### **069** Nouveauté WD WB WM<br>
LE COPIER/COLLER DE CHAMPS **LIÉS PAR PROGRAMMATION RENOMME LES RÉFÉRENCES AU CHAMP COPIÉ DANS LE CODE**

#### **Gain apporté par la nouveauté 26 :** *Facilite l'édition des liaisons*

Vous le savez, la recherche dans l'environnement de WINDEV est puissante. Il est possible de rechercher dans le code, dans les 7 onglets, dans les messages multilingues... En version 26, il devient possible de restreindre la recherche à un ensemble de champs sélectionnés à la souris.

## **070 Nouveauté WD WB WM**<br>**ROUVRIR UN ÉLÉMENT FERMÉ PAR ERREUR : CTRL+MAJ+T**

**Gain apporté par la nouveauté 26 :** *Recherche ciblée*

Prenons l'exemple d'un champ de saisie suivi d'un bouton «Parcourir». Le code du bouton «Parcourir» ouvre un sélecteur de fichiers et affecte le champ de saisie avec le fichier sélectionné par l'utilisateur. Le nom du champ de saisie est donc dans le code du bouton «Parcourir».

Lors d'un copier/coller du champ de saisie et de son bouton dans la même fenêtre, les nouveaux champs vont être automatiquement renommés.

Sans intelligence, le code de ces champs serait faux, car utiliserait les anciens noms de champs.

En version 26, le copier/coller modifie automatiquement le nom des champs utilisés en programmation.

## **074** Nouveauté WD WB WM **BOGUE**

#### **Gain apporté par la nouveauté 26 :**

*Intelligence de la copie*

![](_page_10_Picture_18.jpeg)

- à développer
- urgent
- suggestion
- module compta
- $\bullet$  ...

Lors des phases de développement, il arrive souvent de fermer par erreur un élément ouvert : une fenêtre, une procédure, une classe...

> Le nombre de clics pour créer une exigence a été divisé par 3 L'UI a été allégée.

Le retrouver pour l'ouvrir de nouveau est souvent casse-pieds. En version 26, il suffit de la combinaison de touches

#### **076** Nouveauté WD WB WM<br> **CONSTRECT PROTECT** SUITE DES TÂCHES : MISE EN ÉVI-**DENCE DES TÂCHES DONT ON EST RESPONSABLE DE L'EXIGENCE**

CTRL+MAJ+T pour rouvrir le dernier élément fermé (comme sur un navigateur).

Et en faisant 2 fois CTRL+MAJ+T, on ouvre les 2 derniers éléments fermés, etc (jusqu'à 10).

#### **Gain apporté par la nouveauté 26 :**

### **077** Nouveauté WD WB WM<br> **AVERTISSEMENT LORS DE L'UTILI-SATION D'UNE ANCIENNE SYNTAXE**

*Récupère les fausses manipulations !*

# **071** Nouveauté WD WB WM

Le clipart livré s'enrichit de 10.000 nouvelles icones d'aspect actuel, filaire et noir & blanc.

Piochez dedans pour les UI de vos applications et de vos sites !

![](_page_10_Picture_29.jpeg)

![](_page_10_Figure_30.jpeg)

*Les nouvelles illustrations en situation dans une fenêtre*

#### **Gain apporté par la nouveauté 26 :** *Pour suivre la mode...*

 $20<sub>2</sub>$ 

# 072 Nouveauté WD WB WM **ICONES DU RUBAN NEW LOOK**

Les icones du ruban de l'environnement prennent un coup de jeune, et deviennent vectorielles, donc encore plus nettes.

![](_page_10_Picture_35.jpeg)

#### **Gain apporté par la nouveauté 26 :**

*Net et précis*

#### 073 Nouveauté WD WB WM **DIVERS**

- Tous les traitements du projet, même ceux des autres configurations, sont visibles.
- Lorsqu'un projet contient plus de 20 perso-dossiers, une option permet de les lister.
- Il devient possible d'inclure ou d'exclure un élément d'un ensemble de configurations en une seule manipulation.
- Le contenu des portefeuilles est contextuel à l'environnement qui les manipule.

#### **Gain apporté par la nouveauté 26 :**

*Pratique*

## **CENTRE DE SUIVI DE PROJETS**

Afin de pouvoir classer et trier facilement les fiches de bogues, il est maintenant possible d'étiqueter ces fiches de bogues. Vous définissez autant d'étiquettes que voulues. Une même fiche peut recevoir plusieurs étiquettes. Exemples d'étiquettes :

**Gain apporté par la nouveauté 26 :** *Soyez précis*

# 075 Nouveauté WD WB WM **AMÉLIORATION DE L'UI DE CRÉATION DES EXIGENCES**

#### **Gain apporté par la nouveauté 26 :** *Manipulations évitées*

Chaque développeur visualise sa liste des tâches. Le développeur filtre cette liste selon différents critères: sprint, dossier,...

Lorsque le développeur est également responsable d'une exigence, les tâches qui appartiennent à cette exigence sont mises en évidence.

Le développeur peut ainsi mieux hiérarchiser ses tâches. **Gain apporté par la nouveauté 26 :**

*Il est plus facile de s'organiser*

## **AUDIT STATIQUE DE VOTRE CODE**

#### **DE THREAD**

Les anciennes syntaxes de gestion des threads sont toujours supportées.

Ces anciennes syntaxes ne permettent pas de fermer les fenêtres et les pages dans certains cas.

L'audit identifie ces anciennes syntaxes et propose de les remplacer par la syntaxe moderne, qui est plus riche et plus sécurisée.

#### **Gain apporté par la nouveauté 26 :** *Sécurisez votre code*

**Vite,** 

**ma 26 !**

## **078** Nouveauté WD WB WM **ERREUR DE COMPILATION D'UI**

Les champs qui ne disposent pas du préfixe défini par la charte de programmation apparaissent en Erreur d'UI. Cette fonctionnalité n'est pas activée par défaut.

#### **Gain apporté par la nouveauté 26 :**

*Rigueur*

## 079 Nouveauté WD WB WM **DÉTECTION DES DÉPENDANCES MANQUANTES**

Lorsqu'une dépendance est manquante, elle est signalée par l'audit.

#### **080** Nouveauté WD WB WM **HASHCHAINE DÉPEND DE LA PLATEFORME (MOBILE, LINUX)**

Parmi les dépendances concernées, on trouve : feuilles de styles, bibliothèques externes, fichiers de documentation, feuilles CSS externes, codes JS externes, fichier des favoris, fichiers des composants internes et externes, charte de programmation, polices perso du projet, etc...

**Gain apporté par la nouveauté 26 :**

*Surveillez vos dépendances*

## **AUDIT DYNAMIQUE DE VOTRE CODE**

## **082** Nouveauté WD WB WM **DE SITE (ET DE WEBSERVICE)**

Les chaînes de caractères UNICODE ne sont pas gérées de la même manière par le système Android et le système iOS. Android stocke un caractère sur 4 octets (comme Linux), alors que iOS stocke un caractère sur 2 octets (comme Windows). L'utilisation de la fonction WLangage **hashChaine** (qui manipule les octets) ne donnera donc pas le même résultat selon la plateforme.

## **083** Nouveauté WD WB WM **D'UNE ACTION**

L'Audit Dynamique vous alerte.

**Gain apporté par la nouveauté 26 :**

*2 ou 4 octets, telle est la question*

## **DOCUMENTATION TECHNIQUE ET FONCTIONNELLE**

# 081 Nouveauté WD WB WM **PRÉSENTATION ALLÉGÉE**

La Documentation Technique et Fonctionnelle (dossier de pro-

grammation de vos applications) propose maintenant de supprimer le libellé des propriétés dont le contenu est vide. Seules les propriétés renseignées (utilisées) apparaissent dans le dossier.

> **086** Nouveauté WD WB WM<br> **CONNEXION PAR DOUBLE AUTHEN-TIFICATION : AUTOMATIQUE**

![](_page_11_Picture_39.jpeg)

Cela allège la présentation des pages.

**Gain apporté par la nouveauté 26 :** *La clarté*

# **INTÉGRATION CONTINUE FABRIQUE LOGICIELLE**

Un plan d'action peut maintenant inclure le déploiement d'un site ou d'un Webservice (voir nouveauté 931). Une nouveauté attendue et très pratique dans l'automatisation des tâches d'administration !

**Gain apporté par la nouveauté 26 :** *DevOps*

La désactivation temporaire d'une action permet de ne plus exécuter l'action, mais sans perdre son paramétrage. **Gain apporté par la nouveauté 26 :**

*Préserve l'action*

084 Nouveauté WD WB WM

#### **NOUVELLE ACTION: DÉSACTIVER LES ERREURS DE NORME DE PROGRAMMATION**

Les erreurs de norme de programmation (zombies, ...) sont maintenant différenciées des autres erreurs de compilation par la Fabrique Logicielle.

Il est maintenant possible de désactiver spécifiquement ces erreurs afin d'exécuter des plans d'actions même en cas d'erreurs de norme de programmation.

**Gain apporté par la nouveauté 26 :** *Les plans d'action s'exécutent*

## 085 Nouveauté WD WB WM

**ADMINISTRATEUR : UI AMÉLIORÉE ET ACCÉLÉRÉE**

L'administrateur de la Fabrique Logicielle est beaucoup plus rapide: son utilisation est bien plus agréable.

**Gain apporté par la nouveauté 26 :** *Vitesse*

*Les nouveautés WINDEV 26 WEBDEV 26 WINDEV Mobile 26*

22

## **SÉCURITÉ PAR MOT DE PASSE : GROUPWARE UTILISATEUR**

En version 26, WINDEV, WEBDEV et WINDEV Mobile permettent de mettre en place une connexion par double authentification.

Le Groupware Utilisateur (GPU, livré en standard) offre maintenant la possibilité de gérer la double authentification à travers une application standard (à choisir entre Google Authenticator, Microsoft Authenticator ou autre).

Cette application, à télécharger sur un mobile, renvoie à la demande un code personnel (valable 30 secondes) à saisir lors du login (protocole TOTP).

L'administrateur du GPU peut rendre obligatoire la double authentification.

L'administrateur du GPU peut également débrancher ponctuellement la double authentification d'un utilisateur (cas de la perte du téléphone par exemple).

La coche «faire confiance à cet appareil» est proposée. Elle permet, après avoir une première fois utilisé la double authentification, de repasser en mode simple authentification pour faciliter les connexions depuis cet appareil.

Cette coche «faire confiance à cet appareil» est gérée automatiquement.

#### **Gain apporté par la nouveauté 26 :**

*Sécurité* 

## 087 Nouveauté WD WB WM **ADMINISTRATION UNIFIÉE DES UTILISATEURS (MBAAS)**

Historiquement, le Groupware Utilisateur (GPU) de WINDEV permet d'accéder directement à la Base de Données du Groupware Utilisateur. Ce mode historique est conservé.

En version 26, la méthode d'accès par technologie MBAAS (via Webservice) au GPU peut être utilisée par vos applications WINDEV, vos sites WEBDEV et vos applis WINDEV Mobile. En MBAAS, l'accès aux données s'effectue par l'intermédiaire d'un Webservice. Cet accès ne demande pas d'ouverture de port particulier.

L'administration du Groupware Utilisateur peut alors s'effectuer à travers un site Web livré.

Si vous l'y autorisez, l'utilisateur final pourra même se connecter sur ce site pour gérer lui-même son profil: changer son mot de passe....

**Gain apporté par la nouveauté 26 :** *Cross plateformes facilité*

# **GIT / GITHUB**

# git GitHub

## 088 Nouveauté WD WB WM **VOLET «GIT» DANS LE RUBAN DE L'ÉDITEUR**

Afin de faciliter les manipulations avec Git, un ruban proposant les commandes Git les plus courantes est présent:

| $\bullet$<br>$\bullet$<br>$\bullet$<br>$\bullet$ | commit<br>pull<br>push<br>merge<br>. |         |            | i Contacts - Windry Zo - IWD Gestion Contacts - Configuration recourade DZDR |                            |                              |    |
|--------------------------------------------------|--------------------------------------|---------|------------|------------------------------------------------------------------------------|----------------------------|------------------------------|----|
|                                                  | Accueil                              | Projet  | <b>GDS</b> | Tests automatiques                                                           |                            | Affichage<br>Git             | Ou |
|                                                  | Pull                                 | Commit  | Push       | Changer de<br>branche                                                        | Créer une                  | <b>Fusion</b> de<br>branches |    |
|                                                  |                                      | Général |            |                                                                              | branche<br><b>Branches</b> |                              |    |

*Le menu Git dans l'environnement*

**Gain apporté par la nouveauté 26 :** *Actions Git en 1 clic*

# **089** Nouveauté WD WB WM

La liste des éléments d'un projet est maintenant stockée au format texte afin de faciliter les «merge» de projet dans Git.

**Gain apporté par la nouveauté 26 :** *Utilisation dans Git*

# **ÉDITEUR D'IMAGES**

# **090** Nouveauté WD WB WM

### **091** Nouveauté WD WB WM **DOCUMENTS ACCÉLÉRÉ**

L'éditeur d'images propose une fonctionnalité pratique de copie d'écran partielle. Il devient possible d'effectuer une copie d'écran sur le PC, en sélectionnant (lasso rectangulaire) la zone à copier.

Cette zone peut ensuite être éditée directement dans l'éditeur d'images.

**Gain apporté par la nouveauté 26 :**

*Manipulations simplifiées*

## **WDMSG TRADUCTION AUTOMATIQUE**

![](_page_12_Picture_10.jpeg)

![](_page_12_Picture_11.jpeg)

Le chargement des documents dans WDTRAD est accéléré de manière significative.

Finie la pause-café au chargement des gros documents !

**Gain apporté par la nouveauté 26 :** *Vitesse !*

# 092 Nouveauté WD WB WM **WDTRAD : MULTI-SÉLECTION**

### **096** Nouveauté WD WB WM<br>
COS: DÉCLENCHEMENT AUTOMA-**TIQUE DE PLAN D'ACTIONS EN RÉ-INTÉGRATION (CI/CD)**

Il devient possible d'effectuer des opérations en bloc grâce à la multi-sélection. Cela permet par exemple de supprimer rapidement de nombreuses entrées du dictionnaire lors d'un changement de terme.

- déclencher des tests automatiques
- mettre à jour les projets qui partagent ces éléments
- générer des exécutables
- lancer des installations
- $\bullet$  ...

La recherche évolue également.

**Gain apporté par la nouveauté 26 :** *Gain de temps*

#### 093 Nouveauté WD WB WM **WDINT ESPAGNOL**

En version 26 il devient possible de sélectionner l'Espagnol comme langue source de traduction du framework.

**Gain apporté par la nouveauté 26 :** *Les hispanophones sont contents*

# **GDS - GESTIONNAIRE DE SOURCES COLLA- BORATIF**

# **094** Nouveauté WD WB WM

![](_page_12_Picture_25.jpeg)

## **098** Nouveauté WD WB WM<br> **COLORATION LIGHT: 3 COULEURS AU LIEU DE 36 NUANCES**

**COMPOSANTS INTERNES**  En version 26, la fenêtre de mise à jour visualise de manière

arborescente les composants internes.

**Gain apporté par la nouveauté 26 :** *Vue plus synthétique*

## 095 Nouveauté WD WB WM **GDS: AMÉLIORATION UI DE L'HISTORIQUE DE BRANCHE**

## **099** Nouveauté WD WB WM<br> **DÉPLACEMENT AVEC LES TOUCHES CTRL + FLÈCHE**

L'historique des éléments d'une branche est consultable depuis la branche, sans avoir besoin de le consulter depuis le tronc.

**Gain apporté par la nouveauté 26 :** *Moins de manipulations*

Lors de la réintégration d'un ou plusieurs éléments, un ou des plans d'actions peuvent se déclencher automatiquement. Par exemple :

#### 101 Nouveauté WD WB WM<br> **DÉBOGUEUR DISTANT: SÉLECTION D'UN EXE OU D'UN SERVICE LANCÉ PLUSIEURS FOIS**

## 102 Nouveauté WD WB WM<br>
UN ENVIRONNEMENT DEVOPS **INTÉGRÉ**

Cette nouveauté permet la gestion facile de méthodologies d'Intégration Continue et de Livraison Continue (Continuous Integration & Continuous Delivery).

**Gain apporté par la nouveauté 26 :**

*On ne peut pas s'en passer*

 $24$ 

# **ÉDITEUR DE CODE**

# **097** Nouveauté WD WB WM

**Gain apporté par la nouveauté 26 :**

*Une navigation bien plus agréable*

L'éditeur de code propose un paramétrage très fin de la coloration syntaxique.

Pour les développeurs qui préfèrent une vision plus synthétique de leur code, un nouveau mode de coloration, plus simple, est ajouté.

De nombreuses nuances de couleurs ne sont plus utilisées. Le code est plus facile à lire.

![](_page_12_Picture_47.jpeg)

#### **Gain apporté par la nouveauté 26 :**

*Tout est clair*

Les déplacements avec CTRL+Flèche deviennent plus intuitifs :

- CTRL + FLECHE DROITE : début du mot suivant
- CTRL + FLECHE GAUCHE : début du mot précédent
- CTRL + MAJ + FLECHE DROITE : sélection jusqu'à la fin du mot suivant
- CTRL + MAJ + FLECHE GAUCHE : sélection jusqu'au début du mot précédent.

#### Pratique !

**Gain apporté par la nouveauté 26 :**

*Des flèches intuitives*

![](_page_12_Picture_67.jpeg)

![](_page_12_Picture_71.jpeg)

En version 26, le débogueur affiche systématiquement en fin de ligne la valeur des variables contenues dans la ligne. Des centaines de manipulations évitées chaque jour ?

**Gain apporté par la nouveauté 26 :** *Une facilité supplémentaire de mise au point*

Lors d'un débogage à distance (avec WDDebug, livré en standard), il faut attacher le débogueur au process à déboguer. Lorsqu'un même EXE ou un même service est lancé plusieurs fois sur la machine distante, la liste de sélection détaille maintenant la ligne de commande (qui est souvent unique par process) de chacune des occurrences, ce qui permet d'identifier chaque processus.

**Gain apporté par la nouveauté 26 :** *Une facilité supplémentaire de mise au point*

# **DEVOPS**

WINDEV, WEBDEV et WINDEV Mobile en version 26 forment un environnement DevOps toujours plus intégré.

Vous disposez de l'ensemble des fonctionnalités nécessaires à la mise en œuvre de la démarche DevOps: la fin de l'éparpillement des outils hétérogènes.

Vous disposez de tous les outils intégrés pour gérer la méthodologie DevOps: gestion du cycle de vie, tests, intégration continue, déploiement, livraison continue, exploitation, retours clients,... La version 26 offre des nouveautés intéressantes concernant Docker, sur le robot (Watchdog), ...

**Gain apporté par la nouveauté 26 :** *Ouvert à toutes les méthodologies*

![](_page_12_Picture_83.jpeg)

![](_page_13_Picture_0.jpeg)

![](_page_13_Figure_1.jpeg)

## 104 Nouveauté WD WB WM **CHAMP JAUGE**

#### 105 Nouveauté WD WB WM **LES GLOCALES : DES VARIABLES GLOBALES, MAIS QUE DANS LEUR CHAMP**

Dans les états, les jauges sont souvent utilisées pour représenter des données, à la place de barres d'histogrammes par exemple.

En version 26 l'éditeur d'états gère les champs de type «Jauge»: jauge linéaire et jauge circulaire.

**Gain apporté par la nouveauté 26 :** *Nouvelle possibilité graphique*

![](_page_13_Picture_7.jpeg)

*Jauges circulaires Jauges linéaires*

*Un état Gantt généré par l'éditeur d'états: clair et lisible*

## 106 Nouveauté WD WB WM<br> **106 LES GLOCALES : PROCÉDURES ET PROPRIÉTÉS GLOCALES**

![](_page_13_Picture_9.jpeg)

### 107 Nouveauté WD WB WM<br>
LES GLOCALES : SURCHARGER LES **FONCTIONS ET LES PROPRIÉTÉS DU LANGAGE**

Les variables Glocales sont des variables globales, mais avec une portée limitée au champ dans lequel elles ont été définies: des variables à la fois Globales et LoCales ! Farfelu ?

Non !

## 108 Nouveauté WD WB WM<br>
LES GLOCALES : DÉRIVATION DES **CHAMPS NATIFS**

Lors de la copie d'un champ dans une autre fenêtre, il n'y a plus de risque d'oublier ces variables, puisqu'elles sont dans le champ! Une variable Glocale est encapsulée dans son champ. Cette variable est accessible depuis tous les événements du champ: il n'est plus nécessaire de définir cette variable globale dans la fenêtre.

Le code est en général plus clair.

![](_page_13_Picture_459.jpeg)

**Gain apporté par la nouveauté 26 :** *Un code qui se copie avec son objet*

#### 111 Nouveauté WD WB WM<br>
GMAIL, OFFICE 365: SE CONNECTER **EN DOUBLE AUTHENTIFICATION (IMAP, SMTP)**

Il est également possible de définir des procédures locales et des propriétés locales au champ. Tout est ainsi encapsulé dans le champ.

**Gain apporté par la nouveauté 26 :** *Puissance*

Il faut savoir qu'en nommant une de vos procédures ou une de vos propriétés du même nom qu'une fonction WLangage, c'est votre procédure ou votre propriété qui sera appelée à la place de la fonction du WLangage.

Vous surchargez ainsi des fonctions et des propriétés du WLangage : vous pouvez rajouter un test dans la fonction par exemple. Par exemple: il peut être intéressant de surcharger la fonction **TableAjoute** pour formater les données (transformer une date de naissance en âge par exemple) avant de l'ajouter dans la table. **Gain apporté par la nouveauté 26 :**

*Puissance*

En utilisant les 3 précédentes nouveautés de la version 26, il devient très facile de dériver les champs natifs de WINDEV, WEBDEV et WINDEV Mobile.

**Gain apporté par la nouveauté 26 :** *Puissance*

# 109 Nouveauté WD WB WM **CHAMP COURANT : THIS**

Le mot-clé **This** permet d'accéder au champ courant. Cela permet d'écrire plus facilement un code générique.

**Gain apporté par la nouveauté 26 :** *Permet de conserver ses habitudes*

#### 110 Nouveauté WD WB WM **CALLBACK : DÉTECTION DE PROTOTYPE INCORRECT DÈS LA COMPILATION**

En version 26, les appels de fonction peuvent prendre une Callback (fonction de rappel) en paramètre.

Cette Callback attend un certain nombre de paramètres, d'un certain type.

En cas d'erreur dans ces paramètres, une erreur de compilation est générée.

**Gain apporté par la nouveauté 26 :**

*Inutile d'attendre le GO pour détecter d'éventuelles erreurs*

De plus en plus de serveurs d'emails utilisent la double authentification: par exemple Gmail.

En version 26 les fonctions **email** d'accès aux serveurs IMAP et SMTP supportent la double authentification.

![](_page_13_Picture_45.jpeg)

Au moment de l'ouverture de la connexion au serveur, par sécurité (c'est le but!), l'utilisateur devra saisir son code de double authentification. Voir nouveauté 112.

**Gain apporté par la nouveauté 26 :** *Authentification actuelle*

### 112 Nouveauté WD WB WM **METTRE EN PLACE UNE DOUBLE AUTHENTIFICATION (DIRECTIVE EUROPÉENNE DSP2)**

Rappel: la fonctionnalité standard du Groupware Utilisateur permet de mettre en place une double authentification dans vos applications de manière automatique (voir nouveauté 086).

## 113 Nouveauté WD WB WM<br> **TABLEAUX, OPÉRATIONS ENSEM-BLISTES : UNION, INTERSECTION**

Si vous désirez gérer vous-même une double authentification dans vos applications ou vos sites, 3 nouvelles fonctions WLangage font leur apparition:

## 114 Nouveauté WD WB WM **UNICODE**

**DoubleAuthGénèreCléTOTP** génère la clé secrète passée à l'application d'authentification tiers qui est sur le téléphone**, DoubleAuthGénèreLien** génère le QRCode qui va être scanné par l'application d'authentification tiers**, DoubleAuthVérifieCode** vérifie que le code est correct**.**

### 115 Nouveauté WD WB WM<br> **FONCTION REMPLACE : UNE GRILLE DE REMPLACEMENT**

**Gain apporté par la nouveauté 26 :** *Double authentification personnalisée*

## 116 Nouveauté WD WB WM<br>
<del>CONSIDERTEXTE</del> **L'ENVERS: FINSÈRETEXTEAUDÉBUT**

En version 26 le WLangage propose des fonctions ensemblistes sur les variables de type tableau :

- Distinct, pour supprimer les doublons
- Union en supprimant les doublons
- Union en conservant les doublons

• Intersection. **Gain apporté par la nouveauté 26 :** *Beaucoup de code éliminé*

### 117 Nouveauté WD WB WM<br> **IMAGE VECTORIELLE SVG**: **MODIFIER L'IMAGE PAR PROGRAMMATION**

En version 26 les fonctions WLangage de manipulation des expressions régulières fonctionnent également en UNICODE: chinois, japonais, russe, arabe, hébreu....

## 118 Nouveauté WD WB WM<br> **TOKENS OAUTH AVEC DURÉE DE VALIDITÉ: MAINTENEZ-LES EN VIE !**

**Gain apporté par la nouveauté 26 :** *Ça va simplifier bien des traitements*

La fonction WLangage **Remplace** devient plus puissante. Un ensemble de caractères à remplacer peut être contenu dans un tableau (une grille).

## 119 Nouveauté WD WB WM **DATEHEUREVERSCHAINE**

Un deuxième tableau comprendra les caractères de remplacement.

Cela évite d'effectuer des appels successifs, de parcourir la chaine plusieurs fois.

Nouveauté WD WB WM **FONCTION TRACE: VITESSE AUGMENTÉE**

**Gain apporté par la nouveauté 26 :**

*Code plus simple, performances améliorées !*

## 121 Nouveauté WD WB WM<br>EXCEPTIONCHANGEPARAMÈTRE **AVEC PORTÉE GLOBALE**

Vous désirez écrire des informations dans un fichier de LOG avec les informations récentes au début ? La nouvelle fonction WLangage **fInsèreTexteAuDébut** est votre amie!

![](_page_14_Picture_0.jpeg)

28

Au lieu d'ajouter les données à la fin du fichier, cette fonction les ajoute au début de fichier.

**Gain apporté par la nouveauté 26 :** *Une banane a 2 bouts*

En version 26 il devient possible de modifier le contenu d'une image au format SVG par programmation.

Par exemple, remplacer une couleur, ajouter ou supprimer des objets, ajouter ou modifier du texte,...

![](_page_14_Picture_30.jpeg)

*Dans cette image SVG, les caractères [VAL] seront remplacés par programmation par le montant de la remise*

**Gain apporté par la nouveauté 26 :** *Personnalisez les images par programmation*

Un token oAuth peut avoir une durée de validité définie par son auteur: quelques minutes par exemple. Lorsque ce token atteint sa limite, il ne peut plus être utilisé. Si l'application en a besoin après cette limite, elle doit alors

effectuer une nouvelle authentification.

Pour ne pas avoir à redemander une authentification, il peut être pratique de maintenir le token actif au-delà de sa durée de validité.

C'est maintenant possible avec la fonction WLangage **AuthRenouvelleToken**.

**Gain apporté par la nouveauté 26 :** *Le secret de l'immortalité ?*

Cette nouvelle fonction WLangage **DateHeureVersChaine** permet de transformer directement une **DateHeure** en chaine.

**Gain apporté par la nouveauté 26 :** *A la bonne heure !*

Lorsque la fenêtre de trace intégrée à l'éditeur est affichée, la vitesse de la fonction **Trace** a été multipliée par 3.

**Gain apporté par la nouveauté 26 :** *Rapidité appréciable*

 $20$ 

La fonction **ExceptionChangeParamètre** peut maintenant avoir une portée globale au projet. **Gain apporté par la nouveauté 26 :** *Pratique*

![](_page_14_Picture_51.jpeg)

![](_page_15_Picture_0.jpeg)

#### 122 Nouveauté WD WB WM **FAMILLE DE FONCTIONS DE COMPRESSION ZIP : 2 NOUVELLES FONCTIONS**

![](_page_15_Picture_2.jpeg)

Rappel: la famille de fonctions **Zip** fonctionne avec toutes les méthodes de compressions, et pas que la méthode Zip !

La famille de fonctions **Zip** s'enrichit de 2 nouvelles fonctions utiles :

**zipExtraitRépertoire** : extrait uniquement le contenu d'un répertoire donné

**zipFiltre** : renvoie la liste des extensions supportées par la version utilisée : **zip**, **7z**, **rar**, **cab**, **wdz**, **tar**, **tgz** en version 26. Utile en combinaison avec **fSélecteur**.

**Gain apporté par la nouveauté 26 :** *Toujours plus puissant*

![](_page_15_Picture_8.jpeg)

Pour permettre à l'utilisateur final d'annuler un traitement de décompression, la fonction WLangage **zipExtraitTout** accepte une Callback.

En renvoyant **faux** dans cette Callback, le traitement arrête l'extraction.

**Gain apporté par la nouveauté 26 :** *Améliore l'UX*

![](_page_15_Picture_12.jpeg)

#### Nouveauté WD WB WM **TYPE THREAD : VALEUR DE RETOUR MÉMORISÉE**

Les fichiers compressés renvoyés par la commande Git Archive de Git sont d'un type particulier **Tar.gz**.

Ce format spécifique est supporté en version 26.

**Gain apporté par la nouveauté 26 :**

*Format nécessaire pour Git*

# 125 Nouveauté WD WB WM **NOUVEAU TYPE POLYGONE**

### 128 Nouveauté WD WB WM<br>
SÉCURISER LE COMPORTEMENT **DES THREADS**

Le nouveau type **Polygone** fait son apparition dans le WLangage.

Ce type est utile par exemple pour effectuer des tracés dans des cartes, images et graphes, ainsi que pour récupérer des zones de texte à l'aide de l'OCR natif.

**Gain apporté par la nouveauté 26 :** *Gardez la ligne*

## 126 Nouveauté WD WB WM **ÉCRIVEZ UN LIVRE ENTIER EN 1 LIGNE DE WLANGAGE**

La nouvelle fonction **GénèreLorem** permet de générer un texte

de type «Lorem ipsum» de la longueur choisie. Ce type de texte est universellement utilisé en PAO pour matérialiser rapidement un texte au contenu variable. Ce texte est aléatoire, prononçable, mais n'a pas de sens...

![](_page_15_Picture_24.jpeg)

## 130 Nouveauté WD WB WM<br> **130 GÉNÉRATION DE FICHIER PDF : TAILLE DES IMAGES**

**Gain apporté par la nouveauté 26 :** *Remplit les zones sans effort*

Lors de l'utilisation de plusieurs threads en même temps, la récupération des valeurs de retour demandait une certaine dextérité pour mémoriser les valeurs de retour des différents threads.

En version 26 une variable de type **Thread** mémorise automatiquement la valeur de retour qui sera renvoyée dans la procédure du thread.

Pour consulter cette valeur, il suffit de lire cette variable, ce qui ne demande plus aucune dextérité !

## 133 Nouveauté WD WB WM<br>
WEBSERVICE REST: **ENVOI ASYNCHRONE**

**Gain apporté par la nouveauté 26 :** *Simplification appréciée*

#### 134 Nouveauté WD WB WM<br> **134 HTTPREQUÊTE** : **RÉCUPÉRATION DES DONNÉES ET EN-TETES REÇUES**

L'accès à un champ depuis un thread est déconseillé. Pourquoi ? Si un thread supprime une ligne d'un champ table par son indice, et que dans le même temps l'utilisateur déclenche l'ajout d'une ligne dans cette table, la suppression du thread pourrait s'effectuer sur la mauvaise ligne...

Pour éviter ce genre de comportement imprévisible, le nouvel attribut **<sécurisé>** est disponible.

La procédure du thread qui possède cet attribut et qui accéderait à un champ (ou, moins visible, qui appellerait elle-même une autre procédure qui accède à un champ), génère une erreur WLangage d'avertissement.

**Gain apporté par la nouveauté 26 :** *Sécurité appréciable* 

# 129 Nouveauté WD WB WM **COMPARAISON SUR LES BUFFERS**

La version 26 permet la comparaison immédiate de parties de buffers. 2 syntaxes sont proposées; exemples: **buf est un Buffer = [0xEF,0xBB,0xBF,0xCF,0x2F] SI buf = [0xEF,0xBB,0xBF,0xCF,0xDD] ALORS**

**SI buf[3 SUR 5] = [0xBF,0xCF,0x2F] ALORS Gain apporté par la nouveauté 26 :**

*Une Comparaison puissante en 1 ligne de code*

Lors de la génération d'un fichier PDF par programmation, la taille des images incluses dans le fichier est adaptée à la taille de visualisation et d'impression.

Une image de taille initiale énorme sera réduite, et donc la taille du fichier PDF sera également réduite.

Il est toujours possible de conserver la taille originale d'une image, ou de fixer sa définition avec précision.

**Gain apporté par la nouveauté 26 :** *Réduit la taille des PDF*

## 131 Nouveauté WD WB WM **RECHERCHE D'UN ENSEMBLE DE CARACTÈRES DANS UNE CHAINE**

La fonction **Position** permet de déterminer la position du premier caractère d'un ensemble de caractères qui sont présents dans un tableau.

Cette fonction renvoie maintenant 2 valeurs (tuple): position dans la chaine et indice du caractère dans le tableau.

**Gain apporté par la nouveauté 26 :**

*Puissant*

## **WEBSERVICES : APPELS**

132 Nouveauté WD WB WM **WEBSERVICE SOAP: APPEL ASYNCHRONE**

**ASYNCHRONE** 

L'appel de Webservices SOAP en mode asynchrone est maintenant géré automatiquement.

L'application n'est plus bloquée durant l'appel, en particulier quand le serveur de Webservices ne répond pas !

#### **Gain apporté par la nouveauté 26 :**

*Les applications ne sont jamais bloquées*

 $\overline{21}$ 

En version 26 il devient également possible d'exécuter des requêtes HTTP et HTTPS de manière asynchrone.

**Gain apporté par la nouveauté 26 :** *idéal pour les microservices*

En version 26 il devient possible de visualiser et analyser le détail des données et en-têtes reçus par un appel à la fonction **httpRequête**.

- Cela facilite les opérations de débogage pointu.
- La Callback fournie dans la variable **httpRequête** pour la trace est appelée avec 2 nouvelles constantes : **httpTraceEn-TêteReçue** et **httpTraceDonnéeReçue**.

#### **Gain apporté par la nouveauté 26 :**

*Une aide précieuse à la mise au point*

#### 135 Nouveauté WD WB WM **HTTPREQUÊTE : SUPPORT DE LA NORME HTTP2**

La norme HTTP2 améliore la rapidité et la sécurité de la navigation.

En version 26 la norme HTTP2 est supportée.

**Gain apporté par la nouveauté 26 :** *Un standard supplémentaire supporté*

# **XML**

# 136 Nouveauté WD WB WM

# **CHAINES MULTIGNES**

Sous l'éditeur de code, une chaine multiligne peut contenir du code XML.

En version 26, il est possible de demander la coloration syntaxique de ce code (bouton droit).

Notez que cette possibilité existait déjà pour SQL, HTML et le WLangage.

```
sCodeXML est une chaîne = [
     <Synthese>
         <STD_Action_Total>
             <Semaine ValeurUnique="245321"/>
             <Mois ValeurUnique="867234"/>
             <Jour ValeurUnique="35627"/>
         </STD_Action_Total>
         <STD_Utilisateur_Actif>
             <Semaine ValeurUnique="2453"/>
```
![](_page_15_Picture_86.jpeg)

#### **<Mois ValeurUnique="2387"/> <Jour Valeurswe="[1705,2121,2001,2083]"/> </STD\_Utilisateur\_Actif> </Synthese>**

**]**

![](_page_16_Picture_3.jpeg)

## 137 Nouveauté WD WB WM<br>
CALLBACK: PASSER UNE MÉ-**THODE EN PARAMÈTRE**

**Gain apporté par la nouveauté 26 :** *Les données XML sont plus lisibles*

**POO**

Une fonction peut prendre en paramètre une Callback. En version 26, il devient possible de passer une méthode d'un objet pour ce paramètre de type Callback. L'instance de l'objet dont on a passé la méthode en paramètre sera utilisée.

**Gain apporté par la nouveauté 26 :** *Tout devient plus simple*

140 Nouveauté WD WB WM **MODBUS**

![](_page_16_Picture_17.jpeg)

# 138 Nouveauté WD WB WM **OPÉRATEUR D'ÉGALITÉ**

L'opérateur d'égalité fait son apparition en POO. Cet opérateur permet le code de type **si objet1=objet2**  Il permet également la recherche dans un tableau d'objets (fonction **TableauCherche**).

**Gain apporté par la nouveauté 26 :** *Pratique*

## 141 Nouveauté WD WB WM **PAR SERVEUR WEBDEV**

# 139 Nouveauté WD WB WM **OPÉRATEUR DE COMPARAISON**

Les opérateurs de comparaison **<** et **>** font leur apparition en POO.

Ces opérateurs permettent le tri facile d'objets (fonction **TableauTrie**).

**Gain apporté par la nouveauté 26 :** *Du code économisé*

**IOT**

![](_page_16_Picture_15.jpeg)

142 Nouveauté WD WB WM **REQUÊTE HFSQL: L'APPLICATION N'EST PAS BLOQUÉE PAR L'AT-TENTE DE LA FIN DE LA REQUÊTE**

# **ASYNCHRO**

Le protocole Modbus permet la communication entre équipements électriques, principalement dans le monde industriel. C'est un protocole libre.

La version 26 offre le support de ce protocole grâce à la nouvelle famille de fonctions WLangage **Modbus**. Ces fonctions permettent à des esclaves de lire et écrire: automates, capteurs, afficheurs, machines... Les protocoles TCP et RTU sont gérés.

**Gain apporté par la nouveauté 26 :** *Je prends le (mod)bus en WLangage !*

![](_page_16_Picture_22.jpeg)

## 143 Nouveauté WD WB WM<br>
RGPD : SAVOIR PAR PROGRAMMA-**TION QU'UNE RUBRIQUE EST RGPD**

Certains capteurs envoient des données par protocole **HttpRequête**.

Pour récupérer ces données, un serveur Web est nécessaire. Le serveur d'application WEBDEV permet de collecter, stocker et utiliser les données reçues en toute facilité !

## 144 Nouveauté WD WB WM<br> **144 RECHERCHE D'OPTIMISATION SUR UNE REQUÊTE SPÉCIFIÉE**

La version 26 fournit un exemple documenté de collecte et de traitement de données.

Rappel: l'hébergement est réalisable avec PcsCloud.net, par vos soins ou par tout hébergeur.

**Gain apporté par la nouveauté 26 :** *Infrastructure facilitée*

![](_page_16_Picture_19.jpeg)

# **BASE DE DONNÉES HFSQL**

# HFSQL

En version 26, il devient possible d'exécuter des requêtes HFSQL de manière asynchrone.

L'application est donc «non bloquante», l'utilisateur final peut continuer à utiliser l'application pendant que la requête s'exécute sur le serveur.

Il suffit d'utiliser la nouvelle syntaxe de la fonction WLangage **hExecuteRequete** permettant de passer en paramètre le nom de la Callback à appeler.

La Callback sera appelée au fur et à mesure de l'arrivée des enregistrements.

Le nombre d'enregistrements passé à la Callback est optimisé en fonction de nombreux paramètres: vitesse du réseau, taille des trames, taille des enregistrements, charge du serveur...

#### **Gain apporté par la nouveauté 26 :**

*Les applications et les sites n'attendent plus*

Dans l'Editeur d'Analyses, il est possible d'indiquer qu'une rubrique est concernée par le RGPD.

En version 26 il est possible de récupérer cette information par programmation à l'aide de la propriété **..RGPD** sur la rubrique. Cela permet des traitements fins sur les données sensibles.

**Gain apporté par la nouveauté 26 :**

*Information utile par programmation*

Besoin d'optimiser la vitesse d'une requête particulière, ou un ensemble de requêtes?

Besoin de vérifier si une requête donnée est bien optimisée ? En version 26 il devient possible d'exécuter la fonctionnalité de recherche d'optimisation (vérifier la présence des clés nécessaires) sur une requête spécifiée ou un ensemble de requêtes.

Si un ensemble de requêtes est spécifié, les clés éventuellement créées seront optimisées pour l'ensemble des requêtes. Pour optimiser la vitesse, il suffit d'utiliser la fonction WLangage **HSuggèreClé** sur le site de production avec les données réelles. Cette fonction renvoie un compte rendu du même type que celui renvoyé par le moteur HFSQL.

**Gain apporté par la nouveauté 26 :** *Précision de l'optimisation*

![](_page_16_Picture_40.jpeg)

### 145 Nouveauté WD WB WM **RECHERCHE D'OPTIMISATION : ON/OFF**

Il est également possible de déclencher l'optimisation des requêtes qui sont exécutées à partir d'un instant donné (**hSuggèreCléDébut**), jusqu'à un autre instant (**hSuggèreCléFin**). Cela peut être utile pour optimiser les différentes requêtes exécutées lors d'un traitement particulier.

## 146 Nouveauté WD WB WM<br> **TRIGGER : ACCÈS À LA VALEUR DES RUBRIQUES AVANT MODIFICATION**

**Gain apporté par la nouveauté 26 :** *Encore de la précision*

## 147 Nouveauté WD WB WM<br> **147 NETTOYAGE AUTOMATIQUE DU RÉ-PERTOIRE DE TRAVAIL «INTERNAL»**

### 148 Nouveauté WD WB WM<br>
SAVOIR SI UNE TRANSACTION EST **EN COURS**

Il peut être nécessaire de connaitre la valeur des rubriques de l'enregistrement modifié avant sa modification ou sa suppression.

C'est maintenant possible avec la fonction **hTriggerEnregistrementAvant**.

# 149 Nouveauté WD WB WM<br> **EDITEUR DE RÉPLICATION UNIVER-SELLE ASSISTÉE: UI SIMPLIFIÉE**

#### **Gain apporté par la nouveauté 26 :**

*Vraiment utile*

- Explication des différents choix
- Ajout de connexions depuis l'éditeur de réplication  $\bullet$  .

Le moteur HFSQL utilise un répertoire de travail nommé IN-TERNAL.

En version 26, ce répertoire est maintenant régulièrement vidé, vous n'aurez plus à le faire vous-même.

#### Nouveauté WD WB WM **DIVERS**

**Gain apporté par la nouveauté 26 :**

*Le ménage se fait seul*

En version 26, il est possible de savoir si une transaction est en cours grâce à la fonction WLangage **hTransactionEnCours**. **Gain apporté par la nouveauté 26 :**

INTERSECT Retourne les enregistrements qui sont dans les 2 requêtes (intersection).

YEAR **Pour être compatible avec le code SQL de MySQL.** MONTH Pour être compatible avec le code SQL de MySQL.

*Très utile.*

## 155 Nouveauté WD WB WM<br> **CRÉATION AUTOMATIQUE DES PARAMÈTRES DE REQUÊTE INSERT**

En version 26, la réplication universelle assistée propose une assistance plus claire et plus intuitive:

• Plan d'ajout des fichiers

**Gain apporté par la nouveauté 26 :** *Création assistée de réplication plus facile*

## 150 Nouveauté WD WB WM **WEBHOOK DE SAUVEGARDE: LIBELLÉ**

Une Webhook permet de déclencher l'exécution d'un traitement à la fin de la sauvegarde.

En cas d'erreur, le libellé de l'erreur est renvoyé en plus du numéro d'erreur.

#### **Gain apporté par la nouveauté 26 :**

*Un automatisme supplémentaire*

#### Nouveauté WD WB WM **HFSQLDRIVE : NOUVEAU PORTAIL**

La fonction **hErreurInfo** supporte la constante **hErrCode**. **Gain apporté par la nouveauté 26 :** *Ça doit servir...*

# **FONCTIONS SQL**

#### Nouveauté WD WB WM

#### 152 <sup>à</sup>154 **3 NOUVELLES FONCTIONS SQL**

3 nouvelles fonctions SQL de manipulation font leur apparition en version 26.

L'ordre SQL **Intersect** retourne les enregistrements qui se trouvent dans les 2 requêtes spécifiées (Intersection).

**Gain apporté par la nouveauté 26 :** *Enrichissement du SQL*

# **ÉDITEUR DE REQUÊTES GRAPHIQUES**

Les requêtes de type **INSERT** prennent en paramètres les valeurs des rubriques de l'enregistrement à rajouter. Mais il faut créer un paramètre pour chacune de ces valeurs ! En version 26 l'éditeur de requêtes génère par défaut un paramètre pour chacune des valeurs.

#### **Gain apporté par la nouveauté 26 :**

*Génération automatique*

# 156 Nouveauté WD WB WM **ÉDITION DE CODE SQL**

Un identifiant (nom de rubrique, paramètre...) sélectionné dans l'éditeur de requêtes est mis en évidence à tout endroit du code où il est utilisé.

**Gain apporté par la nouveauté 26 :** *Trouvez plus facilement*

# **HFSQL SPARE**

#### 157 Nouveauté WD WB WM **GESTION DES MOTS DE PASSE POUR LES FICHIERS DE DONNÉES OUVERTS INDIRECTEMENT**

HFSQL Spare est une forme de sauvegarde quasi temps réel d'un serveur.

HFSQL Spare permet maintenant de vérifier les règles d'intégrité des fichiers reliés qui disposent d'un cryptage sécurisé.

**Gain apporté par la nouveauté 26 :** *Utile*

![](_page_17_Picture_52.jpeg)

# **HFSQLDRIVE NÉES HFSQL DANS LE CLOUD EN 3 CLICS**

HFSQLDrive vous permet d'héberger facilement et immédiatement vos bases de données (vos tables) dans le Cloud. En version 26, le portail HFSQLDrive fait peau neuve.

- Le portail de HFSQLDrive propose une UX améliorée :
- Simplification de la configuration et création d'une base **HFSQLDrive** 
	- Simplification de la configuration et création d'une équipe GDSDrive
- Ergonomie générale améliorée.

**Gain apporté par la nouveauté 26 :** *Manipulations réduites*

# **CENTRE DE CONTRÔLE HFSQL**

# 159 Nouveauté WD WB WM **ASPECTS PRATIQUES**

Le Centre de Contrôle HFSQL bénéficie de nombreuses améliorations pratiques.

- L'affichage des rubriques (des colonnes) peut s'effectuer selon l'ordre alphabétique ou l'ordre logique.
- Lors de la reconnexion, le Centre de Contrôle HFSQL se repositionne automatiquement sur la dernière table éditée et ouvre les volets précédemment ouverts.
	- Il devient possible d'effectuer une recherche dans la liste des réplications du serveur.
	- Les rubriques de type RGPD sont identifiées.
	- La purge du journal peut s'effectuer depuis le Centre de Contrôle.

### **Gain apporté par la nouveauté 26 :**

![](_page_17_Picture_74.jpeg)

![](_page_17_Picture_75.jpeg)

# **CONNECTEURS NATIFS BASES DE DONNÉES**

Vous le savez, de nombreux Connecteurs Natifs sont disponibles pour des bases de données tierces : Oracle, SQL Server, AS/400, DB2, MySQL, PostgreSQL, SQLite, xBase, MariaDB, Informix, Progress, Sybase...

#### 160 Nouveauté WD WB WM **CONNECTEUR NATIF MS SQL SERVER LINUX : UTILE POUR DOCKER**

Ces connecteurs natifs évoluent en version 26.

#### 161 Nouveauté WD WB WM<br>AS/400 : GESTION DES STRUC-**TURES IMBRIQUÉES DÉFINIES DANS LES PCML**

Le Connecteur Natif pour MS SQL Server (disponible séparément) est maintenant également disponible pour Linux. Il permet bien entendu de se connecter de manière native à MS SQL Server.

Il permet également de déployer un site ou un Webservice qui accède à une base MS SQL Server Linux par Docker.

**Gain apporté par la nouveauté 26 :** *Evolution bienvenue*

WEBDEV

Parmi les nombreuses nouveautés du Connecteur Natif AS/400 (disponible séparément), on notera la possibilité d'ap-

![](_page_18_Picture_9.jpeg)

163 Nouveauté WD WB WM<br> **CONSIGNATION (FRANCE)**

![](_page_18_Picture_22.jpeg)

**Gain apporté par la nouveauté 26 :** *Des fonctionnalités toujours plus riches*

# **FACTURATION ÉLECTRONIQUE. CHORUS PRO**

L'union européenne a choisi de généraliser la facturation électronique.

## 162 Nouveauté WD WB WM **CHORUS PRO, POUR FACTURER L'ÉTAT FRANÇAIS : NOUVELLES API**

![](_page_18_Picture_14.jpeg)

La France a rendu obligatoire la facturation électronique pour facturer les services de l'État.

## 164 Nouveauté WD WB WM<br> **164 GÉNÉRER LA CLÉ SOUS FORME D'UNE SUITE DE MOTS**

Pour le dépôt et le suivi des factures, la France a mis en place le système Chorus Pro. C'est l'outil de gestion des dépenses et des recettes non fiscales des services de l'État français. Toutes les sociétés doivent utiliser Chorus Pro pour transmettre leurs factures aux services de l'État français. La version 26 prend en compte les dernières modifications

**Je me repose sur** 

**ma version 26**

![](_page_18_Picture_36.jpeg)

des API Chorus Pro, et facilite l'automatisation du dépôt des factures.

#### **Gain apporté par la nouveauté 26 :**

*Créez et déposez vos factures sur Chorus Pro avec la version 26*

# **DOSSIER MÉDICAL PARTAGÉ (DMP)**

### 166 Nouveauté WD WB WM<br>**166 GESTION CROISÉE DES ÉCRANS HD & 4K**

Dans le domaine médical, la France propose le DMP. Le Dossier Médical Partagé (DMP) est un carnet de santé numérique qui conserve et sécurise les informations de santé d'un individu: traitements, résultats d'examens, allergies... Il permet de partager ces informations avec les professionnels de santé.

En version 26, il devient possible d'accéder facilement aux API du dossier médical.

Cet accès s'effectue par Webservice.

Le DMP est un document confidentiel. Notez que vous devez disposer d'un agrément pour que votre logiciel puisse être considéré comme DMP-Compatible.

#### **Gain apporté par la nouveauté 26 :**

*Lisez et écrivez dans les DMP avec la version 26*

![](_page_18_Picture_29.jpeg)

La clé privée d'un portefeuille doit être conservée au secret. Cette clé privée est composée de 256 bits. Pour la manipuler plus facilement, les 2 fonctions WLangage **BufferVersPhrase** et **PhraseVersBuffer** permettent de transformer cette clé numérique en une suite de mots. Ces mots sont issus des dictionnaires standards (Bip39), qui sont fournis en langue française, anglaise et espagnole. Il est possible d'utiliser ses propres dictionnaires.

#### **Gain apporté par la nouveauté 26 :**

*C'est comme ça que font les éléphants pour se souvenir de tout*

 $\overline{37}$ 

# **TÉLÉMÉTRIE**

Le concept de Télémétrie vous permet de collecter et d'agréger des informations, nominatives ou anonymes, sur l'usage réel qui est fait de vos applications: choix de menu sélectionnés, fonctionnalités utilisées, durée des traitements et des requêtes, bugs éventuels, horaires d'utilisation...

La télémétrie vous permet également de connaître la configuration matérielle des utilisateurs finaux et les versions d'OS, ce qui est très utile en particulier pour les éditeurs de logiciels. En version 26, la Télémétrie évolue.

# 165 Nouveauté WD WB WM

Les données collectées par la télémétrie sont regroupées par numéro de version du logiciel.

Lorsque de nombreuses versions ont été déployées, il peut être difficile de s'y retrouver.

En version 26 il devient possible d'attacher un libellé descriptif à un numéro de version.

![](_page_18_Picture_46.jpeg)

*Informations plus faciles à lire*

**Gain apporté par la nouveauté 26 :** *Information supplémentaire*

# **TESTS AUTOMATIQUES**

Avec les anciennes versions de WINDEV, un test automatique devait être rejoué sur un écran de même définition que celui d'enregistrement des tests.

En version 26 un test peut être rejoué sur un écran de définition différente, par exemple un test enregistré sur un écran 4K peut être rejoué sur un écran 1.920 x 1.200.

#### **Gain apporté par la nouveauté 26 :**

*Des tests automatiques encore plus génériques*

![](_page_18_Picture_55.jpeg)

![](_page_19_Picture_0.jpeg)

# **ROBOT DE SURVEIL- LANCE (WATCHDOG)**

## 167 Nouveauté WD WB WM<br>
SURVEILLANCE D'APPLICATION **SANS PARTAGE RÉSEAU**

En version 26, il n'est plus nécessaire de définir un partage réseau entre la machine qui héberge le robot et les machines sur lesquelles les applications à surveiller s'exécutent. Cela simplifie la mise en place du robot.

**Gain apporté par la nouveauté 26 :** *Mise en place plus facile*

# 168 Nouveauté WD WB WM **FRÉQUENCE DES TESTS**

Il devient possible de créer des profils de fréquence de tests. Changer la fréquence de 150 tests s'effectue maintenant en une seule opération !

#### 170 Nouveauté WD WB WM<br> **ADMINISTRATEUR RÉSEAU : SÉLECTION DES MESSAGES D'ALERTE À RECEVOIR**

**Gain apporté par la nouveauté 26 :** *Manipulations évitées*

# 169 Nouveauté WD WB WM **GESTION D'UN PROFIL UTILISATEUR**

Le profil utilisateur permet de spécifier les moyens de communication que le robot doit utiliser pour transmettre le compte rendu des tests.

Le profil utilisateur permet également de sélectionner les tests qui seront affichés par défaut dans l'application.

**Gain apporté par la nouveauté 26 :** *Pratique*

## 172 Nouveauté WD WB WM<br>
EXEMPLE LIVRÉ: SITE WEB DE **DISPONIBILITÉ DE VOS SERVICES**

#### Nouveauté WD WB W M **MONGODB**

Un administrateur réseau peut maintenant sélectionner les types de messages qu'il désire recevoir. Cela lui évite de recevoir des messages de faible importance par exemple.

#### **Gain apporté par la nouveauté 26 :**

*Evite d'être noyé sous les messages inutiles*

174 Nouveauté WD WB WM **PROFITEZ DES 170 NOUVEAUTÉS COMMUNES DE LA VERSION 26 DANS WINDEV**

### 171 Nouveauté WD WB WM **GESTION D'UN WEBHOOK : EXÉCUTER AUTOMATIQUEMENT UNE ACTION SELON LE RÉSULTAT DU TEST**

Un webhook peut être associé à chaque test. Ce webhook permet de lancer un traitement quelconque à chaque changement d'état d'un test.

Lorsqu'un défaut grave est détecté sur un site en exploitation, cela permet par exemple d'afficher automatiquement une page «Maintenance en cours» sur ce site ou de basculer automatiquement sur un serveur de secours.

**Gain apporté par la nouveauté 26 :** *Créez vos automatismes*

> WINDEV bénéficie bien entendu des 170 nouveau-<br>WINDEV tés communes de la version 26, et en particulier de la vitesse améliorée, de l'éditeur non modal, de la saisie obligatoire non bloquante, du champ HTML pour email, des fonctions de programmation HTML, des fonctionnalités sur les cartes, des graphes, des feuilles de styles plus puissantes, de l'éditeur de code plus riche, des requêtes HFSQL asynchrones, des nouveautés du WLangage, etc. La création d'emails enrichis est une action standard, la gestion automatique des saisies dans WINDEV fait gagner du temps. La programmation facile des documents HTML (incluant CSS et Javascript) permet, elle, d'économiser énormément de code dans des tâches devenues habituelles aujourd'hui, par exemple: analyser le contenu d'une page de site Internet pour en extraire des données (prix, stock,...) ou pour générer par programmation le contenu d'une page HTML qui sera affichée sur un site.

Un exemple de site d'état des services (de type Staytus) est livré. Cet exemple peut être associé au robot, et afficher l'état des différents services qui sont gérés dans le robot de surveillance: messagerie, téléphonie IP, site de vente,...

![](_page_19_Picture_400.jpeg)

**Gain apporté par la nouveauté 26 :** *Le suivi facile de vos services*

# **BIG DATA**

Pour les bases MongoDB, la nouvelle fonction WLangage **MongoGridFSEnvoieFichier** renvoie un 2 valeurs (tuple) : un booléen et une variable de type **MongoGridFSInfoFichier** qui permet de récupérer directement l'identifiant du fichier ajouté.

**Gain apporté par la nouveauté 26 :** *Information immédiate*

#### **Gain apporté par la nouveauté 26 :**

*Des centaines de nouveautés pour WINDEV en version 26*

## **NOUVEAU : CHAMP HTML**

# 175 Nouveauté WD WB WM

Les nouveautés liées à HTML (nouveau champ, nouveau champ pour email, programmation, voir nouveautés 001 à 021) sont très utiles sous WINDEV.

La version 26 apporte une puissance et un confort utiles au quotidien.

**Gain apporté par la nouveauté 26 :** *Vos applications vont gagner des fonctionnalités*

![](_page_19_Picture_42.jpeg)

![](_page_19_Picture_28.jpeg)

# **6 NOUVEAUX CHAMPS MÉTIER WINDEV 26**

## 176 Nouveauté WD WB WM<br> **176 6 NOUVEAUX CHAMPS MÉTIER EN WINDEV 26**

6 nouveaux Champs Métier font leur apparition en version 26 de WINDEV

Les Champs Métier font gagner du temps lors de la création d'UI, et apportent une sophistication immédiate à vos applications.

- Aide à la définition d'un mot de passe
- Champ Vidéo avec boutons de contrôle
- Combo avec check box (Interrupteurs)
- Jeton en mode filtre
- Saisie assistée d'heure à la souris
- Pin de type banque.

Rappel: les Champs Métier sont livrés avec leur code source, et sont donc totalement modifiables et personnalisables.

#### **Gain apporté par la nouveauté 26 :** *Toujours utile*

# 177 Nouveauté WD WB WM

### 178 Nouveauté WD WB WM **CHAMP VIDÉO AVEC BOUTONS DE CONTRÔLE**

### **AIDE À LA DÉFINITION D'UN MOT DE PASSE**

Le Champ Métier «Aide à la création d'un mot de passe» affiche la liste des règles que l'utilisateur doit suivre pour que le mot de passe saisi soit accepté.

### 179 Nouveauté WD WB WM **COMBO AVEC CHECK BOX (INTERRUPTEURS)**

Les règles sont affichées en rouge, et passent en vert à chaque fois que le mot de passe en cours de saisie respecte ces règles. L'utilisateur sait donc exactement ce qu'il a à faire. Tout est livré en code source, tout est paramétrable.

![](_page_20_Picture_610.jpeg)

### 180 Nouveauté WD WB WM **JETON EN MODE FILTRE**

Saison Printemps Été Automne Hiver **Orientation** Toute les orientations Horizontale Verticale

*Les règles que doit respecter le mot de passe sont claires*

#### **Gain apporté par la nouveauté 26 :** *Les utilisateurs apprécient*

Le Champ Métier «Champ vidéo avec boutons de contrôle»

permet de jouer une vidéo, de la mettre sur pause, de passer en plein écran, d'afficher une jauge....

Un champ prêt à l'emploi, comme tous les Champs Métier !

![](_page_20_Picture_23.jpeg)

*Tout est prévu dans le champ, mais tout est modifiable et personnalisable*

**Gain apporté par la nouveauté 26 :**

*Tout est géré*

## 181 Nouveauté WD WB WM **SAISIE ASSISTÉE D'HEURE**

Le Champ Métier «Combo avec interrupteurs (check box)» permet de gérer une liste de choix dans une combo et permet la sélection multiple.

![](_page_20_Picture_611.jpeg)

*Sélection multiple dans les combos* 

**Gain apporté par la nouveauté 26 :** *Interrupteurs dans une combo*

*Les styles possibles sont illimités*

## 183 Nouveauté WD WB WM<br> **CHAMP TABLE: BINDING MÉMOIRE 50% PLUS RAPIDE**

ronnement est fondamentale. : PC SOFT ou l'imprimeur fait Lorsque PC SOFT imprime des immédiatement replanter 50 documents «papier», PC SOFT, arbres. Par ailleurs, nous privile fournisseur de papier ou l'imprimeur, (certifié FSC «Forest Stewardship Council» et PEFC «Programme for the Endorsement of Forest Certification schemes») replante autant d'arbres que ceux qui ont été Concernant la livraison des loutilisés pour l'impression. Le giciels, ceux-ci sont également label FSC a été créé par l'ONG disponibles sans package ni FSC, qui rassemble entre autres documentation «papier», sur Greenpeace, Les Amis de la simple demande. Une licence Terre et le WWF. Par exemple pour 10 développeurs peut imprimer 100.000 documen-par exemple n'être livrée, sur tations de 92 pages sur papier brillant consomme 50 arbres

La préservation de notre envi-à tronc de 15 cm de diamètre légions la pâte à papier principalement fabriquée à partir de déchets de bois (par exemple en provenance de scieries pour l'ameublement) et de coupes d'éclaircie dans les forêts. demande, qu'avec 2 jeux de manuels.

# POLITIQUE ENVIRONNEMENTALE

Le Champ Métier «Jeton en mode filtre» offre une interface élégante et intuitive de définition de choix actifs et inactifs. Les choix sont bien entendu clicables.

**Gain apporté par la nouveauté 26 :** *Filtre intuitif*

Le Champ Métier «Saisie assistée d'heure» permet la saisie d'heures et de minutes à la souris, sans utilisation du clavier.

![](_page_20_Picture_612.jpeg)

*Pour saisir une heure sans clavier*

**Gain apporté par la nouveauté 26 :**

*Il est l'heure*

## 182 Nouveauté WD WB WM **NOUVEAU CHAMP MÉTIER SAISIE DE CODE PIN**

Le Champ Métier «Saisie de code PIN» est disponible sous WINDEV.

(voir nouveauté 658).

#### **Gain apporté par la nouveauté 26 :**

*La sécurité c'est un métier, c'est donc un Champ Métier*

# **NOUVEAUTÉS SUR LE CHAMP TABLE**

Le champ Table est l'un des champs plus puissants et des plus utilisés dans vos applications WINDEV. En version 26, vos tables sont encore plus riches.

En version 26, la vitesse du binding mémoire a été sérieusement améliorée ! Toujours ça de pris !

**Gain apporté par la nouveauté 26 :** *Vitesse*

184 Nouveauté WD WB WM

Le nouvel événement de programmation **Double Clic sur colonne** (d'une table) permet de définir un traitement personnalisé lors d'un double-clic sur cette colonne de la table.

**Gain apporté par la nouveauté 26 :**

*Une programmation encore plus fine sur les tables*

# 185 Nouveauté WD WB WM

Un nouveau comportement fait son apparition dans les tables: un double clic-sur une rupture enroule ou déroule cette rupture.

**Gain apporté par la nouveauté 26 :**

*Un comportement automatique*

## **NOUVEAUTÉS SUR LES CHAMPS**

### 186 Nouveauté WD WB WM<br>
CHAMP DE SAISIE OBLIGATOIRE: **L'UTILISATEUR PEUT SORTIR DU CHAMP**

Cette nouveauté de saisie obligatoire non bloquante offre une liberté bienvenue à l'utilisateur final.

Celui-ci n'est plus «bloqué» dans un champ obligatoire tant qu'il n'a pas saisi une valeur acceptable. Il peut maintenant sortir du champ, et le saisir ultérieurement. Voir nouveauté 045.

#### **Gain apporté par la nouveauté 26 :**

*Une liberté qui sera appréciée de tous les utilisateurs*

![](_page_21_Picture_6.jpeg)

Cadrer un libellé de champ de saisie à droite offre de nouvelles possibilités de personnalisation.

En version 26 il devient possible de cadrer un libellé de saisie à droite contre la zone de saisie.

## 189 Nouveauté WD WB WM **DE LA LARGEUR DES COLONNES**

Cette présentation est particulièrement adaptée aux UI multilingues, dont la longueur du libellé va dépendre de la langue: elle évite des «trous» entre le libellé et la zone de saisie.

![](_page_21_Figure_10.jpeg)

#### *Des UI encore plus personnalisées*

Cette possibilité est disponible pour les champs Combo.

![](_page_21_Picture_13.jpeg)

#### **Gain apporté par la nouveauté 26 :**

*Appréciée pour les UI multilingues*

# 188 Nouveauté WD WB WM

En version 26, les bulles d'aide des champs sont personnalisables.

## 191 Nouveauté WD WB WM<br> **CORRECTEUR ORTHOGRAPHIQUE: ESPAGNOL EN STANDARD**

- Il devient possible de personnaliser :
- le cadre
- la couleur de fond et l'image de fond
- l'animation éventuelle d'apparition et disparition
- la flèche
- les marges du texte.

#### Nouveauté WD WB WM **DE NOUVEAUX TYPES D'INTERACTIONS POUR WINDOWS**

Un magnifique ensemble de looks prédéfinis est livré !

![](_page_21_Picture_25.jpeg)

**Gain apporté par la nouveauté 26 :** *Oh la belle bulle !*

Le TCD (Cube ROLAP) offre une nouvelle option de présentation : le retour à la ligne automatique, sans agrandir la largeur de la colonne.

### 193 Nouveauté WD WB WW **1944 BOUTON, IMAGE... DANS LA BARRE DE TITRE**

L'option de retour à la ligne automatique du texte permet ainsi de limiter la largeur des colonnes, et donc de visualiser plus de colonnes sur l'écran.

 $\bullet$  ... A vous d'imaginer vos nouvelles UI ! **Gain apporté par la nouveauté 26 :** *Une barre bien exploitée*

# 194 Nouveauté WD WB WM

**Gain apporté par la nouveauté 26 :** *Des TCD encore plus lisibles*

# 190 Nouveauté WD WB WM

Une fois votre application recompilée en version 26, les onglets de ses rubans sont détachables par l'utilisateur final. L'utilisateur final peut ainsi laisser visibles en permanence les choix qu'il utilise... en permanence !

### 195 Nouveauté WD WB WM **TITRE**

Il suffit simplement de cocher l'option «Détachable» dans les 7 onglets du ruban.

#### **Gain apporté par la nouveauté 26 :**

*Pour laisser une option accessible en permanence*

Es magnifico !

Actif dans l'environnement et dans vos applications.

#### **Gain apporté par la nouveauté 26 :**

*Si habla español*

*Suite page 44...*

# **MENU ET CHAMPS DANS LA BARRE DE TITRE MODERNISEZ VOS UI, ÉCONOMISEZ DE LA PLACE**

![](_page_21_Picture_583.jpeg)

![](_page_21_Picture_584.jpeg)

Positionner le menu de l'application dans la barre de titre d'une fenêtre est à la mode !

En version 26, il devient possible de positionner tout type de champ dans la barre de titre d'une fenêtre.

Cela permet de moderniser les interfaces, et de les simplifier. Par exemple le menu principal peut être présent dans la barre de titre.

Positionner des champs dans la barre de titre permet également de gagner de la place.

Le positionnement s'effectue sous l'éditeur en WYSIWYG.

**Gain apporté par la nouveauté 26 :** *Un coup de jeune à vos fenêtres*

Tous les types de champs peuvent être positionnés dans la barre de titre :

- menu
- champ de saisie : recherche,...
- libellé : nom d'utilisateur connecté, ...
- image : avatar, coche de notification, nombre de messages...

• bouton: undo/redo, action fréquente... • lien à cliquer

En version 26, il devient possible de positionner un menu dans la barre de titre des fenêtres de vos applications. D'autres champs peuvent être simultanément présents à côté

du menu.

Un menu peut être combiné à un ruban.

**Gain apporté par la nouveauté 26 :**

*A la mode en ce moment* 

Les menus «burger» dans la barre de titre sont également à la mode !

En version 26 il suffit de positionner un bouton au look «burger» dans la barre de titre. Ce bouton ouvrira par exemple une fenêtre Popup ou un menu contextuel.

**Gain apporté par la nouveauté 26 :** *Utile et actuel*

![](_page_21_Picture_75.jpeg)

#### 196 Nouveauté WD WB WM **CHAMP INTERRUPTEUR ET SÉLECTEUR: EN PROGRAMMATION, ACCÈS AUX OPTIONS PAR LEUR LIBELLÉ**

Avec les anciennes versions de WINDEV, l'accès par programmation aux options des champs interrupteur et sélecteur s'effectuait uniquement en utilisant leur indice.

Cela était source d'erreur sournoise. Lors de l'insertion ou de la suppression d'une option dans les 7 onglets, un décalage d'indice se produisait sans avertissement : il fallait penser à modifier immédiatement l'indice dans le code source. En version 26, il devient possible d'utiliser directement le libellé de l'option en programmation.

## 197 Nouveauté WD WB WM<br> **197 VOLET D'ONGLET : ACCÈS AU VOLET PAR SON NOM**

Si un libellé est ajouté ou supprimé, cela ne change pas le code.

Le code devient :

#### **Interrupteur.Madame = Vrai**

En multilingue le libellé de la langue de son choix peut être utilisé.

**Interrupteur.Miss = Vrai**

Si un libellé est modifié dans les 7 onglets et pas dans le code, une erreur de compilation est affichée.

#### **Gain apporté par la nouveauté 26 :**

*Pas d'indice pour Sherlock, mais pas d'enquête non plus*

#### Nouveauté WD WB WM **CHAMPS DE SAISIE : DIVERS**

Le mécanisme d'accès aux volets évolue de la même manière que l'accès aux interrupteurs: il devient possible d'utiliser le libellé du volet en programmation à la place de son indice.

#### **Gain apporté par la nouveauté 26 :**

*Toujours pas d'indice pour Sherlock*

# 198 Nouveauté WD WB WM **CHAMP CARTE: ÉVOLUTIONS**

![](_page_22_Figure_18.jpeg)

Les possibilités offertes par le champ Carte font un bond en avant spectaculaire en version 26 !

## 201 Nouveauté WD WB WM<br>AIDE GÉNÉRÉE : GESTION DES **PLANS DES ÉTATS**

Clusters automatiques, options sur les marqueurs, insertion de formes géométriques, insertion d'image, affichage de Popup, limitation à une zone géographique, inclinaison d'image (fausse 3D), ...

Voir nouveautés 022 à 031.

**Gain apporté par la nouveauté 26 :** *Une présentation des cartes encore plus sophistiquée*

# 199 Nouveauté WD WB WM

Un bouton à 5 états a un état «Survol» et un état «Focus». L'état «Survol» était prioritaire sur l'état «Focus». En version 26, l'état «Focus» devient prioritaire.

## 202 Nouveauté WD WB WM **POUR WINDEV**

 $\overline{\mathbf{M}}$ Les gabarits Suki et Winki font leur apparition en version 26. Cela vous offre de nouvelles possibilités de personna- $\overline{\mathbf{z}}$ lisation. **Gain apporté par la nouveauté 26 :** *Relooking express !* **The State** 

 $\blacksquare$ 

 $\blacksquare$ 

![](_page_22_Picture_39.jpeg)

**Gain apporté par la nouveauté 26 :**

*Un comportement plus logique*

- Un champ de saisie peut se voir appliquer un masque de saisie de type «fichier». Quand ce masque est en place, une complétion automatique affiche tous les fichiers du répertoire. En version 26 il devient possible de filtrer des fichiers sur l'extension.
- Champ de saisie à jetons : il peut arriver que la couleur du texte saisi corresponde à peu près la couleur du jeton sélectionné; le texte n'est donc plus visible. En version 26 une option permet de définir une couleur de texte adaptative.
- Champ de saisie à masque personnalisé: le masque personnalisé peut être défini par programmation grâce aux variables de type **Masque**. Une nouvelle Callback est appelée automatiquement lors de l'affectation du champ.

#### **Gain apporté par la nouveauté 26 :**

*Une programmation encore plus fine sur les champs de saisie*

### **AIDE DE VOS APPLICATIONS**

Un état (un rapport) peut comporter plusieurs plans. En version 26, une aide pour chaque plan de l'état est automatiquement générée.

**Gain apporté par la nouveauté 26 :** *Vraiment pointu*

## **RÈGLES MÉTIER & PICTO AMI**

Rappel: WINDEV permet de saisir des «Règles Métier» (parfois appelées «Règles de Gestion»).

Il s'agit d'explications sur le traitement associé à une rubrique, un code, une fenêtre, un traitement, un calcul...

Un picto AMI (Aide Métier Intégrée) affiche ces Règles Métier (pour leur partie publique) qui servent ainsi automatiquement d'aide aux utilisateurs finaux.

En version 26, un Picto Ami peut être positionné (à la souris) à l'emplacement désiré autour du champ concerné.

> Référence du produit en stock #TAMES257678 Quantité disponible :

**Gain apporté par la nouveauté 26 :** *Placez vos AMIs où vous voulez*

*Utilisez librement ces gabarits pour vos applications et vos progiciels, ainsi que tous les gabarits livrés avec WINDEV.*

*Et n'oubliez pas : vous pouvez également créer vos propres gabarits.*

*WINDEV vous apporte les aides nécessaires à la création de superbes UI.*

# 203 Nouveauté WD WB WM

![](_page_22_Picture_49.jpeg)

## **ENVIRONNEMENT**

# 204 Nouveauté WD WB WM **NOUVEAUTÉS COMMUNES**

L'environnement de WINDEV bénéficie des nouveautés communes (voir nouveautés 059 à 073).

En particulier, le nouvel environnement multi-fenêtres devient vite irremplaçable (voir nouveauté 065).

## 205 Nouveauté WD WB WM<br> **MODÈLE DE FENÊTRES : PRISE EN COMPTE DES MARGES**

Le nouvel explorateur de projet est également très confortable (voir nouveauté 063).

![](_page_23_Picture_5.jpeg)

*La gestion des marges dans l'environnement*

#### **Gain apporté par la nouveauté 26 :**

*Un environnement toujours plus riche*

![](_page_23_Picture_9.jpeg)

## 206 Nouveauté WD WB WM **POUR MARGE ET RÈGLE**

Les modèles de fenêtres s'enrichissent de nouvelles fonctionnalités: la prise en compte des modifications de marges dans le modèle.

Si une marge est modifiée dans le modèle, cette modification sera reportée dans toutes les fenêtres qui utilisent ce modèle. Dans une fenêtre donnée, il est possible de surcharger les marges pour ne pas être impacté par une modification de modèle.

**208** Nouveauté WD WB WM **D'EXÉCUTION PEUT PROPOSER LA MISE À JOUR**

**Gain apporté par la nouveauté 26 :**

*Augmentez vos marges avec la 26 !*

Les règles et les marges se positionnent en WYSIWYG à la souris. En version 26 il devient également possible de positionner

#### 209 Nouveauté WD WB WM<br>
TÉLÉCHARGEMENT AUTOMATIQUE **DU FRAMEWORK D'EXÉCUTION: FTP OU HTTPS**

marges et règles en saisissant directement leurs valeurs en pixels. **Gain apporté par la nouveauté 26 :** *Vous serez en règle*

# 207 Nouveauté WD WB WM

Sous WINDEV, en plus des nouveautés communes, l'éditeur de fenêtres bénéficie de 2 petites nouveautés pratiques :

![](_page_23_Picture_43.jpeg)

- dans l'édition des styles, la combo de choix de couleurs affiche également le code RVB de la couleur sélectionnée
- le fonctionnement en mode 4K est encore amélioré.

**Gain apporté par la nouveauté 26 :** *Toujours ça de pris*

![](_page_23_Picture_23.jpeg)

Au lancement d'une application, celle-ci vérifie automatiquement si une mise à jour est disponible et la propose; c'est un mécanisme automatique et standard.

# 211 Nouveauté WD WB WM<br> **DÉFINIR LE PREMIER CHAMP EN SAISIE**

En version 26, une application en cours d'exécution peut également proposer l'installation d'une mise à jour.

Ceci est utile si un bogue grave ou urgent a été corrigé en cours de journée par exemple.

La proposition de mise à jour s'effectue par l'affichage d'un toast.

Cette mise à jour peut être facultative ou obligatoire. **Gain apporté par la nouveauté 26 :**

*Version corrective expresse !*

Lorsque le framework WINDEV n'est pas installé sur une machine, le lancement d'un EXE WINDEV propose le téléchargement du framework.

Avec les anciennes versions de WINDEV, ce téléchargement s'effectuait uniquement par FTP.

En version 26 ce téléchargement peut également s'effectuer via le protocole HTTPS: cela élimine les problèmes de ports à ouvrir dans les firewalls.

**Gain apporté par la nouveauté 26 :** *Vous avez le choix*

# **FAA : LES FONCTIONNALITÉS AUTOMATIQUES DE VOS APPLICATIONS**

# 210 Nouveauté WD WB WM

Les FAA sont une mine de fonctionnalités pour vos utilisateurs finaux.

Vous le savez, vous n'avez rien à coder, rien à penser, et chacun de vos utilisateurs bénéficie de fonctionnalités pratiques. En version 26, les principales FAA peuvent être présentées en animation lors du survol d'un champ qui propose cette FAA. Par exemple lorsque l'utilisateur final passe la souris sur la «loupe» d'une colonne de table, les différentes possibilités de recherche («contient», «commence par»,...) sont présentées. Chaque animation est débranchable par l'utilisateur final. Le mécanisme global de présentation peut également être débranché par programmation.

*Quand une FAA est disponible sur un champ ou un bouton, une mini-fenêtre le rappelle à l'utilisateur final*

**Gain apporté par la nouveauté 26 :** *Maintenant vos utilisateurs savent*

En version 26, l'utilisateur final peut définir le champ qui sera en saisie à l'ouverture de la fenêtre ou de la page. **Gain apporté par la nouveauté 26 :**

*Le premier restera premier*

![](_page_23_Picture_41.jpeg)

![](_page_24_Picture_0.jpeg)

## 212 Nouveauté WD WB WM<br> **TCD: COMPARAISON DE DONNÉES À L'ANNÉE**

Le TCD permet de comparer automatiquement des données sur des périodes prédéfinies.

En version 26, le TCD propose également la comparaison des données à l'année, en plus des autres choix déjà proposés.

![](_page_24_Picture_572.jpeg)

#### **Gain apporté par la nouveauté 26 :**

*Comparaisons facilitées*

![](_page_24_Picture_7.jpeg)

## 213 Nouveauté WD WB WM **SYNTAXES DE COMPARAISON DE CHAINES**

En version 26, les syntaxes de comparaison de chaines **(**Commence par souple **[~** , ...) sont supportées en Java.

**Gain apporté par la nouveauté 26 :** *Normalisation*

# 214 Nouveauté WD WB WM **INFÉRENCE DE TYPE**

En version 26, il devient possible de déclarer une variable sans avoir à déclarer son type.

**soit Montant = 1500.69 // type réel soit Ville = "Montpellier" // type chaîne**

#### Nouveauté WD WB WM **JAVA: DIVERS**

**// Inférence multiple via une procédure renvoyant des valeurs multiples -> renvoie par exemple ("Pull cachemire", 2)**

**soit (NomProduit, Quantité) = Donne\_ProduitEtQuantité\_deLigneCde()**

## 218 Nouveauté WD WB WM **WLANGAGE**

**Gain apporté par la nouveauté 26 :** *Syntaxe concise*

### 215 Nouveauté WD WB WM

**DateHeureVersChaîne Communist EnModeServeurWebSocket** EnModeServeurWebSocketServiceGlobal HSurveille HSurveilleStop 

**VINDEV WFRDEV** 

**VARIABLES GLOCALES**

En version 26, les variables de type Glocales (variable Globale à portée limitée au champ) sont disponibles en WINDEV Java. (voir nouveauté 105).

#### 220 Nouveauté WD WB WM<br> **FONCTIONS WLANGAGE DE PILO-TAGE DE L'INTÉGRATION CONTINUE DISPONIBLES EN LINUX**

#### **Gain apporté par la nouveauté 26 :**

r u

*Pratique, surtout lors des copies de champ*

# 216 Nouveauté WD WB WM **PROCÉDURES MULTI-SYNTAXES**

#### Nouveauté WD WB WM **SUPPORT DE QT5**

En version 26, en Java, il est possible de créer plusieurs variantes d'une même procédure, qui acceptera des paramètres de type différents.

**Gain apporté par la nouveauté 26 :** *Pratique*

- Les propriétés **..VideSiZéro** et **..Grisé** sont disponibles en Java.
- La fonction **DateHeureVersChaine** est disponible.
- Le nouvel événement **ExécutéAvantLaFermetureDeFenêtre** est disponible.
- Le mot-clé **This** est actif (champ courant).

**Gain apporté par la nouveauté 26 :** *Toujours bon à prendre*

Le WLangage propose 5 nouvelles fonctions pour Java.

#### Nouveauté WD WB WM **PARAMÈTRES: ENTIER SUR 1, ENTIER SUR 2; UTILE POUR OPC**

**LINUX**

# 219 Nouveauté WD WB WM

En version 26, le type avancé **MasquedeSaisie** est disponible sous Linux.

#### **Gain apporté par la nouveauté 26 :** *Améliore le cross-plateformes*

Les fonctions de la famille **PlanAction** sont maintenant disponibles sous WINDEV Linux.

Cette famille de fonctions permet de déclencher l'exécution d'un plan d'actions, paramétrer, suivre l'avancement...

**Gain apporté par la nouveauté 26 :** *Intégration Continue en Linux*

Le moteur graphique utilisé par WINDEV Linux passe en version Qt5.

**Gain apporté par la nouveauté 26 :**

*Un moteur plus récent*

 $\overline{u}$ 

#### 222 <sup>à</sup>276 **55 NOUVELLES FONCTIONS 38 NOUVELLES**

#### **CONSTANTES LINUX POUR WINDEV**

Le WLangage propose 55 nouvelles fonctions et 38 nouvelles constantes (à découvrir dans l'aide en ligne) pour Linux.

AppelAJAXEnCours BufferVersPhrase CarteFermePopup DateHeureVersChaîne DernierJourDeLAnnée EnModeServeurWebSocket EnModeServeurWebSocketServiceGlobal ErreurRAZ fInsèreTexteAuDébut GénèreLorem géoRécupèreZone gpwURLPage HJSONVersEnregistrement HSuggèreClé

HSUGgèreCléDébut
HSuggèreCléFin

HSUGGETIN HTMLChercheElémentParID HTMLChercheElémentParNom HTMLConstruitChaîne HTMLOuvre HTMLSauve HTransactionEnCours HTriggerEnregistrementAvant MasqueCodePostal MasqueFormate MasqueNuméroDeTéléphone ModbusConnecteRTU ModbusConnecteTCP ModbusDéconnecte ModbusEcritBit ModbusEcritFlottant ModbusEcritRegistre ModbusLitBit ModbusLitFlottant ModbusLitRegistre OCRChargeLangue OCRDétecteZoneTexte OCRExtraitBlocTexte OCRExtraitTexte OCRParamètre OCRRépertoireModèle OCRSupprimeToutesLangues PhraseVersBuffer sListePort TableauDistinct TableauIntersection TableauUnion TableauUnionTout WebSocketDéconnecte WebSocketEnvoie WebSocketExécute WebSocketListeClient WebSocketServiceGlobalTemporise **zipExtraitRépertoire** zipFiltre

# **DOTNET**

Le pilotage d'automate requiert souvent des séquences d'octets précises.

Les automates pilotés par des assemblages .Net bénéficient donc de ces possibilités **Entier sur 1** et **Entier sur 2**. La programmation est simplifiée.

**Gain apporté par la nouveauté 26 :** *Pour une programmation à l'octet*

![](_page_24_Picture_61.jpeg)

#### Nouveauté WD WB WM

![](_page_25_Figure_0.jpeg)

#### Nouveauté WD WB WM **NOUVEL ÉVÉNEMENT «AVANT FERMETURE DE FENÊTRE»**

49 nouvelles constantes sont disponibles en WLangage en version 26

ismap itemprop keytype kind label lang language loading list loop low manifest max maxlength minlength media method min multiple muted name novalidate open optimum pattern ping placeholder poster preload radiogroup readonly referrerpolicy rel required reversed rows rowspan sandbox scope scoped selected shape size sizes slot span spellcheck src srcdoc srclang srcset start step style summar tabindex target title translate type usemap value width wrap

#### **285 NOUVELLES SYNTAXES POUR PROGRAMMER HTML**

htmlDocument htmlElément htmlSélection MarqueurImage modbusSession OCRBlocTexte OCROption Polygone

50

## **WLANGAGE**

# 278 Nouveauté WD WB WM **NOUVEAUTÉS COMMUNES**

#### Le langage reste la pierre angulaire du développement.

AngleInclinaison AngleRotation AvecInclinaison AvecRotation InfoTrafic RGPD

AvecScroll Body Boussole FenêtreInternePopup

En version 26, le WLangage sous WINDEV s'enrichit encore. Il profite des nouveautés communes et de nombreuses évolutions utiles: Glocales, authentification en 2 étapes, nouvelles familles de fonctions, sécurisation des threads... Voir nouveautés 105 à 131.

#### **Gain apporté par la nouveauté 26 :**

*Toujours plus de puissance en WLangage*

Lorsque l'utilisateur final ferme une fenêtre en utilisant la croix de Windows, il devient possible d'exécuter un traitement avant la fermeture de la fenêtre (une demande de confirmation,...) en utilisant le nouvel événement de programmation «Avant Fermeture de la fenêtre», voire même d'empêcher cette fermeture.

**Gain apporté par la nouveauté 26 :** *Contrôlez la fermeture !*

#### Nouveauté WD WB WM

#### 280 <sup>à</sup>564 **285 NOUVELLES SYNTAXES POUR PROGRAMMER HTML**

Le WLangage s'enrichit de 285 nouvelles fonctions pour programmer en HTML (voir page ci-contre). Ces fonctions sont très utiles dans la création et la modification des pages HTML par programmation.

#### **Gain apporté par la nouveauté 26 :**

*Toujours plus de puissance pour le WLangage*

# **565** Nouveauté WD WB WM

![](_page_25_Picture_1811.jpeg)

BufferVersPhrase CarteAffichePopu Carte Affiche Zone CarteAjouteForm CarteAjoute Imag CarteChangeStyl CarteFerme Popul CarteLimite Zone CarteModifie Form CarteModifielma CartePopupAffich CarteRécupèreSt CarteSupprimeFo CarteSupprime In DateHeureVersCl DernierlourDeLA

DocInfoXY

 $DouhleAuthGén$ DoubleAuthGénè

#### **Gain apporté par la nouveauté 26 :**

*Toujours plus de puissance pour le WLangage*

# **566** Nouveauté WD WB WM

14 nouveaux types de variables sont disponibles en WLangage :

URI websocketClient

CarteCercle CarteImage CartePolygone CartePolyligne

**Gain apporté par la nouveauté 26 :** *Toujours plus de puissance pour le WLangage*

# **567** Nouveauté WD WB WM

Le WLangage s'enrichit de 10 nouvelles propriétés pour WINDEV.

**Gain apporté par la nouveauté 26 :** *Et toujours plus de puissance pour le WLangage*

Nouveauté WD WB WM

# 568 <sup>à</sup>652 **85 NOUVELLES**

## **FONCTIONS WLANGAGE POUR WINDEV**

Le WLangage s'enrichit de 85 nouvelles fonctions pour WINDEV en version 26 :

![](_page_25_Picture_1812.jpeg)

![](_page_25_Picture_44.jpeg)

![](_page_26_Picture_1719.jpeg)

653 Nouveauté WD WB WM **WINDEV MOBILE 26 PROFITEZ DES 170 NOUVEAUTÉS COMMUNES DE LA VERSION 26**

WINDEV Mobile bénéficie bien

#### 654 Nouveauté WD WB WM **MAITRISER HTML SUR MOBILE ÉGALEMENT**

![](_page_26_Picture_1720.jpeg)

(\*pendant la période de commercialisation de la version; coût de l'appel téléphonique à votre charge).

(\*pendant la péri<br>coût de l'appel te

![](_page_26_Picture_11.jpeg)

*VOUS ÊTES TRANQUILLE...* la majorité des 170 nouveautés communes offertes par la version 26, et en particulier : les nouveaux Champs Métier, la saisie obligatoire non bloquante, le champ HTML pour email, des fonctions de programmation HTML, des fonctionnalités sur les cartes, des graphes, des feuilles de styles plus simples, de l'éditeur de code plus riche, des requêtes HFSQL asynchrones, des nouveautés du WLangage, etc...

Et la version 26 de WINDEV Mobile bénéficie bien entendu également de nombreuses nouveautés spécifiques au monde de la mobilité, à découvrir dans les pages qui suivent.

 $53$ 

# **NOUVEAU : CHAMP D'ÉDITION HTML ET POUR EMAIL & PROGRAMMATION**

Le nouveau champ d'édition HTML, le nouveau champ d'email HTML et les fonctions de programmation HTML sont disponibles pour vos applis mobiles.

Le nouveau champ de saisie HTML permet de saisir des textes HTML en WYSIWYG depuis un mobile ou une tablette.

Cela permet la saisie de texte enrichi, avec mises en forme. Le nouveau champ email permet de saisir des emails avec texte enrichi depuis un téléphone.

La programmation HTML permet d'analyser par programme des pages Internet par exemple, et d'en extraire des données.

**B**  $I \subseteq$  ab  $A \subseteq A$   $\land$   $A \subseteq \subseteq \subseteq$ 

*La barre de mise en forme HTML pour mobile*

![](_page_26_Picture_25.jpeg)

ma source

![](_page_26_Picture_15.jpeg)

![](_page_27_Picture_0.jpeg)

*Editer du HTML sur mobile est facile en 26*

![](_page_27_Figure_2.jpeg)

*Dans ce planning, les données météo ont été «aspirées» directement d'un site Internet grâce aux nouveautés HTML*

655 Nouveauté WD WB WM<br>655 **3 NOUVEAUX CHAMPS MÉTIER POUR WINDEV MOBILE 26**

**Gain apporté par la nouveauté 26 :**

*Tout HTML sans quitter l'appli*

# **3 NOUVEAUX CHAMPS MÉTIER POUR WINDEV MOBILE 26**

- Toast avec bouton
- Schéma de déverrouillage
- Pin de type banque.

#### 656 Nouveauté WD WB WM **TOAST AVEC BOUTON (D'ANNULATION)**

De nouveaux Champs Métier sont disponibles en version 26 pour WINDEV Mobile.

**Gain apporté par la nouveauté 26 :** *Gain de temps en création de fenêtre* 657 Nouveauté WD WB WM **SCHÉMA DE VERROUILLAGE**

Le Champ Métier «Toast avec bouton» est un toast qui permet une interaction, en général l'annulation immédiate de l'action qui vient d'être effectuée.

![](_page_27_Picture_15.jpeg)

*Le bouton Annuler est présent quelques secondes et permet d'annuler une opération que l'utilisateur vient d'effectuer*

**Gain apporté par la nouveauté 26 :** *Portez un toast à la 2ème chance !*

Le Champ Métier «Schéma de déverrouillage» permet de gérer un schéma de déverrouillage spécifique à votre appli. Un mode d'apprentissage et un mode de déverrouillage sont livrés.

![](_page_27_Figure_20.jpeg)

*A inclure dans vos applications*

**Gain apporté par la nouveauté 26 :** *Sécurisez l'accès à vos applis*

54

## 658 Nouveauté WD WB WM **NOUVEAU CHAMP MÉTIER SAISIE DE PIN TYPE BANQUE**

Le Champ Métier «Saisie de PIN type banque» est un ensemble de chiffres positionnés aléatoirement. Le nombre de chiffres à saisir est paramétrable.

![](_page_27_Picture_25.jpeg)

*Saisie standard*

**Gain apporté par la nouveauté 26 :** *Saisie de code aujourd'hui standard*

# **WINDEV MOBILE DANS L'ÉDITEUR DE WINDEV**

#### 659 WD WB WM **RAPPEL : WINDEV SAIT OUVRIR ET MANIPULER LES PROJETS WINDEV MOBILE**

Afin de faciliter le développement d'applications cross-plateformes, WINDEV peut ouvrir les projets WINDEV Mobile (et les projets WEBDEV également d'ailleurs).

Cela permet d'éviter des duplications de code et d'objets et des manipulations inutiles. Le partage des éléments est immédiat.

Un même projet manipulé dans WINDEV peut contenir des configurations WINDEV, iOS et Android (et même des configurations WEBDEV).

En édition, le passage d'une configuration à l'autre est immédiat.

Note: il est bien entendu nécessaire de posséder une licence WINDEV Mobile (et/ou WEBDEV).

**Gain apporté par la nouveauté 26 :** *Ça simplifie tout*

## **NOUVEAUTÉS COMMUNES IOS/ANDROID**

**660** Nouveauté WD WB WM

3 nouvelles animations sur les champs font leur apparition en version 26 :

• Clic sur bouton: fade in, fade out: le bouton passe progressivement d'un état à l'autre.

• Apparition/Disparition d'un champ : fade in, fade out. • Apparition/Disparition de cellule dans un champ Disposition : les champs montent ou descendent progressivement.

**Gain apporté par la nouveauté 26 :** *Y'a de l'animation en nouveauté 660*

![](_page_27_Picture_47.jpeg)

661 Nouveauté WD WB WM

**OCR SUR MOBILE: PRENEZ UN TEXTE EN PHOTO, RÉCUPÉREZ LE TEXTE**

![](_page_27_Picture_50.jpeg)

*Un téléphone ? Eh hop, votre appli prend une photo du contrat et transforme le tout en texte*

Vos applications développées avec la version 26 de WINDEV Mobile intègrent un OCR (reconnaissance optique de caractères).

Cette reconnaissance de caractères s'effectue sur des fichiers quelconques (PDF, JPEG,...) et également sur les photos prises à l'aide du téléphone (ou de la tablette).

L'utilisateur prend une photo d'un contrat, il récupère le texte du contrat dans l'application !

Le téléphone peut également servir de scanneur pour une application Windows ou un site: il prend la photo d'un document et envoie le texte à une application Windows ou un site.

![](_page_27_Picture_56.jpeg)

#### **Gain apporté par la nouveauté 26 :** *Une nouveauté incontournable*

### **662** Nouveauté WD WB WM **NON BLOQUANT**

Le champ de saisie obligatoire non bloquant (Voir nouveauté 045) est également disponible sur mobile.

## **663** Nouveauté WD WB WM **ÉVIDENCE PERSONNALISÉE**

Les icones et les messages d'avertissement sont adaptés à une bonne lecture sur mobile.

- cadre rouge
- libellé
- icone
- bulle
- $\bullet$  ...

![](_page_28_Picture_13.jpeg)

#### **Gain apporté par la nouveauté 26 :**

*Qui aime être bloqué ?*

Lorsque l'utilisateur final effectue une saisie invalide, il est maintenant possible de choisir le type de mise en évidence de l'erreur :

#### 665 Nouveauté WD WB WM<br>CHAMP ZONE RÉPÉTÉE: **HAUTEUR DE LIGNE SUPÉRIEURE À LA HAUTEUR DE L'ÉCRAN**

*Exemple de messages de vérification de contenu de champs*

**Gain apporté par la nouveauté 26 :** *Comme ça c'est clair !*

#### 666 Nouveauté WD WB WM **SYNTHÈSE VOCALE: SÉLECTION DE LA VOIX**

#### 664 Nouveauté W D W B WM **GO: CHOIX DU MATÉRIEL LORS D'UN GO**

En cours de développement, lors d'un GO, il est maintenant possible de choisir le matériel qui sera utilisé pour le GO. Cela permet de vérifier que le comportement de la fenêtre est correct sur ce matériel: ancrages,...

**Gain apporté par la nouveauté 26 :**

*C'est moi qui choisis*

![](_page_28_Picture_20.jpeg)

Nouveauté en version 26, dans un champ Zone Répétée, la hauteur d'une ligne peut maintenant être supérieure à la hauteur de l'écran. Utile par exemple lorsqu'une ligne contient un long message.

**Gain apporté par la nouveauté 26 :** *Tous les textes sont lisibles*

La nouvelle fonction WLangage **SynthèseVocaleListeVoix** permet de lister les différentes voix disponibles sur le terminal. La fonction WLangage **SynthèseVocaleInitialise** permet de sélectionner une voix.

#### 669 Nouveauté WD WB WM **CHAMP DE SAISIE: MASQUES PERSONNALISÉS**

Il devient ainsi possible de gérer les voix utilisées par la synthèse vocale de ses applis.

![](_page_28_Picture_27.jpeg)

*Les nouveautés WINDEV 26 WEBDEV 26 WINDEV Mobile 26* 56

Le champ Carte évolue très sensiblement: cluster, Popup, affichage de tracé, dessin d'image, ... enrichissent les possibilités de ce superbe champ. Pour les mobiles, les nouveautés de thème sombre, affichage du trafic routier en temps réel et la possibilité de limiter des gestures ou encore la limitation de l'affichage à une zone géographique donnée sont encore plus appréciables.

#### 668 Nouveauté W D W B WM **LIBELLÉ À TAILLE AUTOMATIQUE: LORSQU'UN LIBELLÉ EST TROP GRAND, LA POLICE DIMINUE**

#### Un libellé peut être affecté par programmation. Il peut arriver que le libellé affecté soit plus grand que la zone d'affichage.

![](_page_28_Figure_40.jpeg)

Et dans certains cas, on désire que le libellé entier soit quand même affiché.

Une coche dans les «7 onglets» permet de demander l'affichage du libellé entier.

Si celui-ci est trop grand, la taille de la police sera réduite pour qu'il soit complètement visible.

La taille minimale de la police peut être indiquée.

#### **Gain apporté par la nouveauté 26 :**

*Une information toujours visible*

Les masques de saisie personnalisés sont disponibles en WINDEV Mobile 26.

Le type avancé **MasqueDeSaisie** du WLangage permet de programmer tous les comportements désirés: plaque d'immatriculation, référence produit,...

![](_page_28_Picture_47.jpeg)

**Gain apporté par la nouveauté 26 :** *En ce moment les masques sont utiles*

![](_page_29_Figure_0.jpeg)

**Puis se connecter et** télécharger l'application

### **671** Nouveauté W D W B W M **VOTRE STORE PRIVÉ**

Pour diffuser vos applis, vous disposez de 2 possibilités :

- utiliser un store public tel que Apple Store ou Google Play
- diffuser vous-mêmes vos applis.

La diffusion d'applis professionnelles à travers un store public est toujours délicate.

672 Nouveauté WD WB WM **FACILE**

Et la diffusion d'applis par une méthode directe n'est pas possible à grande échelle car toutes les opérations sont à effectuer manuellement: copie sur chaque téléphone, mise à jour, autorisations....

La version 26 de WINDEV Mobile offre une solution idéale pour la diffusion de vos applis professionnelles: **WINDEV Mobile 26 fournit un MDM (Mobile Device Management) prêt à l'emploi,** votre Store privé !

## 673 Nouveauté WD WB WM<br>673 MDM POUR WINDEV MOBILE : **AUTHENTIFICATION**

Le mode opératoire de déploiement de vos applis est simple:

- création de compte
- validation de la création de compte par envoi d'email
- gestion des mots de passe oubliés
- changement du mot de passe
- blocage temporaire ou suppression d'un compte
- $\bullet$  ....
- 1. Dans le projet, activer l'option MDM
- 2. Compiler les applis
- 3. Uploader les applis sur le serveur MDM
- 4. Définir les utilisateurs autorisés
- 5. Transmettre l'URL ou le QRCode (généré automatiquement) aux utilisateurs
- 6. Les utilisateurs téléchargent l'appli, ils s'authentifient et utilisent l'appli.
- 7. Par la suite uploader des Mises à Jour; les utilisateurs seront avertis et pourront accepter la Mise à Jour (téléchargement automatique).

*Notez que sous iOS, un abonnement type InHouse doit être souscrit.*

**Gain apporté par la nouveauté 26 :** *Une infrastructure très puissante*

# *VOTRE STORE PRIVÉ*

# **ACCÈS AU SITE DU MDM**

# **MISE À JOUR DE L'APPLICATION DISPONIBLE**

![](_page_29_Picture_39.jpeg)

**Une notification** indiaue les mises à jour

674 Nouveauté WD WB WM

La gestion complète des logins et mots de passe des utilisateurs est proposée:

L'utilisateur final peut recevoir directement ses paramètres de connexion, ou être autorisé à créer directement son compte. La création de compte peut être limitée à des contacts définis: l'adresse email ou le nom de domaine des utilisateurs doit alors être spécifiée par l'administrateur.

Les utilisateurs sont identifiés à travers le GPU, ce qui permet de définir des droits.

**Gain apporté par la nouveauté 26 :** *La gestion des comptes utilisateurs est puissante*

# **LES MISES À JOUR DE VOS APPLIS**

Les mises à jour de vos applis sont gérées de manière fine: téléchargement en Wifi uniquement ou pas, version minimale obligatoire, notification sur le téléphone ou message dans l'application, ...

**Gain apporté par la nouveauté 26 :** *Les mises à Jour à venir sont gérées*

# **675** Nouveauté WD WB WM

Pcscloud.net propose une offre packagée pour disposer d'un serveur MDM sans avoir à vous soucier de l'infrastructure et de l'administration: vous définissez uniquement les volumes d'utilisation.

**Gain apporté par la nouveauté 26 :** *Hébergez sans contrainte*

![](_page_29_Picture_49.jpeg)

# **ET EN PLUS POUR IOS**

676 Nouveauté WD WB WM<br>676 NOUVEAUTÉS COMMUNES À LA **MOBILITÉ**

Le développement sous iOS n'a jamais été aussi puissant qu'avec WINDEV Mobile 26. Vous bénéficiez de nouvelles puissantes fonctionnalités qui viennent s'ajouter à toutes celles dont vous disposiez déjà.

iOS évolue, et WINDEV Mobile 26 évolue également. WINDEV Mobile 26 pour iOS bénéficie déjà des nouveautés communes générales de la version 26, *plus* des nouveautés communes aux mobiles: Champs Métier, OCR, animations, saisie non bloquante, choix de matériel au GO, Libellé à taille automatique, champ carte, ...

Et en *plus* des nouveautés communes générales, en *plus* des nouveautés communes spécifiques aux mobiles, la version 26 propose les nouveautés suivantes pour iOS.

# **677** Nouveauté WD WB WM

![](_page_30_Picture_7.jpeg)

*«La» nouveauté de iOS 14: les Widgets*

Le nouvel environnement avec édition splittée (voir nouveauté 065) permet d'éditer en même temps une fenêtre Windows et une fenêtre Mobile, ce qui facilite les manipulations. L'assistant de conversion évolue pour apporter une aide encore plus précise.

La nouvelle version iOS 14 est supportée par WINDEV Mobile 26.

Notez que iOS 14 demande au minimum un iPhone 6S pour s'exécuter.

Concernant les iPad, les applications s'exécutent sur tous les iPad à partir de la date de sortie de l'iPad Air première génération (en 2013).

## **680** Nouveauté WD WB WM **HISTORIQUE**

# **TRANSFORMEZ VOS APPLICATIONS WINDEV EN APPLIS IOS & ANDROID : TOUJOURS PLUS FACILE**

# 678 Nouveauté W D W B WM **LA MOBILITÉ TOUJOURS PLUS FACILE**

La transformation de vos applications WINDEV existantes (ou de parties d'applications) en applis iOS et Android est de plus en plus facile.

#### **Gain apporté par la nouveauté 26 :**

*Transformez facilement vos applications WINDEV en applis mobiles*

![](_page_30_Picture_18.jpeg)

 $60$ 

#### **Gain apporté par la nouveauté 26 :**

*Bénéficiez de toutes les fonctionnalités de la version 14 d'iOS*

#### 679 Nouveauté W D W B W M **IOS 14: WIDGET SUR ÉCRAN D'ACCUEIL**

iOS14 permet de positionner des Widgets sur l'écran d'accueil de l'iPhone et de l'iPad. 3 tailles de Widgets sont proposées par Apple. WINDEV Mobile 26 permet de créer et gérer ces 3 types de Widgets.

![](_page_30_Picture_23.jpeg)

**Gain apporté par la nouveauté 26 :** *Support des Widgets*

En iOS 14, l'appui long sur le bouton Back affiche l'historique de la navigation dans les fenêtres, et permet le retour à une de ces fenêtres. En version 26, il n'y a rien de particulier à programmer pour bénéficier de cet historique.

![](_page_30_Picture_27.jpeg)

*Support du bouton Historique*

![](_page_30_Picture_29.jpeg)

### 682 Nouveauté WD WB WM **WINDEV MOBILE 26 SUR MAC ÉQUIPÉ DE PROCESSEUR ARM**

WINDEV Mobile 26 permet de créer des applications destinées à fonctionner sur Mac, à travers la technologie Catalyst. Les Macs équipés de processeurs X86 et SILICON (ARM) sont supportés.

## 683 Nouveauté WD WB WM<br>**683 LES FENÊTRES PEUVENT S'OUVRIR DEPUIS LE BAS DE L'ÉCRAN**

#### **Gain apporté par la nouveauté 26 :**

*WINDEV Mobile 26 supporte tous les processeurs*

En version 26, une option fait son apparition dans la «7 onglets» pour qu'une fenêtre puisse s'ouvrir depuis le bas de l'écran (mode «Feuillet»).

## **685** Nouveauté WD WB WM<br> **VISUALISEZ LA BARRE DU BAS (IPHONE 10 ET SUPÉRIEUR)**

Dans ce cas, la fenêtre reste «cascadée»: elle ne recouvre pas totalement la fenêtre en dessous.

![](_page_31_Picture_7.jpeg)

**Gain apporté par la nouveauté 26 :** *Et pourquoi pas ?*

# **684** Nouveauté WD WB WM

![](_page_31_Picture_10.jpeg)

#### 686 Nouveauté WD WB WM **NFC EN ÉCRITURE**

L'Apple Watch Series 6 est gérée, ainsi que la série SE. 103 nouvelles fonctions WLangage sont disponibles pour Apple Watch. Voir Nouveauté 691. **Gain apporté par la nouveauté 26 :**

### **687** Nouveauté WD WB WM<br> **GPU (GROUPWARE UTILISATEUR): IL PROPOSE «SIGN IN WITH APPLE» POUR L'AUTHENTIFICATION**

*WINDEV Mobile 26 est à l'heure !*

A partir de la version 10, les iPhone affichent obligatoirement une barre système horizontale en bas d'écran (il n'y a pas de bouton «home» en bas de l'écran sur un iPhone). Cette barre est maintenant matérialisée sous l'éditeur de fenêtres et dans le simulateur.

### m Clients Commande

*La barre*

**Gain apporté par la nouveauté 26 :** *Vous voyez la barre*

## **690 Nouveauté WD WB WM**<br> **61 NOUVELLES FONCTIONS WLANGAGE POUR IOS**

WINDEV Mobile 26 supporte la norme NFC en écriture sur iOS.

Cela permet par exemple aux iPhone d'écrire des informations dans des badges ou des puces NFC.

#### **Gain apporté par la nouveauté 26 :** *NFC est un standard très répandu*

![](_page_31_Picture_22.jpeg)

 $\overline{\mathbf{v}}$ 

Le Groupware Utilisateur permet de s'identifier en utilisant l'authentification standard Apple Sign In.

Il n'y a rien à programmer, tout est automatique si l'administrateur du GPU l'a autorisé (dans le site d'administration) !

### Sign in with Apple

## **691** Nouveauté WD WB WM **WLANGAGE POUR APPLE WATCH**

**Gain apporté par la nouveauté 26 :** *Authentification standard*

# **688** Nouveauté WD WB WM

11 nouveaux types de variables sont disponibles pour iOS:

![](_page_31_Picture_640.jpeg)

**Gain apporté par la nouveauté 26 :** *Toujours plus de puissance pour le WLangage*

# 689 Nouveauté W D W B WM **8 NOUVELLES PROPRIÉTÉS**

Le WLangage s'enrichit de 8 nouvelles propriétés pour iOS

![](_page_31_Picture_641.jpeg)

**Gain apporté par la nouveauté 26 :**

*Encore et toujours plus de puissance pour le WLangage*

Le WLangage s'enrichit de 61 nouvelles fonctions pour iOS, ainsi que 33 nouvelles fonctions pour les Widgets iOS (liste à découvrir sur Internet).

TableauUnion TableauUnionTout ToastAfficheFI zipExtraitRépertoire

AppliListeVersion AppliMAJDisponible AppliParamètre BufferVersPhrase CarteAffichePopup CarteAfficheZone CarteAjouteForme CarteAjouteImage CarteFermePopup CarteLimiteZone CarteModifieForme CarteModifieImage CartePopupAffichée CarteSupprimeForme CarteSupprimeImage DateHeureVersChaîne DernierJourDeLAnnée DoubleAuthGénèreCléTOTP DoubleAuthGénèreLien DoubleAuthVérifieCode EnModeServeurWebSocket EnModeServeurWebSocketServiceGlobal ErreurRAZ fInsèreTexteAuDébut GénèreLorem géoRécupèreZone GPSArrêteDétection GPSDétectePosition gpwURLPage HJSONVersEnregistrement HSuggèreClé HSuggèreCléDébut HSuggèreCléFin HTransactionEnCours HTriggerEnregistrementAvant LecteurPDFInfoXY MasqueCodePostal MasqueFormate MasqueNuméroDeTéléphone NFCEcritTag OCRAjouteLangue OCRDétecteZoneTexte OCRExtraitBlocTexte OCRExtraitTexte OCRParamètre **OCRSupprimeToutesLangues** PhraseVersBuffer SaisieInvalideAfficheBulle SaisieInvalideAfficheIcone SyntheseVocaleListeVoix TableauDistinct TableauIntersection

AppelAJAXEnCours AppliChangeParamètre AppliDéclencheMAJ AppliInfoVersion

![](_page_31_Picture_38.jpeg)

Le WLangage s'enrichit de 103 nouvelles fonctions pour l'Apple Watch.

![](_page_31_Picture_642.jpeg)

![](_page_31_Picture_52.jpeg)

![](_page_32_Picture_0.jpeg)

692 Nouveauté WD WB WM<br>**692 NOUVEAUTÉS COMMUNES À LA MOBILITÉ**

Le développement sous Android n'a jamais été aussi puissant qu'avec WINDEV Mobile 26.

Vous bénéficiez de nouvelles fonctionnalités puissantes qui viennent s'ajouter à toutes celles dont vous disposiez déjà: Champs Métier, OCR, animations, saisie obligatoire non bloquante, choix de matériel au GO, libellé à taille automatique, champ carte, ....

## 693 Nouveauté WD WB WM<br> **693** INTERDIRE LES COPIES D'ÉCRAN **(SCREENSHOT)**

![](_page_32_Picture_374.jpeg)

Android évolue, et WINDEV Mobile 26 évolue également spécifiquement pour Android, en particulier avec le support de **Android 11**.

WINDEV Mobile 26 pour Android bénéficie des nouveautés communes générales de la version 26, *plus* des nouveautés communes aux mobiles, *plus* des nouveautés spécifiquement destinées à Android.

La version 26 permet d'interdire à l'utilisateur d'effectuer des copies d'écran.

C'est utile pour des applications contenant des données sensibles, comme les applications bancaires.

Savez-vous enregistrer une vidéo de manipulation de votre appli sur votre téléphone ? Etc..

Une nouvelle option dans les «7 onglets» permet d'interdire la copie d'écran.

La nouvelle propriété **..CopieEcranAutorisée=Faux** permet d'interdire si nécessaire la copie par programmation.

**Gain apporté par la nouveauté 26 :** *Confidentialité garantie*

Sous Android, l'Action Bar peut avoir 2 hauteurs différentes : 48 pixels ou 56 pixels.

En version 26, il devient possible de choisir la hauteur de l'action bar.

La mode actuelle est à l'Action Bar de 56 pixels...

**Gain apporté par la nouveauté 26 :** *Choisissez facilement votre look !*

![](_page_32_Picture_19.jpeg)

# **694** Nouveauté WD WB WM NOURE: 56 PIXELS AU LIEU DE 48 (ET ÇA CHANGE TOUT !)

## 695 Nouveauté W D W B WM **UN CENTRE DE CONTRÔLE DU TÉLÉPHONE (ET DE LA TABLETTE)**

Savez-vous dans quel répertoire du téléphone se trouvent les fichiers de log de votre application ?

Le centre de Contrôle Android vous aide pour ces fonctions, et bien plus.

**Gain apporté par la nouveauté 26 :** *Un nouveau Centre de Contrôle*

# 696 Nouveauté WD WB WM

**TÉLÉPHONE: DES FONCTIONNALITÉS UTILES**

![](_page_32_Picture_29.jpeg)

ment vos matériels Android pour les phases de mise au point. Parmi les fonctionnalités offertes par le Centre de Contrôle du Téléphone, vous bénéficierez de :

- Affichage des informations générales de l'appareil: version, résolution, densité, dpi, processeur, etc.
- Affichage des logs système (logcat)
- Affichage de la trace du débogueur pour les applis WINDEV Mobile : trace, assert, erreur
- Capture d'écran
- Création de vidéos de manipulations
- Gestion des applications de l'appareil : listage, recherche, infos sur les applis, installation, désinstallation, passage en mode device owner
- Explorateur de fichiers intuitif et réactif • ...

**Gain apporté par la nouveauté 26 :**

*Un accès facile au téléphone depuis le PC pour la mise au point*

# **ANDROID : CENTRE DE CONTRÔLE DU TÉLÉPHONE**

## 697 Nouveauté WD WB WM<br> **697 JAVA : INCORPOREZ DES CLASSES JAVA DANS VOTRE PROJET**

On peut avoir besoin d'une classe Java dans un projet WINDEV Mobile Android, par exemple pour gérer un SDK. En version 26 de WINDEV Mobile, une ou plusieurs classes Java peuvent être incorporées directement dans le projet. Rappel: il était déjà possible de saisir du code Java directement dans l'éditeur de code de WINDEV Mobile. Il s'agit dans cette nouveauté d'une classe entière à intégrer dans le projet, ce qui simplifie les manipulations.

## **698** Nouveauté WD WB WM<br> **G98** JAVA: APPELEZ DIRECTEMENT DES **PROCÉDURES WLANGAGE**

#### 699 Nouveauté WD WB WM<br> **699 HASHAGE: 8 NOUVEAUX TYPES DE HASHAGE DISPONIBLES SOUS ANDROID**

**Gain apporté par la nouveauté 26 :** *La classe !*

En version 26, il est facile d'appeler des procédures WLangage depuis un code en Java.

### **700** Nouveauté WD WB WM **DE COMPARAISON DE CHAINES SONT DISPONIBLES EN ANDROID**

Il suffit d'ajouter l'attribut **<java>** sur la procédure concernée. La procédure WLangage peut alors être appelée directement par son nom depuis le code Java.

**PROCÉDURE MiseAJourFiche() <Java>**

**Gain apporté par la nouveauté 26 :**

*Pratique*

**702** Nouveauté WD WB W M **MATÉRIEL ZEBRA**

Les types de hashage SHA-1 et MD5 étaient déjà supportés. En version 26 sous Android, les types suivants sont également disponibles:

• DJB2 (Bernstein) • MD4

![](_page_33_Picture_14.jpeg)

- MURMUR • RIPEMD
- SHA-3
- TIGER

• WHIRLPOOL

• CKSUM

**Gain apporté par la nouveauté 26 :** *Hachez menu* 

![](_page_33_Picture_26.jpeg)

#### **704** Nouveauté WD WB WM<br> **THREAD EN ARRIÈRE-PLAN : DÉSACTIVER L'OPTIMISATION DE BATTERIE**

Bonne nouvelle, toutes les syntaxes de comparaison de chaines sont maintenant disponibles sous Android. Nouveaux opérateurs supportés :

- Egalité très souple **~~**
- Commence par souple **[~**
- Commence par très souple **[~~**
- Termine par **=]**
- Termine par souple **~]**
- Termine par très souple **~~]**
- Contient **[=]**
- Contient souple **[~]**
- Contient très souple **[~~]**
- **Gain apporté par la nouveauté 26 :**

*Comparez facilement*

# **701** Nouveauté WD WB WM

## **706** Nouveauté WD WB WM<br>**CETYPE TOAST EST DISPONIBLE EN ANDROID**

Une procédure peut avoir plusieurs syntaxes différentes: des paramètres d'appel différents en nombre et en type. Ce type de procédures est maintenant supporté pour Android.

**Gain apporté par la nouveauté 26 :** *Puissant*

![](_page_33_Picture_43.jpeg)

# **703** Nouveauté WD WB WM

#### **88 Nouveauté WD WB WM DIVERS**

![](_page_33_Picture_72.jpeg)

WINDEV Mobile 26 intègre deux nouveaux composants pour les terminaux industriels Zebra. Le composant RFID permet de piloter les lecteurs RFID pour la lecture des tags RFID depuis vos applications.

InfoVersion MarqueurImage MasqueDeSaisie OCRBlocTexte OCROption **Polygone zipArchive zipEichierArchivé** 

CarteCercle **CarteImage** CartePolygone CartePolyligne

Le composant MX (Mobility Extensions) permet d'accéder aux fonctionnalités Android additionnelles: contrôle des paramètres du terminal et des applications installées, configuration WIFI, ...

**Gain apporté par la nouveauté 26 :**

*Une programmation encore plus simple* 

## **711** Nouveauté WD WB WM **WLANGAGE POUR ANDROID**

En version 26, l'inférence de type est supportée sous Android. Le code est plus concis et plus rapide à écrire.

#### **Gain apporté par la nouveauté 26 :**

*Le multiplateforme est facile* 

Les dernières versions d'Android optimisent la consommation de la batterie en désactivant l'exécution de traitement des applications en arrière-plan.

Cela peut être gênant.

En version 26, la nouvelle fonction **SysOptimBatterieArrièrePlan** permet de désactiver ce comportement pour qu'une application en arrière-plan continue à fonctionner. Le système Android demandera juste confirmation à l'utilisateur final.

#### **Gain apporté par la nouveauté 26 :**

*Sauvez les threads !*

# **705** Nouveauté WD WB WM

# **MAPPING, ASSOCIÉ, PRÉSENTATION**

En MVP, les attributs **Mapping**, **Associé** et **Présentation** sont maintenant supportés sous Android. Tous les attributs MVP sont maintenant multiplateformes !

**Gain apporté par la nouveauté 26 :**

*De la méthode !*

Le type **Toast** est maintenant disponible sous Android. Il permet par exemple de créer des toasts avec bouton («Snack bar»).

**Gain apporté par la nouveauté 26 :** *Spectre étendu*

**707** Nouveauté WD WB WM

## **SUR L'ÉMULATEUR DE GOOGLE (ET D'AUTRES)**

En version 26, il devient possible de déboguer le code de vos projets en utilisant l'émulateur fourni par Google. Cela permet de tester plus facilement sur de nombreux matériels différents.

**Gain apporté par la nouveauté 26 :** *Emulez !*

• La fonction **hSurveille** est disponible sous Android. Cette fonction prévient l'application lors d'une modification effectuée sur la base de données. • La famille de fonctions **JSON** sur HFSQL est disponible sous Android: **hImporteJson**,....

**Gain apporté par la nouveauté 26 :** *Programmation facilitée*

![](_page_33_Picture_75.jpeg)

12 nouveaux types de variables sont disponibles pour Android:

**Gain apporté par la nouveauté 26 :**

*Des types sympas*

# 710 Nouveauté W D W B WM **16 NOUVELLES PROPRIÉTÉS**

Le WLangage s'enrichit de 16 nouvelles propriétés pour Android

AngleInclinaison **AngleRotation** AvecInclinaison **AvecRotation** AvecScroll **BarreOutilsVisible** Boussole CopieEcranAutorisée FenêtreInternePopup Grisé InfoTrafic PoliceTailleMin

**Gain apporté par la nouveauté 26 :**

*Toujours plus de puissance pour le WLangage*

En version 26 le WLangage s'enrichit de 56 nouvelles fonctions pour Android, ainsi que 33 nouvelles fonctions pour les Widgets Android (liste à découvrir sur Internet).

![](_page_33_Picture_886.jpeg)

zipNbPartie zipNbPartieNécessaire zipOuvreRAR zipRegroupe

SarteAffichePopup CarteAfficheZone CarteAjouteForme IEnregistrementVersJSON HExporte<br>
HImporteJSON **ISurveille** HSurveilleStop MasqueCodePostal MasqueFormate MasqueNuméroDeTéléphone OCRChargeLangue OCRDétecteZoneTexte OCRExtraitBlocTexte OCRExtraitTexte OCRParamètre OCRRépertoireModèle diteurHTMLFormateSélection EditeurHTMLInsère EditeurHTMLSelectionne vsOptimBatterie ToastAfficheFI zipDécoupe ipExtraitRépertoire zipFiltre zipMotDePasse

AppliDéclencheMAI AppliInfoVersion AppliI isteVersion

![](_page_33_Picture_97.jpeg)

### **WINDOWS MOBILE & CE**

Windows Mobile, Windows CE et Windows Embedded sont toujours très utilisés dans le domaine industriel.

*Notez bien: votre code Windows Mobile, CE et Embedded est compatible avec Android (et iOS). Lorsque vous migrez votre ancien matériel industriel de CE vers Android, vous récupérez votre existant ! Merci WINDEV Mobile !*

*Et vos équipes apprécieront de conserver leurs compétences.*

### **713** Nouveauté WD WB WM **WLANGAGE POUR WINDOWS MOBILE, CE ET EMBEDDED**

# **712 NOUVEAUTÉS COMMUNES**

WINDEV Mobile 26 pour Windows CE, Mobile et Windows Embedded profite des nouveautés communes à l'environnement de la version 26.

**Gain apporté par la nouveauté 26 :** *Des nouveautés même pour Windows CE !*

33 nouvelles fonctions WLangage font leur apparition sous Windows Mobile, CE et Embedded en version 26.

## **716** Nouveauté WD WB WM **WLANGAGE POUR UWP**

![](_page_34_Picture_384.jpeg)

Nouveauté WD WB WM **WEBDEV 26 :** 

# **UWP**

![](_page_34_Picture_11.jpeg)

# **714 NOUVEAUTÉS COMMUNES**

#### $718$  à  $721$  Nouveauté WD WB WM **4 CHAMPS MÉTIER POUR WEBDEV**

Le développement UWP bénéficie de la plupart des nouveautés communes de la version 26. **Gain apporté par la nouveauté 26 :** *UWP évolue*

# **715** Nouveauté WD WB WM

Le développement UWP bénéficie également du nouvel environnement de développement de la version 26.

**Gain apporté par la nouveauté 26 :** *Plus de confort*

22 nouvelles fonctions WLangage font leur apparition pour UWP.

![](_page_34_Picture_385.jpeg)

AVEC WINDEV MOBILE 26 J'ASSURE !

*Les nouveautés WINDEV 26 WEBDEV 26 WINDEV Mobile 26* 68

**PROFITEZ DES 170 NOUVEAUTÉS COMMUNES DE LA VERSION 26**

WEBDEV26 bénéficie de la majorité des 170 nou-veautés communes de la version 26. WEBDEV 26 bénéficie en particulier des nouveaux Champs Métier, de la programmation HTML, du nouvel environnement, du nouveau champ carte, des feuilles de styles simplifiées, des requêtes HFSQL asynchrones...

Et en plus de toutes ces nouveautés, WEBDEV 26 bénéficie de nouveautés spécifiques au Web à découvrir dans les pages qui suivent.

**Gain apporté par la nouveauté 26 :** *Une somme de nouveautés incroyables*

# **NOUVEAUX CHAMPS MÉTIER**

4 nouveaux Champs Métier sont disponibles en version 26 pour WEBDEV :

- Aide à la création d'un mot de passe
- Captcha Google
- Saisie de code Pin de type banque • Bouton menu contextuel.
- **Gain apporté par la nouveauté 26 :**
- *Vous gagnerez beaucoup de temps*

![](_page_34_Picture_37.jpeg)

![](_page_34_Picture_28.jpeg)

![](_page_34_Picture_20.jpeg)

### 722 Nouveauté WD WB W M **NOUVEAU CHAMP MÉTIER AIDE À LA SAISIE D'UN MOT DE PASSE**

Le champ Métier «Aide à la création d'un mot de passe» affiche les règles que le mot de passe doit respecter, et signale les règles qui ne sont pas respectées. Voir nouveauté 177.

**Gain apporté par la nouveauté 26 :** *Les internautes apprécient*

## 723 Nouveauté W D WB W M **NOUVEAU CHAMP MÉTIER CAPTCHA GOOGLE**

Le Champ Métier «Captcha Google» permet d'insérer sans effort un captcha Google.

Le Captcha a pour but d'éviter l'utilisation d'un site par un robot de pirates: déni de service, attaque pour Brut-Force, ou simplement aspiration des données...

![](_page_35_Picture_6.jpeg)

*Le captcha bien connu de Google*

#### **Gain apporté par la nouveauté 26 :**

*Un captcha bien connu qui vous reconnait*

## 724 Nouveauté W D WB W M **NOUVEAU CHAMP MÉTIER BOUTON MENU CONTEXTUEL**

Le Champ Métier «Bouton menu contextuel» (trois points alignés verticalement) offre un menu contextuel prêt à l'emploi. Le clic sur le bouton déroule un menu présent dans une Popup.

![](_page_35_Figure_12.jpeg)

*Un menu contextuel facilement*

#### **Gain apporté par la nouveauté 26 :**

*Un menu contextuel sans efforts*

![](_page_35_Picture_16.jpeg)

Le Champ Métier «Saisie de Pin» est disponible sous WEBDEV. L'affichage aléatoire des chiffres est automatique.

![](_page_35_Picture_18.jpeg)

*Une saisie de code PIN aujourd'hui standard*

**Gain apporté par la nouveauté 26 :** *La saisie standard de PIN*

# **NOUVEAU CHAMP ÉDITEUR D'IMAGES DANS VOS SITES**

## 726 Nouveauté W D WB W M **UN ÉDITEUR D'IMAGES DANS VOS SITES**

Le nouveau champ Editeur d'Images vous permet de proposer aux visiteurs de vos sites de créer, retoucher et modifier des images ou des photos.

Le champ est conçu pour être également utilisable sur téléphone; les barres d'icones et les modes opératoires sont prévus pour !

**Gain apporté par la nouveauté 26 :**

*Vos internautes éditent leurs propres images*

#### **31** Nouveauté WD WB WM **CHAMP DISPOSITION: HAUTEUR MINIMUM PAR CELLULE**

#### 727 Nouveauté W D WB W M **CHAMP ÉDITEUR D'IMAGES : LES FONCTIONNALITÉS QUE VOS UTILISATEURS ATTENDENT**

Les fonctionnalités du nouveau champ Editeur d'images sont adaptées aux besoins du Web :

• cadrage

- trait, flèche
- redimensionnement • pinceau
- rotation
- contraste/luminosité formes de base: cercle. rectangle...  $\bullet$  ...
- ajout de texte

L'internaute peut coller une image dans le champ, ou sélectionner un fichier sur le disque. Il pourra ensuite sauver les modifications effectuées.

*Le menu du champ Editeur d'images*

**Gain apporté par la nouveauté 26 :** *Champ riche*

# **NOUVEAUTÉS SUR LES CHAMPS**

#### 728 Nouveauté W D WB W M **CHAMP BARRE DE NAVIGATION: DISPONIBLE ÉGALEMENT EN MODE STANDARD (ZONING)**

Dans les anciennes versions de WEBDEV, la Barre de Navigation était proposée uniquement en mode Responsive (RWD). En version 26, la Barre de Navigation est maintenant disponible en mode standard (Zoning) et donc également disponible dans les Agencements. En mode Agencement, il est possible de définir un mode d'affichage de la barre (dépliée ou repliée) pour chaque agencement.

![](_page_35_Figure_42.jpeg)

*La barre de navigation*

**Gain apporté par la nouveauté 26 :** *Personnalisez vos barres*

![](_page_35_Picture_49.jpeg)

![](_page_35_Picture_36.jpeg)

![](_page_35_Figure_53.jpeg)

Les champs Interrupteur acceptent maintenant les styles CSS. Leur look est encore plus riche.

**Gain apporté par la nouveauté 26 :**

*De beaux interrupteurs*

Rappel: le champ Disposition adapte en temps réel la présentation de la page, en supprimant automatiquement les éventuels «trous» créés par une suppression dynamique de champ. La taille d'une cellule d'un champ Disposition dépend de son contenu. Avec un contenu réduit, une cellule pouvait avoir une taille graphiquement trop petite.

Le champ Disposition permet maintenant de définir une hauteur minimum de cellule: cela est utile pour des présentations aérées.

**Gain apporté par la nouveauté 26 :** *Pour une UI plus agréable*

#### Nouveauté WD WB WM **CHAMP IMAGE: FORMAT WEBP SUPPORTÉ**

![](_page_36_Picture_1.jpeg)

Le champ Image supporte déjà les formats standards : JPG, GIF, PCD, PCX, PNG, PSD, TGA, TIF, BMP, EMF, WMF, ICO, ICW, CUR, PDF, SVG, WDPIC...

#### Nouveauté WD WB WM **CHAMP CELLULE: PROCÉDURE LOCALE À LA CELLULE**

En version 26, le format WEBP, utilisé principalement en Web, est également supporté.

#### **Gain apporté par la nouveauté 26 :** *Un standard de plus !*

Le champ Cellule peut maintenant contenir des procédures locales (Serveur ou Navigateur).

La portée de ces procédures est limitée à la cellule.

Cela permet de mieux encapsuler les traitements qui concernent cette cellule, plutôt que de les définir au niveau de la page.

Voir également les variables glocales et procédures glocales en nouveautés 105 à 108.

#### Nouveauté W D W B W M **CHOIX DES AMBIANCES PLUS VISUELLES**

**Gain apporté par la nouveauté 26 :** *Un code mieux localisé*

# **MODES OPÉRATOIRES ENCORE SIMPLIFIÉS SOUS L'ÉDITEUR**

En version 26, WEBDEV simplifie encore et sécurise de nombreux modes opératoires dans les éditeurs.

## **736** Nouveauté WD WB WM<br>**PARAMÉTRAGE DE PAGE SUR MO-BILE: NOUVELLE UI CONVIVIALE**

Cela ne change rien à votre existant, mais cela fluidifie grandement vos manipulations et facilite l'intégration de nouveaux membres dans l'équipe.

## **737** Nouveauté WD WB WM<br> **EDITION DE STYLES : APERÇU EN TEMPS RÉEL**

## 734 Nouveauté W D WB W M **SAISIE DE TAILLE DE POLICE PLUS CONVIVIALE**

## **738** Nouveauté WD WB WM **COLLAGE POSSIBLE D'UN BLOC CSS**

Petite nouveauté mais dont on ne peut plus se passer: il devient possible de saisir une taille et son unité dans le même champ.

Plus besoin de saisir la taille, de changer de champ puis de saisir l'unité.

#### **Gain apporté par la nouveauté 26 :**

*Des manipulations en moins*

#### 739 Nouveauté WD WB WM<br> **MODE STANDARD (ZONING)**: **AFFICHAGE DE L'ARBRE DE POSITIONNEMENT**

En version 26, la vignette de présentation des ambiances à sélectionner est plus représentative de l'utilisation réelle avec les champs.

Vous avez une idée plus précise du résultat de l'ambiance que vous choisissez.

![](_page_36_Picture_22.jpeg)

*Vous savez à l'avance à quoi ressemblera votre page*

**Gain apporté par la nouveauté 26 :** *Choisissez plus facilement*

L'UI de paramétrage de page pour mobile a été revue: elle est bien plus intuitive et ça change tout !

**Gain apporté par la nouveauté 26 :** *Edition plus simple*

La modification d'un style de champ dans les «7 onglets» visualise en temps réel les modifications saisies directement dans la page.

### **741** Nouveauté WD WB WM **RÉSOLU À L'AIDE DES BOITES**

**Gain apporté par la nouveauté 26 :** *Vous voyez immédiatement le résultat*

Lors de l'édition d'un style CSS, il devient possible de coller un bloc CSS en une seule manipulation:

- les éléments CSS sont transformés automatiquement en propriétés «7 onglets».
- pour les éléments dont il n'existe pas de propriété dans les «7 onglets», ces éléments sont également pris en compte et insérés automatiquement dans la partie «saisie personnalisée».

#### **Gain apporté par la nouveauté 26 :**

*Des dizaines de manipulations supprimées par style*

*Suite page 78...*

# **ÉDITEUR DE PAGES COMPRENDRE LES DÉCALAGES DE CHAMPS : LES BOITES VIRTUELLES MATÉRIALISÉES**

En version 26, il devient possible de visualiser l'arbre de positionnement des champs (d'imbrication des boites) d'une page. Cet arbre permet de comprendre comment le navigateur va positionner les champs.

![](_page_36_Figure_42.jpeg)

*L'arbre de positionnement*

**Gain apporté par la nouveauté 26 :** *Comprendre la hiérarchie de positionnement*

### 740 Nouveauté W D WB W M **MODE STANDARD (ZONING) : LE SURVOL D'UN CHAMP VISUALISE LA BOITE VIRTUELLE QUI LE CONTIENT**

WEBDEV utilise des boîtes virtuelles pour gérer automatiquement le positionnement de chaque champ ou groupes de champs. En exécution une boite virtuelle «pousse» les autres champs/boites.

La version 26 permet maintenant de visualiser ces boites virtuelles sous l'éditeur de WEBDEV et ca éclaircit tout ! Lors de la modification de la taille d'un champ par exemple, vous visualisez les implications que cela peut avoir sur le positionnement des autres champs de la page. Et donc vous comprenez mieux les décalages qui peuvent se produire lors d'un déplacement ou d'un agrandissement de champ d'un seul pixel !

Lorsqu'un positionnement de boite ne convient pas, il suffit de créer et positionner une cellule et d'y placer les champs voulus.

#### **Gain apporté par la nouveauté 26 :**

*Comprendre la hiérarchie de positionnement*

L'exemple illustre un problème qui survient de temps en

temps: à l'exécution, un champ ne se place pas à l'endroit attendu. Grâce à la visualisation des boites, il devient facile de corriger ce comportement.

L'exemple :

![](_page_36_Picture_61.jpeg)

A côté d'un champ extensible en hauteur vous placez 2 boutons (bouton Plus et bouton Poubelle).

Surprise: à l'exécution, le 2ème bouton est renvoyé sous le champ !

![](_page_36_Picture_64.jpeg)

Donc, grâce à la nouveauté 26, je demande à voir les boites de ces champs

![](_page_36_Picture_66.jpeg)

En visualisant les boites virtuelles, le mauvais comportement est identifié: comme le champ s'est agrandi, la boite du haut a poussé la boite du bas, qui contient le bouton «poubelle» ! On crée donc une «cellule» adéquate (en vert) et on y place les 2 boutons à l'intérieur. Cette modification déclenche automatiquement un nouveau calcul des boites.

![](_page_36_Picture_576.jpeg)

Et ainsi à l'exécution, avec la cellule et les nouvelles boites, les 2 boutons restent positionnés correctement l'un au dessus de l'autre !

![](_page_36_Picture_70.jpeg)

![](_page_36_Picture_71.jpeg)

**Gain apporté par la nouveauté 26 :** *Chacun à sa place !*

# **IMPRESSION WEB PERSONNALISÉE**

Aujourd'hui, les applications et sites Web proposent souvent d'imprimer le contenu de leurs pages.

- un fond noir sera supprimé pour ne pas vider les cartouches d'encre, et le texte qui était blanc deviendra noir
- les bandeaux de publicité ne seront pas imprimés
- le cadrage sera optimisé pour une présentation agréable dans le format du papier  $\bullet$  ...

Mais la présentation de l'impression est en général différente de la page affichée :

En version 26, WEBDEV permet de réaliser facilement des pages d'impression dérivées d'une page Web.

Le mécanisme des «MediaQueries» supporté par les navigateurs est utilisé par WEBDEV 26 pour réaliser automatiquement le basculement sur la page prévue pour l'impression.

Tout est automatique avec WEBDEV 26.

# 747 Nouveauté WD WB WM

#### **NOUVEL AGENCEMENT: POUR IMPRESSION**

#### $743$  Nouveauté WD WB WM **AGENCEMENT : LE MODE OPÉRATOIRE ÉVOLUE**

WEBDEV 26 propose une méthode facile pour définir la mise en page: il suffit de créer un nouvel Agencement pour la page.

La page (et son contenu) n'est ainsi pas dupliquée: la maintenance est facilitée, la qualité de vos sites préservée... En version 26 un nouvel agencement fait son apparition :

Agencement pour impression.

- Dans cet agencement, il suffit de :
- masquer les champs inutiles
- déplacer les champs à positionner
- changer les couleurs pour les adapter à l'impression

La présentation de la page initiale n'est bien entendu pas modifiée.

Lorsque la page initiale est modifiée, selon votre choix, les modifications peuvent être automatiquement (ou non) appliquées

![](_page_37_Picture_23.jpeg)

à l'agencement d'impression.

Il est possible de dissocier ou pas les propriétés souhaitées de chaque champ.

Il n'y a rien à programmer !

**Gain apporté par la nouveauté 26 :** *Comment faisiez-vous avant ?*

En version 26, WEBDEV en profite pour rendre la création d'agencement encore plus rapide. Il devient possible de modifier facilement les paramètres d'un

ensemble de champs: par exemple, supprimer un fond noir, ou passer la couleur de caractères de blanc à noir.

**Gain apporté par la nouveauté 26 :**

*Des agencements plus simples*

# **IMPRESSION WEB PERSONNALISÉE**

## 744 Nouveauté WD WB WM<br> **CESTION RICHE DES FEUILLES DE STYLES**

En version 26, WEBDEV simplifie la création et la gestion des feuilles de styles.

En version 26 une feuille de styles est une entité à part entière, et peut être partagée entre plusieurs projets, en local ou via le GDS.

Chaque feuille de styles porte un nom.

# **745** Nouveauté WD WB WM<br> **SÉLECTION DES STYLES : UN MODE OPÉRATOIRE AFFINÉ**

![](_page_38_Figure_11.jpeg)

Un projet peut utiliser plusieurs feuilles de styles différentes. Et une même feuille de styles peut être utilisée par plusieurs projets.

Bien entendu, lorsqu'un style de la feuille de styles évolue, toutes les pages utilisant cette feuille évoluent également automatiquement.

#### **Gain apporté par la nouveauté 26 :**

*Une grande facilité pour gérer la présentation de vos pages*

Dans les 7 onglets, dans la fenêtre de présention des styles, il devient possible de filtrer les feuilles de styles affichées. Vous limitez ainsi l'affichage aux styles réellement utilisés.

# **IMPORT DES STYLES D'UN TEMPLATE WORDPRESS**

Le filtre est multi-sélections: vous pouvez sélectionner plusieurs feuilles de styles. **Gain apporté par la nouveauté 26 :**

*Un choix ciblé*

#### 746 Nouveauté W D WB W M **IMPORT AUTOMATIQUE DES STYLES ET DES IMAGES D'UN TEMPLATE WORDPRESS**

Lors de l'import des styles d'un Template Wordpress, WEBDEV 26 analyse le contenu du template, extrait et génère les styles utilisés.

WEBDEV importe également les images des pages exemples. L'import crée la feuille de styles correspondant au template, et permet l'import des images utilisées par les exemples fournis avec le template.

Veuillez consulter la licence de chaque Template afin de vérifier que cet import est autorisé.

Il est possible d'importer plusieurs Templates différents dans le

#### même projet: chaque feuille de styles reste cloisonnée.

**Gain apporté par la nouveauté 26 :**

*Vous disposez d'une nouvelle feuille de styles et d'un répertoire contenant les images*

# 747 Nouveauté W D WB W M **UNE FEUILLE DE STYLES CRÉÉE**

A la validation de l'import, une feuille de styles contenant tous les styles du Template est créée.

Vous utilisez ensuite ces styles pour créer vos pages WEBDEV. Les styles sont créés pour les champs : • menu

- titre • libellé
	- saisie
- bouton
- cellule

• table

• zone répétée

• image  $\bullet$  ... Une page exemple contenant tous les styles importés est créée: vous visualisez ainsi tous les styles en situation.

#### **Gain apporté par la nouveauté 26 :**

*Une feuille de styles au format WEBDEV est créée* 

#### *Une page en édition (à gauche).*

*Le Template Wordpress est ouvert sous l'éditeur WEBDEV 26 en page exemple.*

![](_page_38_Picture_23.jpeg)

# **STYLES DE TEMPLATE WORDPRESS**

# **748** à 762 Nouveauté WD WB WM **15 AUTRES AMÉLIORATIONS**

Parmi les autres nouveautés de l'éditeur, vous apprécierez :

- Option Encadrement : elle affiche également les cadres des zones de zoning. Inutile de jongler entre les volets «page/zoning»
- Bulle de survol des éléments : elle rappelle le champ sélectionné s'il est différent du champ survolé
- Cadrage des numériques et monétaires plus facile
- Nouvelles options dans le Menu contextuel d'un champ, pour la visibilité de ce champ par agencement (mode opératoire identique au RWD)
- Une multisélection contenant des champs de modèles non déplaçables permet quand même le déplacement du reste de la sélection
- Déploiement d'un site dans le Cloud en 1 clic
- Si la couleur de fond de la page et la couleur de fond du navigateur sont identiques, le cadre de la page est matérialisé par un filet
- Editeur : une image présente dans une page est mise à jour automatiquement lorsqu'elle a été éditée par un outil externe
- Meilleure gestion de l'édition des cellules à positionnement relatif
- Meilleure gestion des écrans 4K en édition
- Nombreuses améliorations sur l'édition du champ Disposition dans les agencements
- Import de Polices: il est possible de référencer les «Google web fonts» sur le serveur d'origine, pour ne pas avoir à les copier dans ses sources et sur ses serveurs
- RWD : le refactoring en superchamp adapte la taille du superchamp dans toutes les tranches
- L'éditeur de palettes bénéficie maintenant d'une pipette pour sélectionner les couleurs
- En version 26, la dissociation de style CSS s'effectue d'un clic, sans quitter l'édition du style.

764 Nouveauté WD WB WM **JAVASCRIPT EN MIEUX**

![](_page_39_Picture_504.jpeg)

#### **Gain apporté par la nouveauté 26 :**

*15 sujets de satisfaction !*

# 763 Nouveauté WD WB WM

Le code HTML d'une page WEBDEV est généré automatiquement par WEBDEV.

Dans un but esthétique, la page HTML renvoyée par le serveur d'application de WEBDEV 26 peut maintenant être mise en forme (avec indentation).

#### **Gain apporté par la nouveauté 26 :**

*Pour les internautes esthètes...*

![](_page_39_Picture_25.jpeg)

## **TYPESCRIPT : UN NOUVEAU STANDARD**

![](_page_39_Picture_27.jpeg)

#### *Du code TypeScript*

Le langage TypeScript est de plus en plus utilisé. Ce sur-ensemble rigoureux de Javascript permet de disposer d'un compilateur, qui détecte des problèmes à la compilation et non pas uniquement à l'exécution comme Javascript. En version 26, il devient possible de taper (ou coller) du code TypeScript dans ses pages WEBDEV.

Dans tous les traitements où il est déjà possible de saisir du code Javascript, il devient également possible de saisir du code TypeScript, au choix.

Les erreurs de compilation de TypeScript apparaissent dans la liste des erreurs de compilation du projet WEBDEV.

**Gain apporté par la nouveauté 26 :** *Javascript en plus rigoureux*

![](_page_39_Picture_35.jpeg)

Vous pouvez utiliser le code TypeScript de différentes façons :

- Copier/coller du code TypeScript
- Saisir du code TypeScript

![](_page_39_Picture_39.jpeg)

![](_page_39_Picture_40.jpeg)

Cette ouverture est appréciable. **Gain apporté par la nouveauté 26 :** *Un code plus rigoureux*

# **ZONES RÉPÉTÉES WEBDEV: ENFIN EN SÉLECTION**

![](_page_39_Picture_43.jpeg)

La sélection d'une ligne de Zone Répétée est maintenant gérée automatiquement en version 26. Cette gestion simplifie énormément la programmation et offre des fonctionnalités riches :

- bandeau au survol
- bandeau de sélection
- style définissable pour le bandeau au survol

• style définissable pour le bandeau de sélection • numéro de ligne sélectionnée renvoyé Le comportement d'UX attendu est maintenant automatique.

![](_page_39_Picture_59.jpeg)

*Une Zone Répétée en sélection*

**Gain apporté par la nouveauté 26 :** *Gardez la ligne*

![](_page_39_Picture_62.jpeg)

![](_page_39_Picture_53.jpeg)

#### **2 NOUVELLES AMBIANCES**

2 nouvelles ambiances sont livrées en version 26: l'ambiance Jupiter et l'ambiance Suki. Utilisez librement ces ambiances pour vos sites !

#### **Gain apporté par la nouveauté 26 :**

*Toujours plus de choix*

# **SERVEUR DE WEBSOCKET : COMMUNICATION INITIÉE PAR LE SERVEUR**

# **GÉREZ DES SOCKETS EN TOUTE SIMPLICITÉ**

# 768 Nouveauté W D WB W M **GÉREZ LES WEBSOCKETS**

La version 26 du Serveur d'Application WEBDEV inclut maintenant en standard un serveur de Websocket.

**Gain apporté par la nouveauté 26 :** *Une fonctionnalité puissante*

# 769 Nouveauté W D WB W M **UN EXEMPLE D'USAGE DE SOCKET**

Supposons que vous souhaitiez afficher en temps réel un niveau de stock sur un site.

(AVEC BASE DE DONNÉES)

#### Vous avez 2 possibilités principales pour programmer cette fonctionnalité :

**SERVEUR D'APPLICATION WEBDEV** 

 $\bullet\quad \bullet\quad \bullet$ 

 $\bullet\quad \bullet\quad \bullet$ 

 $\begin{array}{ccc}\bullet&\bullet&\bullet\end{array}$ 

- 1. mettre en place dans la page un timer qui appelle à intervalle régulier le serveur pour lire la valeur du stock de l'article, et afficher cette valeur si elle a varié.
- 2. utiliser une Websocket : si le stock évolue, et uniquement dans ce cas, alors le serveur envoie la nouvelle valeur à la page.

## **770 Nouveauté WD WB WM**<br> **LA PROGRAMMATION DES WEBSOCKETS**

Dans le premier cas, avec un timer, un grand nombre de requêtes sera effectué sur le serveur, multiplié par le nombre d'internautes utilisant la page, et la plupart du temps pour rien...

Cela peut générer une énorme charge du serveur et une consommation de bande passante inutile.

Dans le second cas, avec les Websockets, il n'y aura de communication que lorsque la valeur du stock a été modifiée: le gain est évident.

**WEBSOCKET** 

**WEBSOCKET** 

**WEBSOCKET** 

#### **Gain apporté par la nouveauté 26 :** *C'est le serveur qui mène la barque...*

Pour la programmation des Webservices en code serveur, de nouveaux événements de programmation font leur apparition.

- Connexion d'un nouveau client
- Réception de données d'un client
- Déconnexion d'un client.

Un «client» est par exemple une session d'un internaute.

De nouvelles fonctions WLangage font également leur apparition.

Pour écrire au client, il suffit d'utiliser la nouvelle fonction **WebSocketEcrit**.

Le nouveau type WLangage **WebSocketClient**

contient des informations sur le client connecté:

# IP, ...

La nouvelle fonction WLangage **WebSocketListeClient** renvoie un tableau contenant la liste de tous les clients connectés.

Le déclencheur de l'envoi des Websockets peut être un trigger, une modification de données signalée par la fonction **hSurveille**, une Websocket à un autre serveur, la présence d'un nouveau fichier sur le disque ou un déclencheur se produisant dans le nouvel évènement de **ServiceGlobal** qui est exécuté en boucle sur le

Avec les Websockets, vous limitez la charge des

serveur. serveurs Web.

**Gain apporté par la nouveauté 26 :** *Programmation facile*

![](_page_40_Picture_33.jpeg)

#### **EXEMPLES DE TRAITEMENTS FACILEMENT RÉALISABLES**

- travail collaboratif
- système de chat/visio
- jeu multijoueurs

*La fin des timers qui consomment de la bande passante et chargent le serveur*

## **SITE WEB** (DANS UN NAVIGATEUR)

![](_page_40_Picture_40.jpeg)

# SERVEUR DE WEBSOCKET

## **CHAMP POPUP EVOLUTIONS INATTENDUES**

## **771** Nouveauté WD WB WM<br> **UNE POPUP PEUT ÊTRE UNE PAGE INDÉPENDANTE**

Une Popup peut maintenant être une page indépendante, facile à réutiliser.

**PopupAffiche(MaPage)** devient une réalité ! Il n'est plus obligatoire que la Popup soit sauvée dans la page

appelante.

#### **Gain apporté par la nouveauté 26 :**

*Inutile de faire un modèle de pages pour réutiliser une Popup*

## 772 Nouveauté W D WB W M **POPUP VOLATILE: ELLE SE FERME LORS D'UN CLIC EN DEHORS**

#### Nouveauté W D W B W M **SÉLECTION FACILE DANS L'EXPLORATEUR DE PROJETS**

![](_page_41_Picture_14.jpeg)

Pour l'internaute, un mode opératoire courant pour fermer une Popup est de simplement cliquer en dehors de la Popup (ou d'appuyer sur la touche Esc).

En version 26, ce mode opératoire est disponible sans programmation.

#### Nouveauté WD WB WM **POPUP DIVERS**

Il est proposé soit via les 7 onglets, soit par programmation à l'aide du paramètre **popupAnnulable** de la fonction **PopupAffiche**.

**Gain apporté par la nouveauté 26 :**

*Un mode opératoire naturel*

#### Une nouvelle «entrée» de liste fait son apparition dans l'explorateur de projets: les Popups. Il devient facile de retrouver et sélectionner ses Popups.

**Gain apporté par la nouveauté 26 :**

*Un mode opératoire plus naturel*

# 774 Nouveauté W D WB W M **CRÉATION RAPIDE DE POPUP**

La création de Popup peut s'effectuer rapidement à travers le menu déroulant listant les Popups de la page.

**Gain apporté par la nouveauté 26 :** *Petite nouveauté, mais pratique*

#### **778** Nouveauté WD WB WM **NOUVELLE ÉCHELLE TEMPORELLE AUTOMATIQUE**

- La fonction WLangage **PopupFerme** est disponible également en code serveur. Cela simplifie le code.
- En édition les Popups bénéficient maintenant d'un bouton de fermeture indépendant de la page; cela permet par exemple d'ouvrir plusieurs Popups en parallèle.

#### **Gain apporté par la nouveauté 26 :**

*Petites nouveautés, mais pratiques*

**TRANSFORMEZ VOS APPLICATIONS WINDEV EN** 

**SITES WEBDEV : TOUJOURS PLUS FACILE**

La transformation de vos applications (ou de parties d'applications) WINDEV existantes en sites Web est de plus en plus facile.

Le nouvel environnement avec édition splittée (voir nouveauté 065) permet d'éditer en même temps une fenêtre et une page, ce qui facilite les manipulations.

L'assistant de migration évolue pour apporter une aide encore plus précieuse lors du passage au Web.

**Gain apporté par la nouveauté 26 :**

*Transformez vos applications WINDEV en sites Web ou en SAAS*

## **RESPONSIVE WEB DESIGN (RWD)**

### 777 Nouveauté W D WB W M **DISSOCIATION DE LA TAILLE ET DE LA POSITION DE CHAMP**

En mode Responsive, il est possible de dissocier rapidement la taille et la position d'un champ depuis la tranche principale à l'aide du menu contextuel.

Il n'est plus nécessaire de répéter cette opération dans chaque tranche concernée.

#### **Gain apporté par la nouveauté 26 :**

*Des manipulations évitées*

# **GRAPHE**

En version 26, les graphes proposés par WEBDEV proposent une échelle de type «temporelle» pour les heures. Les données sont positionnées en fonction de l'échelle de temps.

Tout est géré automatiquement.

![](_page_41_Figure_39.jpeg)

*L'échelle des temps est proportionnelle*

**Gain apporté par la nouveauté 26 :** *Des données de temps en temps...*

# **776** Nouveauté WD WB WM MICHOLE

![](_page_41_Picture_52.jpeg)

Le site SaaS est modernisé pour répondre aux canons actuels de la mode Web !

| <b>Administrateur SaaS</b> |                            |     |  |  |  |  |  |
|----------------------------|----------------------------|-----|--|--|--|--|--|
| Tableau de bord            | SITE > E-COMMERCE PRECILIA |     |  |  |  |  |  |
| <b>Sites</b><br>Relevés    | Accès rapide               |     |  |  |  |  |  |
| Aide                       | Abonner un client          | SI. |  |  |  |  |  |
| Maintenance<br>Clients     | Définir les paramètres     | M.  |  |  |  |  |  |
| Configuration              | Gérer les données          | St. |  |  |  |  |  |
|                            | Supprimer                  | M   |  |  |  |  |  |

*Un look moderne*

**Gain apporté par la nouveauté 26 :** *Une modernisation bienvenue*

## **SINGLE-PAGE APPLICATION (SPA)**

# **780** Nouveauté WD WB WM

Les évolutions de la version 26 permettent de développer plus facilement des applications de technologie SPA («une application dans une page»):

- nouveauté sur les Popups (voir nouveauté 771) • synchronisation des variables globales lors des appels Ajax (voir nouveauté 863)
	- sélection dans les zones répétées (voir nouveauté 766) serveur de Websockets (voir nouveauté 768)
	- affichage en parallèle des différents plans d'une cellule / page (voir nouveauté 065)

**Gain apporté par la nouveauté 26 :** *WEBDEV 26 est ouvert à toutes les architectures*

![](_page_41_Picture_64.jpeg)

# **RÉSEAUX SOCIAUX**

Une image peut être définie comme «épinglable» dans

![](_page_42_Picture_1.jpeg)

# **781 Nouveauté WD WB WM**

Un bouton contenant le code nécessaire est livré en version 26.

**782** Nouveauté WD WB WM **GEMENT DE TAILLE DE LA PAGE» EN CODE NAVIGATEUR**

#### **Gain apporté par la nouveauté 26 :**

*Vous vous êtes fait épingler*

### **WLANGAGE NAVIGATEUR**

- de modifier des tailles de police,
- de modifier des champs par programmation
- de changer d'image ou de taille d'image
- $\bullet$  ...

## **783** Nouveauté WD WB WM **SÉLECTCOULEUR EN NAVIGATEUR**

L'événement «Changement de taille de la page» permet d'effectuer un traitement en code Navigateur lorsque l'internaute redimensionne le navigateur.

## **784** Nouveauté WD WB WM **NAVIGATEUR**

Cela permet par exemple :

### **Gain apporté par la nouveauté 26 :**

*Pour des traitements pointus*

BufferVersHexa CarteAffichePopup CarteAfficheZone CarteAjouteForme CarteAjouteImage CarteChangeStyle CarteFermePopup CarteLimiteZone CarteModifieForme CarteModifieImage CartePopupAffichée CarteRécupèreStyle CarteSupprimeForme CarteSupprimeImage DateHeureVersChaîne EnModeServeurWebSocke EnModeServeurWebSocketServiceGlobal géoRécupèreZone HexaVersBuffer SelectCouleur

La fonction **SélectCouleur** est disponible en code Navigateur.

**805** Nouveauté WD WB WM **PROGRAMMATION**

**Gain apporté par la nouveauté 26 :** *Du code économisé*

Le type **Buffer** est disponible en code Navigateur. Ce type permet l'exploitation des données binaires.

**Gain apporté par la nouveauté 26 :** *Pratique*

#### Nouveauté WD WB WM

# 785 <sup>à</sup>804 **20 NOUVELLES**

### **FONCTIONS WLANGAGE NAVIGATEUR**

![](_page_42_Picture_59.jpeg)

#### **Gain apporté par la nouveauté 26 :** *Enrichissement du code navigateur*

#### 861 Nouveauté WD WB WM **MAPPEZ VOTRE PAGE AWP AVEC VOTRE PAGE TIERCE**

- Bootstrap
- Angular
- React
- Vue.JS
- $\bullet$  ...

## **WLANGAGE SERVEUR**

La nouvelle fonction WLangage **CookieSupprime** permet de supprimer un cookie !

Notez que cette fonction est disponible à la fois en code Serveur et en code Navigateur.

**Gain apporté par la nouveauté 26 :** *Régime*

#### Nouveauté W D WB W M

806 à 860 CODE SERVEUR :

### **55 NOUVELLES FONCTIONS**

Le WLangage s'enrichit de 55 nouvelles fonctions en code Serveur :

AppelAJAXEnCours BufferVersPhrase CarteAjouteForme CarteAjouteImage CarteModifieForme CarteModifieImage CarteSupprimeForme CarteSupprimeImage CookieSupprime DateHeureVersChaîne DernierJourDeLAnnée DoubleAuthGénèreCléTOT DoubleAuthGénèreLien DoubleAuthVérifieCode EnModeServeurWebSocket EnModeServeurWebSocketServiceGlobal ErreurRAZ fInsèreTexteAuDébut GénèreLorem géoRécupèreZone gpwURLPage HISONVersEnregistrement HSuggèreClé
HSuggèreCléDébut HSuggèreCléFin HTMLChercheElémentParID HTMLChercheElémentParNom HTMLConstruitChaîne HTMLOuvre HTMLSauve HTransactionEnCours HTriggerEnregistrementAvan OCRChargeLangue OCRDétecteZoneTexte OCRExtraitBlocTexte OCRExtraitTexte OCRParamètre **OCRRépertoireModèle** OCRSupprimeToutesLangues PDFExtraitPage PhraseVersBuffer RegistreCopieClé RegistreListeClé RegistreRenomme sListePort **TableauDistinct** TableauIntersection TableauUnion TableauUnionTout WebSocketDéconnecte WebSocketEnvoie WebSocketExécute WebSocketListeClient zipExtraitRépertoire zipFiltre

- Créer une page de type AWP sans interface; dans cette page, écrire le code WLangage: des procédures Navigateur et des procédures Serveur.
- Dans la page HTML réalisée avec l'outil tiers (Bootstrap,...) intégrer une balise de type **<script src = page.awp >** • Dans le code JS de cette page tiers, appeler les procédures écrites en WLangage.

# **OUVERTURE : AB&V FRONT-END EN BOOTSTRAP, ANGULAR, REACT, VUE.JS,...**

- Envoyer un emai
- Envoyer des notifications vers des mobiles

862 Nouveauté WD WB WM

#### Les frameworks

sont également largement utilisés pour créer des pages. En version 26, il est facile d'utiliser des pages créées avec un de ces frameworks dans un site WEBDEV.

Il devient ainsi possible de bénéficier à la fois de la puissance du serveur d'application WEBDEV et d'une expérience existante avec ces frameworks.

Le dialogue entre le code WLangage et le code utilisant ces frameworks s'effectue par appel de procédure.

Dans la page AWP, il est possible d'utiliser des procédures Navigateur et Serveur. Depuis le code JS de la page HTML utilisant le framework tiers, il est possible d'appeler ces procédures WLangage.

#### **NAVIGATEUR**

![](_page_42_Figure_55.jpeg)

La puissance du WLangage sur le Serveur d'Application est ainsi disponible de manière universelle.

Votre existant est réutilisable.

**Gain apporté par la nouveauté 26 :** *WEBDEV 26 est ouvert à toutes les architectures*

Le mode opératoire est simple :

**Gain apporté par la nouveauté 26 :** *Mise en oeuvre facile*

## **SERVEUR WEBDEV**

í.

![](_page_42_Picture_75.jpeg)

- Appeler votre code métier en WLangage depuis des pages HTML/JS brutes
- Lire ou écrire des données HFSQL
- Générer un PDF
- Créer un DOCX

 $\bullet$ 

85

*Les nouveautés WINDEV 26 WEBDEV 26 WINDEV Mobile 26*

## **AJAX**

![](_page_43_Picture_1.jpeg)

# 863 Nouveauté WD WB WM

Les variables synchronisées automatiquement entre Serveur et Navigateur sont gérées lors des appels Ajax.

## 864 Nouveauté WD WB WM **INITIALISATION SPÉCIFIQUE**

**Gain apporté par la nouveauté 26 :** *Automatisme bienvenu*

**AWP** 

En mode AWP, chaque appel Ajax recharge la page sur le serveur, et donc lance l'exécution de l'événement d'initialisation de la page (Déclarations des variables globales et Init de page).

### 865 Nouveauté WD WB WM<br> **865 AFFECTATION DE VARIABLE JSON : VITESSE MULTIPLIÉE PAR 2**

En version 26, il devient possible de savoir qu'il ne s'agit pas du premier chargement de la page, et donc de ne pas ré-exécuter certaines initialisations.

#### La fonction se nomme **AppelAjaxEnCours**.

#### **SI AppelAJAXEnCours() ALORS**

 **//Appel Ajax, ce n'est pas le 1er chargement de la page //=> ici on ne fait rien SINON** 

 **//C'est bien le 1er chargement de la page //=> on remplit les graphes affichés dans la page RemplitGraphes()**

**FIN**

#### **Gain apporté par la nouveauté 26 :**

*Des cheveux épargnés*

![](_page_43_Picture_12.jpeg)

La vitesse d'affectation de contenu dans des variables JSON a été multipliée par un facteur 2.

Dans certains cas, cette vitesse est même 5 fois plus élevée ! **Gain apporté par la nouveauté 26 :** *Plus ça va vite, mieux c'est !*

![](_page_43_Picture_17.jpeg)

![](_page_43_Picture_50.jpeg)

Les fonctions de la famille **OCR** et **Websocket** sont disponibles sous WEBDEV Linux. Ces fonctions puissantes sont particulièrement utiles.

**Gain apporté par la nouveauté 26 :** *Programmation de pointe en Linux*

#### Nouveauté W D WB W M

![](_page_43_Figure_22.jpeg)

## 867 <sup>à</sup>916 **51 NOUVELLES FONC-TIONS WLANGAGE SOUS LINUX**

## **919** Nouveauté WD WB WM **WLANGAGE POUR PHP**

51 nouvelles fonctions sont disponibles sous Linux :

### **920** Nouveauté WD WB WM **ADMINISTRATION DU SERVEUR : REGROUPÉS DANS UN SEUL OUTIL**

![](_page_43_Picture_572.jpeg)

# **Yes, la version 26 est disponible !**

## **922** Nouveauté WD WB WM **CATION : SIMPLIFICATION**

![](_page_43_Picture_49.jpeg)

![](_page_43_Picture_573.jpeg)

#### **Gain apporté par la nouveauté 26 :**

*Facilite le cross-plateformes*

![](_page_43_Picture_29.jpeg)

![](_page_43_Picture_30.jpeg)

# **917** Nouveauté WD WB WM

La syntaxe WLangage **Pour Toute Chaine** avec position et compteur est maintenant supportée en PHP.

**Gain apporté par la nouveauté 26 :** *Nouvelles possibilités en PHP*

# **918** Nouveauté WD WB WM

La sérialisation JSON est disponible en PHP. **Gain apporté par la nouveauté 26 :** *Nouvelles possibilités en PHP*

5 nouvelles fonctions sont disponibles en PHP :

![](_page_43_Picture_574.jpeg)

87

# **ADMINISTRATION SIMPLIFIÉE**

En version 26 il n'y a plus qu'un seul outil d'administration du serveur : le Centre de Contrôle d'hébergement et l'outil WDCompte sont fusionnés dans le Centre de Contrôle d'hébergement.

Les manipulations des comptes deviennent bien plus simples ! La navigation dans l'administrateur est fluidifiée.

**Gain apporté par la nouveauté 26:** *Regroupement bienvenu*

# **921** Nouveauté WD WB WM

Lors de la saisie de l'adresse d'un serveur d'application WEBDEV, une nouvelle option permet d'afficher l'ensemble des sites disponibles sur le serveur, y compris les sites d'administration. Cette option est à réserver aux environnements sécurisés. La méthode historique du chemin complet est toujours disponible, principalement pour des raisons de sécurité.

**Gain apporté par la nouveauté 26 :** *Pratique en usage interne*

Le mode d'installation standard avec gestion des comptes est toujours proposé.

Un nouveau mode simplifié d'installation qui ne gère qu'un seul compte est également proposé.

Ce mode simplifié... simplifie l'administration et le déploiement d'un serveur au sein d'une petite structure fermée.

**Gain apporté par la nouveauté 26 :** *Pratique en usage interne*

# **WEBSERVICES REST**

# **923** Nouveauté WD WB WM

En version 26, l'éditeur de Webservices REST bénéficie d'un lifting: UI plus sobre, tri possible des points d'entrée, collection de points d'entrée à partir d'une collection...

**Gain apporté par la nouveauté 26 :** *Simplification...*

![](_page_43_Picture_70.jpeg)

## 924 Nouveauté WD WB WM<br> **PARAMÈTRE DU WEBSERVICE : TYPE JSON AUTOMATIQUE**

En version 26, les procédures d'un Webservice acceptent directement les variables de type JSON. Les éléments JSON sont automatiquement extraits du contenu de la requête.

## **925** Nouveauté WD WB WM **PLUS RAPIDE : VITESSE +100%**

**Gain apporté par la nouveauté 26 :** *Simplification du code...*

![](_page_44_Picture_3.jpeg)

### **SERVEUR D'APPLICATION**

#### **926** Nouveauté WD WB WM **ÉCONOMISER LES TIME-OUTS LORSQUE L'INTERNAUTE A FERMÉ SON NAVIGATEUR**

En version 26, le serveur d'application utilise la technologie FastCGI et devient en moyenne 2 fois plus rapide que celui en version 25.

Cela dépend bien entendu du code du site, mais le résultat est en général spectaculaire lors d'accès simultanés au serveur.

**Gain apporté par la nouveauté 26 :**

*Plus c'est rapide et mieux c'est*

La session de chaque internaute dispose d'un timeout: la session sera automatiquement fermée après une inactivité égale à la durée de ce time-out.

#### **927** Nouveauté WD WB WM **RÉPONDRE À DES REQUÊTES HTTP OU DES TRIGGERS DE CODE SERVEUR (FONCTION PROLOGUE)**

Même si l'internaute a fermé son navigateur, des ressources sont consommées sur le serveur jusqu'à la fin de time-out. Dommage !

La fonctionnalité HeartBeat («battement de coeur» en anglais) est un traitement automatique sur le navigateur qui envoie régulièrement (toutes les 5 mn par exemple) une information au serveur pour indiquer que le navigateur est ouvert.

Lorsque l'internaute a refermé son navigateur, le serveur ne reçoit plus de HeartBeat et peut donc fermer la session immédiatement, sans attendre le time-out.

## **929** Nouveauté WD WB WM **MEILLEURE CONFIGURATION**

Le HeartBeat est en général de 5 mn alors qu'une durée de

time-out est souvent exprimée en dizaines de minutes. Si le time-out est de 60 mn, le serveur économise 55 minutes par navigateur fermé, ce qui est intéressant.

**930** Nouveauté WD WB WM **MULTIPLIÉE PAR 3** 

**Gain apporté par la nouveauté 26 :** *Economisez le serveur*

## **931 Nouveauté WD WB WM**<br> **AUTOMATISATION DES DÉPLOIEMENTS**

Rappel: le navigateur envoie des requêtes HTTP (ou HTTPS) au serveur pour que le serveur lui renvoie la page, ses images, pour déclencher l'exécution d'un traitement Ajax,...

Dans certains cas, le serveur peut avoir à refuser l'exécution de requêtes HTTP entrantes :

- performances
- attaque déni de service
- sécurité sur requête louche
- critère de filtrage

 $\bullet$  ...

En version 26, la nouvelle fonction WLangage **ServeurAppli-Prologue** permet de spécifier une procédure qui sera appelée à chaque réception de requête HTTP (ou HTTPS).

Cette procédure vérifie la requête HTTP (IP, contenu,...) et décidera ou pas de l'exécuter.

Cette procédure est codée par l'auteur du site.

**Gain apporté par la nouveauté 26 :**

*Une sécurité maximale de vos sites*

# **EN 64 BITS**

# **928** Nouveauté WD WB WM<br>
SERVEUR D'APPLICATION DE TEST

Le serveur d'application de test et d'accès à moins de 10 connexions simultanées est maintenant livré également en 64 bits.

#### **Gain apporté par la nouveauté 26 :** *Testez en configuration réelle*

## **DÉPLOIEMENT DOCKER**

![](_page_44_Picture_39.jpeg)

Dans l'image Docker générée, la racine du site Web pointe vers le site inclus dans l'image (répertoire web). En tapant simplement l'adresse (IP ou nom DNS) de l'image docker déployée, l'internaute accède directement au site. Inutile de taper l'adresse complète du site sur le serveur.

#### **Gain apporté par la nouveauté 26 :**

*Déploiement facilité en Docker*

![](_page_44_Picture_47.jpeg)

![](_page_44_Picture_48.jpeg)

La vitesse de déploiement des sites de taille importante a été optimisée, et multipliée par un facteur 3.

**Gain apporté par la nouveauté 26 :** *Vite, on déploie !*

En version 26, les déploiements de sites peuvent être effectués par une nouvelle action de l'Intégration Continue: l'action «Déploiement de site».

**Gain apporté par la nouveauté 26 :** *Automatisation et sécurisation*

# **ET ENCORE...**

932 Nouveauté WD WB WM **ET DE NOMBREUSES AUTRES NOUVEAUTÉS** 

Cette version 26 propose également de nombreuses autres nouveautés, que nous vous laissons découvrir lorsque vous aurez commandé et reçu votre package...

Votre code est unique : Windows, Internet, HTML5, CSS, Linux, Mobile, Java, .Net, PHP, Mac, Webservice, Android, iOS, Cloud, SaaS...

![](_page_45_Picture_5.jpeg)

WINDEY MINDEY WEBDEY

**KWU W ORCOLOGICAL** 

## **LA TECHNOLOGIE N'ATTEND PAS : COMMANDEZ VOTRE VERSION 26 AUJOURD'HUI**

dès aujourd'hui ! Avant sa date de disponibilité, tout achat de WINDEV 25 ou WEBDEV 25 ou WINDEV Mobile 25 (hors mise à jour) à com du 1/9/2020 donne droit à la mise à jour gratuite (package et manuels) vers la version 26 correspondante, dès disponibilité. Tout achat de mise à jour vers la version 26 avant sa date de disponibilité et après le 1/9/2020 donne droit à la version 26 (package et manuels) pour la différence de prix de mise à jour (hors frais de port). Les nouvelles versions sont annoncées dès à présent pour vous permettre d'adapter vos développements, et ne pas perdre de temps<br>à développer vous-même une fonctionnalité qui deviendra standard. Certai qui sont présentées dans ce document pourront être présentes dans la version. WINDEV, WEBDEV et WINDEV Mobile sont des logiciels professionnels. La numérotation des nouveautés dépasse 926 car certaines nouveautés concernent plusieurs sujets et sont présentées plusieurs fois. Malgré le soin apporté à sa rédaction, ce document n'est pas contractuel. Les copies d'écran et les listes sont indicatives. N'hésitez jamais à nous contacter pour toute information complémentaire ou pour obtenir une confirmation de fonctionnalité. Toutes les marques utilisées sont des marques déposées de leurs propriétaires respectifs. *Version de documentation 1.03*

# **Version 26, un festival de nouveautés**

![](_page_45_Picture_1.jpeg)

#### **Vos**

**applications sont plus belles et plus rapides en version** 

![](_page_45_Picture_10.jpeg)

WWW.PCSOFT.FR

# WINDEV. WEBDEV. WINDEV. **AZ & Java FRI + O HD + OB**

# 26 NOUVEAUTES

![](_page_46_Picture_4.jpeg)

Votre code est unique : Windows, Internet, HTML5, CSS, Linux, Mobile, Java, .Net, PHP, Mac, Webservice, Android, iOS, Cloud, SaaS...

INDEV

KON

IJIWIJII'

WINDEV WEBDEV

**LA TECHNOLOGIE N'ATTEND PAS: COMMANDEZ VOTRE VERSION 26 AUJOURD'HUI**